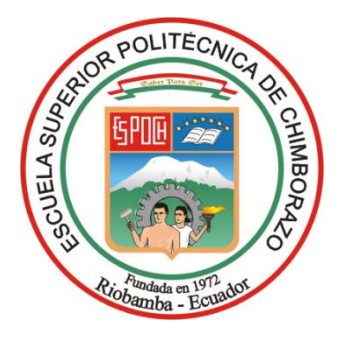

# **ESCUELA SUPERIOR POLITÉCNICA DE CHIMBORAZO FACULTAD DE INFORMÁTICA Y ELÉCTRONICA CARRERA SOFTWARE**

# **DESARROLLO DE UNA APLICACIÓN WEB PARA LA GESTIÓN DE JUICIOS Y CLIENTES EN UN CONSORCIO JURÍDICO**

**Trabajo de Integración Curricular Tipo:** Proyecto Técnico

Presentado para optar al grado académico de:

# **INGENIERO DE SOFTWARE**

# **AUTOR:**

EDWIN EDUARDO CAMAS CAMAS

Riobamba – Ecuador

2023

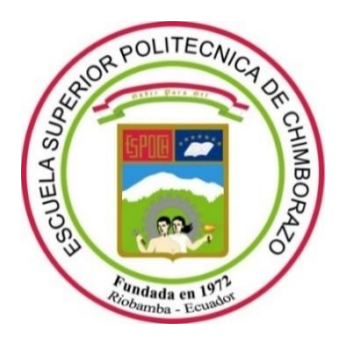

# **ESCUELA SUPERIOR POLITÉCNICA DE CHIMBORAZO**

# **FACULTAD DE INFORMÁTICA Y ELÉCTRONICA CARRERA SOFTWARE**

# **DESARROLLO DE UNA APLICACIÓN WEB PARA LA GESTIÓN DE JUICIOS Y CLIENTES EN UN CONSORCIO JURÍDICO**

# **TRABAJO DE INTEGRACIÒN CURRICULAR**

**Tipo:** Proyecto Técnico

Presentado para optar al grado académico de:

# **INGENIERO DE SOFTWARE**

# **AUTOR:** EDWIN EDUARDO CAMAS CAMAS **DIRECTOR:** LIC. RAÚL MARCELO LOZADA YÁNEZ MG.

Riobamba – Ecuador 2023

# **© 2023, Edwin Eduardo Camas Camas**

Se autoriza la reproducción total o parcial, con fines académicos, por cualquier medio o procedimiento, incluyendo cita bibliográfica del documento, siempre y cuando se reconozca el Derecho de Autor.

Yo, Edwin Eduardo Camas Camas, declaro que el presente Trabajo de Integración Curricular es de mi autoría y los resultados del mismo son auténticos. Los textos en el documento que provienen de otras fuentes están debidamente citados y referenciados.

Como autor asumo la responsabilidad legal y académica de los contenidos de este Trabajo de Integración Curricular; el patrimonio intelectual pertenece a la Escuela Superior Politécnica de Chimborazo.

Riobamba, 20 de diciembre de 2023

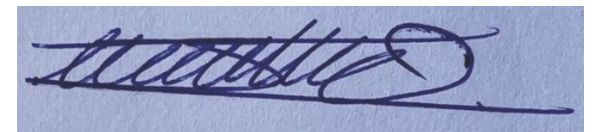

**Edwin Eduardo Camas Camas**

**0605146570**

# **ESCUELA SUPERIOR POLITÉCNICA DE CHIMBORAZO FACULTAD DE INFORMÁTICA Y ELECTRÓNICA CARRERA SOFTWARE**

El Tribunal del Trabajo de Integración Curricular certifica que: El Trabajo de Integración Curricular; tipo: Proyecto Técnico, **DESARROLLO DE UNA APLICACIÓN WEB PARA LA GESTIÓN DE JUICIOS Y CLIENTES EN UN CONSORCIO JURÍDICO**, realizado por el señor: **EDWIN EDUARDO CAMAS CAMAS**, ha sido minuciosamente revisado por los Miembros del Tribunal del Trabajo de Integración Curricular, el mismo que cumple con los requisitos científicos, técnicos, legales, en tal virtud el Tribunal Autoriza su presentación.

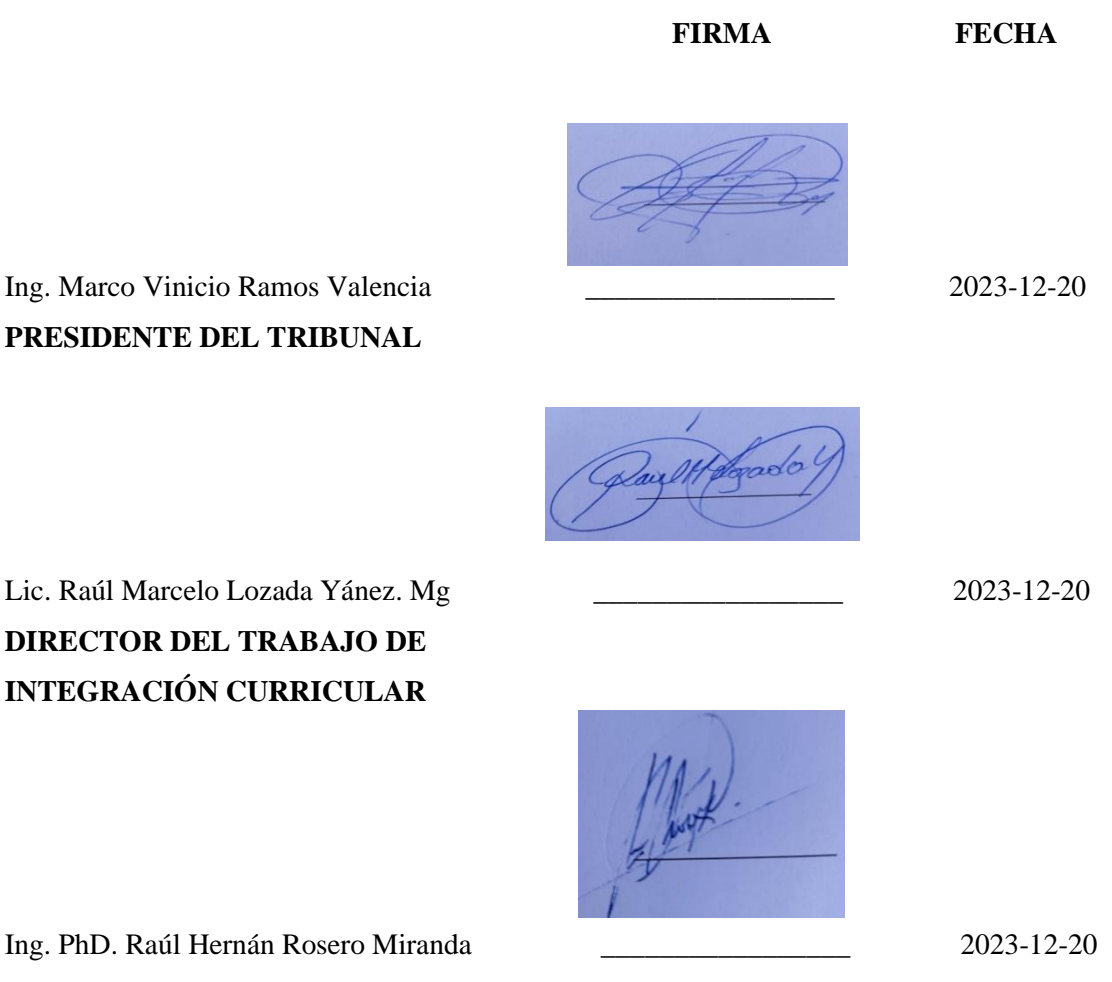

**ASESOR DEL TRABAJO DE INTEGRACIÓN CURRICULAR**

# **DEDICATORIA**

Dedico este trabajo en primer lugar a Dios por darme la vida, sabiduría e inteligencia que han sido mis virtudes para poder culminar mi vida profesional, a mis padres Julio Camas y Miriam Camas, quienes han sido mi mayor fuente de inspiración y apoyo incondicional a lo largo de toda mi vida académica. Su sacrificio y aliento constante han sido la luz que ha iluminado este camino de aprendizaje. Finalmente, dedico este trabajo a mi propia dedicación y esfuerzo. Cada desafío superado ha sido una oportunidad para crecer y aprender. Este logro es el resultado de un trabajo arduo y compromiso, y estoy agradecido por la experiencia y el conocimiento adquirido en el camino."

Edwin

## **AGRADECIMIENTO**

A la Escuela Superior Politécnica de Chimborazo por acogerme como estudiante, y por permitirme una educación de excelencia, a mis docentes quienes con sus enseñanzas que me impartieron día tras día para convertirme en un gran profesional de apoyo para la sociedad.

Se extiende el más sincero agradecimiento a mi director el Lic. Raúl Lozada y al Ing. Raúl Rosero quienes fueron parte de este proceso como guías para lograr el objetivo planteado.

Edwin

# **TABLA DE CONTENIDO**

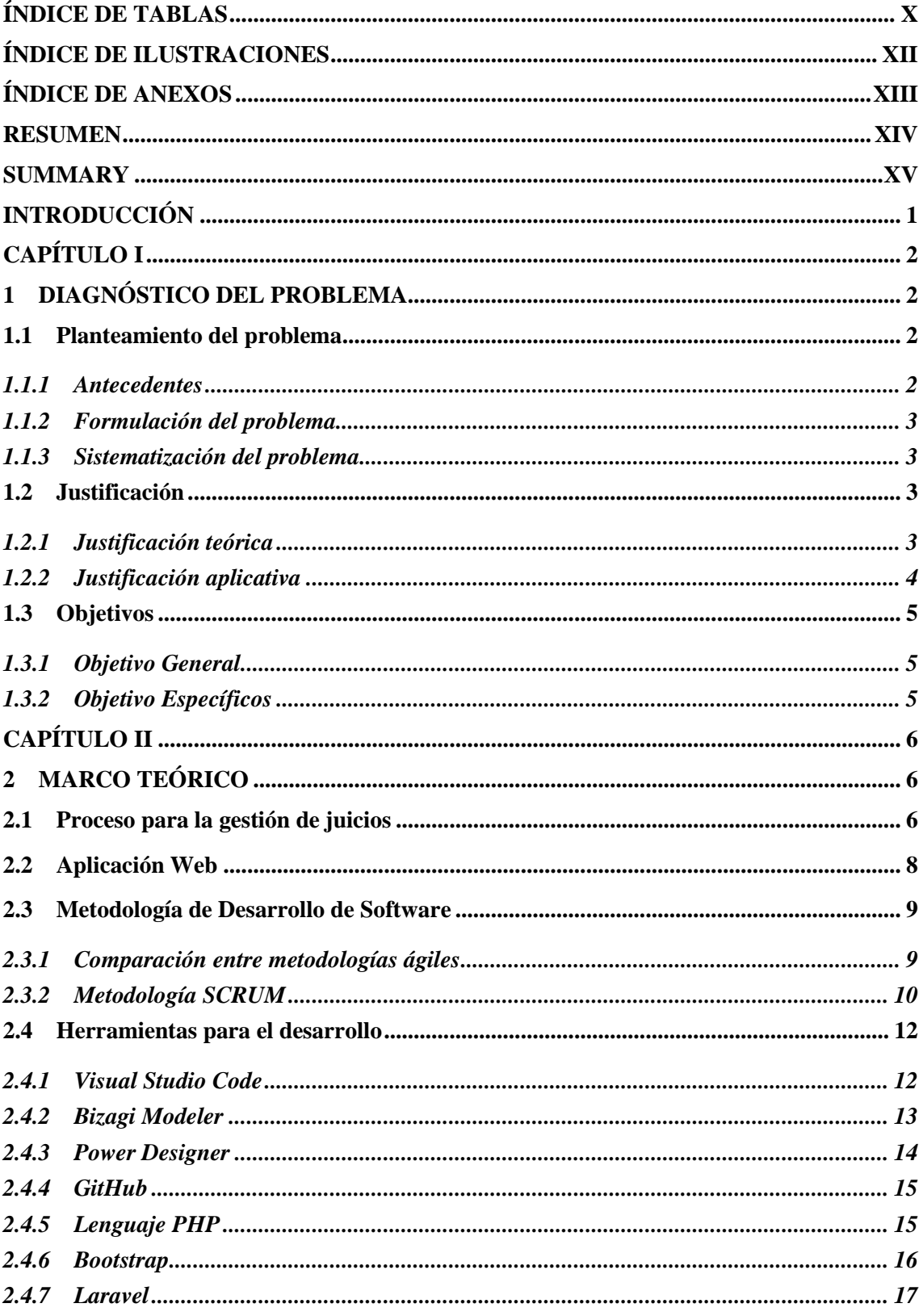

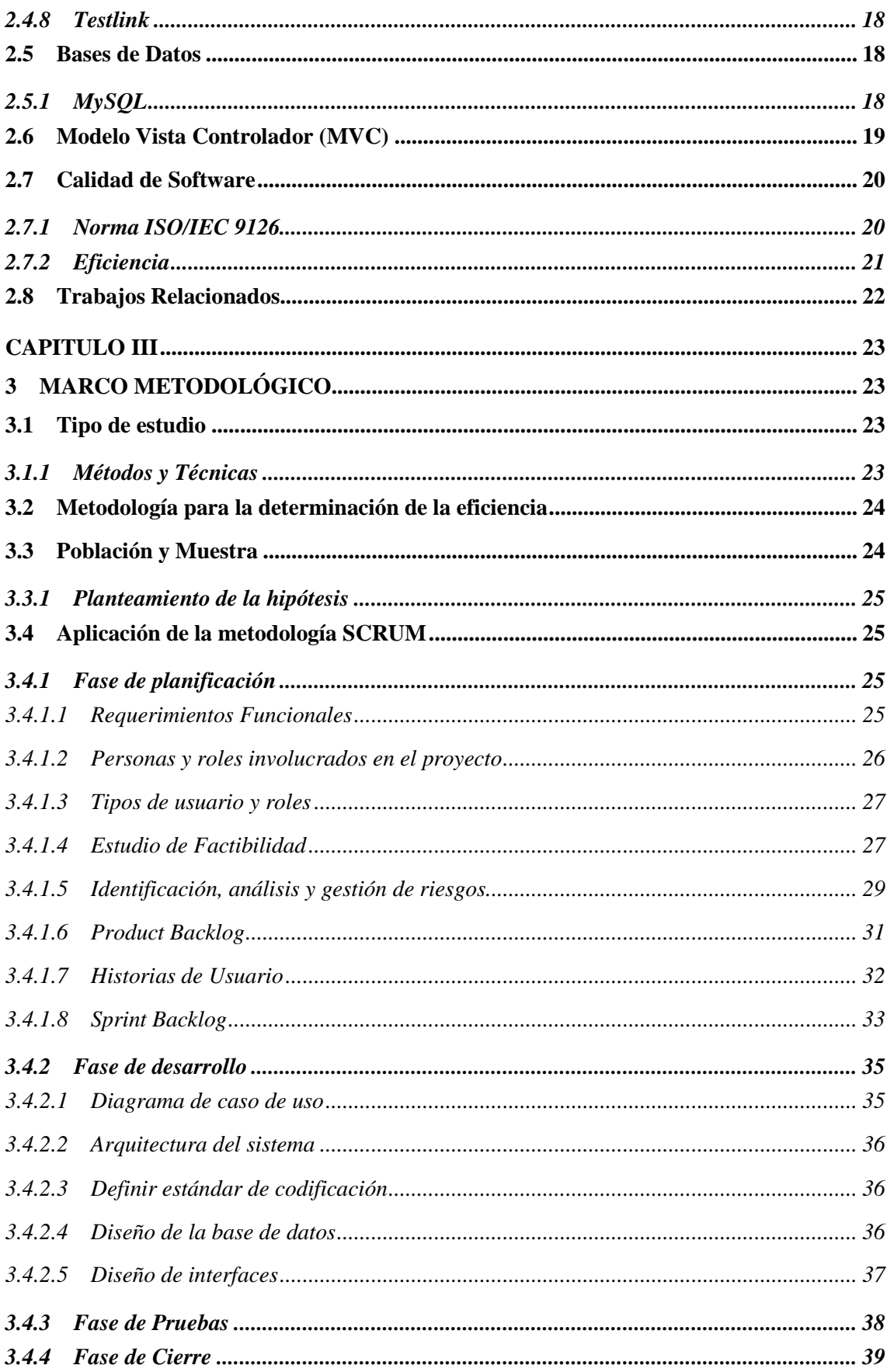

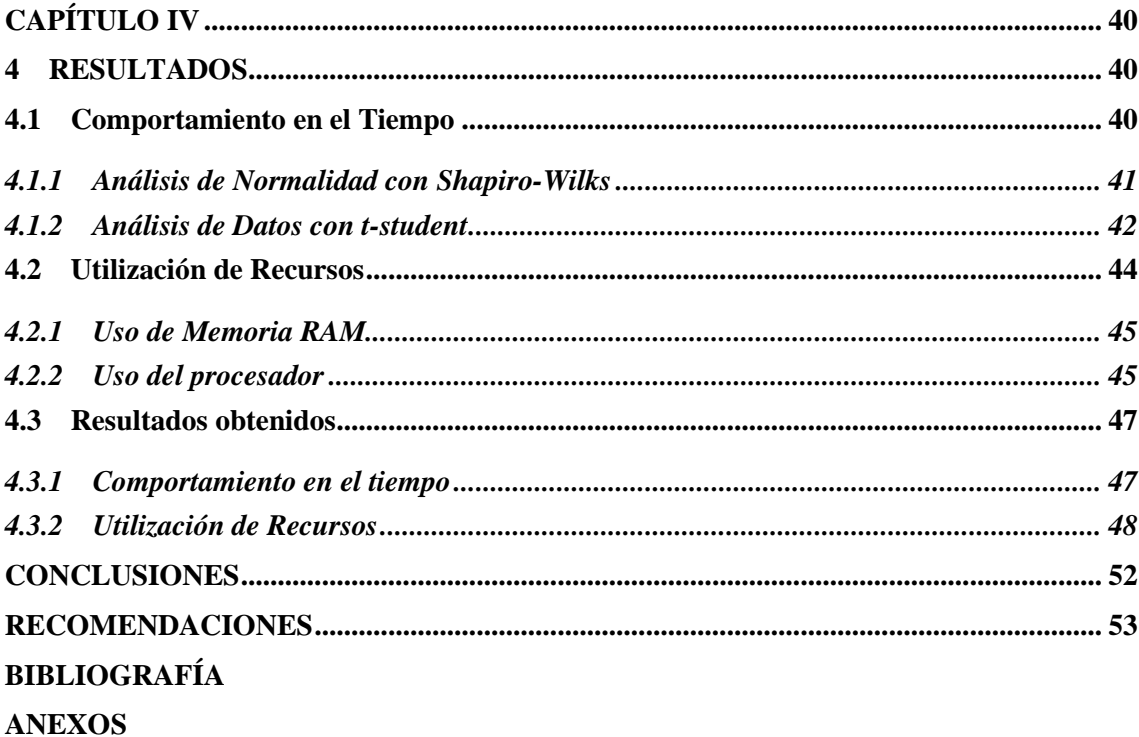

# <span id="page-10-0"></span>**ÍNDICE DE TABLAS**

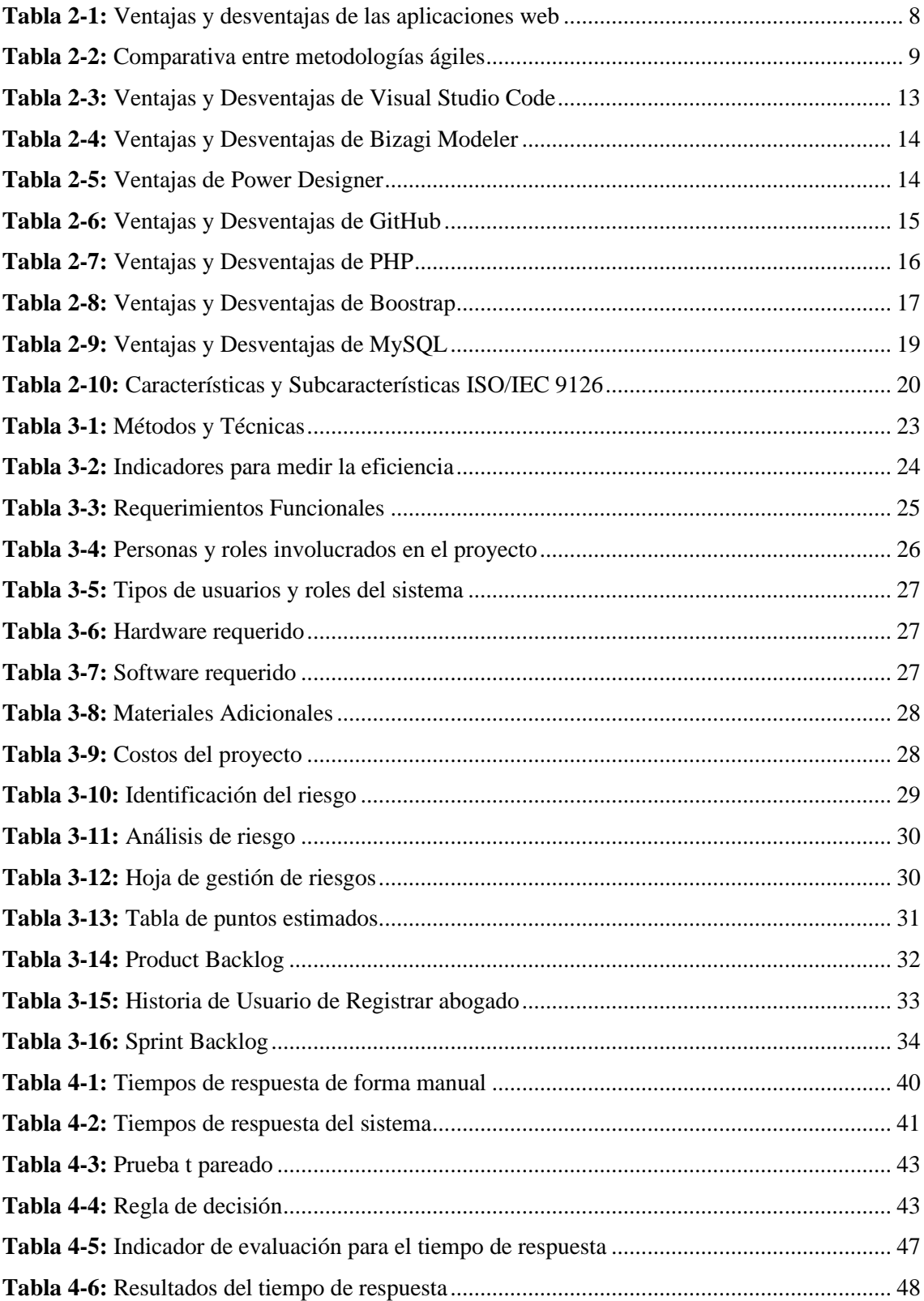

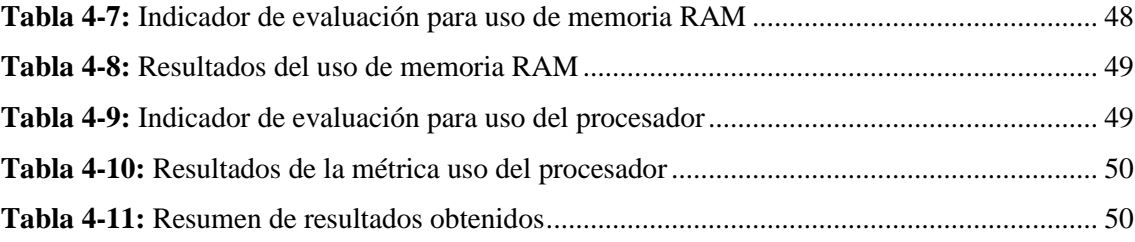

# <span id="page-12-0"></span>**ÍNDICE DE ILUSTRACIONES**

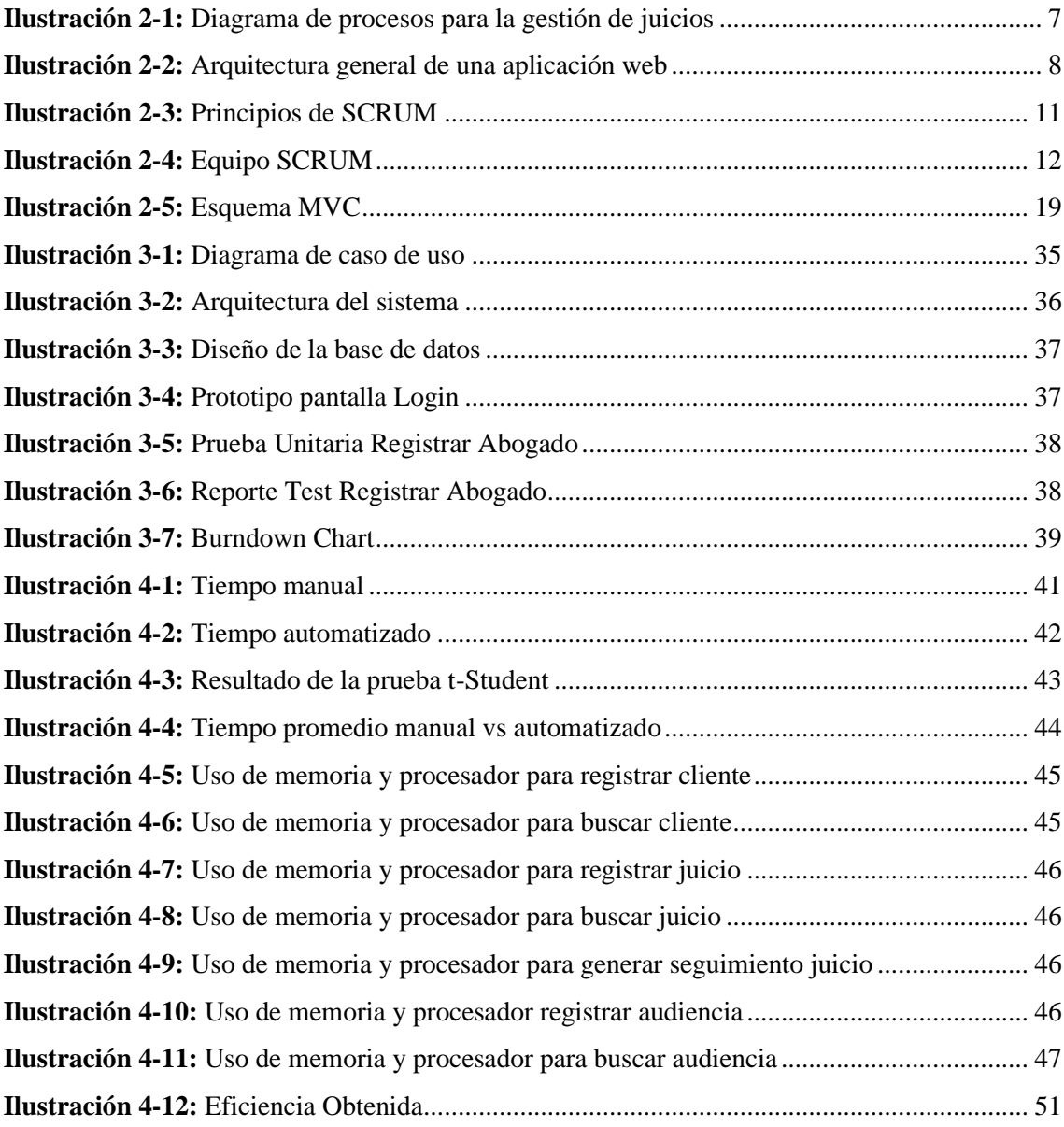

# <span id="page-13-0"></span>**ÍNDICE DE ANEXOS**

**ANEXO A: [ANÁLISIS Y GESTIÓN DE RIESGOS](#page-75-1) [ANEXO B: HISTORIAS DE USUARIO](#page-79-0) [ANEXO C: DISEÑO DE INTERFACES](#page-89-0) [ANEXO D: PLAN DE PRUEBAS](#page-98-0) [ANEXO E: TIEMPOS MEDIDOS MANUAL Y AUTOMATIZADO](#page-116-0)**

#### <span id="page-14-0"></span>**RESUMEN**

El consorcio jurídico realiza sus procesos de forma manual, lo que ocasiona algunos inconvenientes en el acceso a la información, ya que su almacenamiento se realiza de forma física generando una pérdida de tiempo y la falta de comunicación con los clientes, por lo tanto, el objetivo del presente trabajo de integración curricular fue desarrollar una aplicación web para la gestión de juicios y clientes en un consorcio jurídico. Para la creación de la aplicación web se utilizó la metodología SCRUM la cual permite la obtención de la información adecuada para la fase de planificación donde se realizó el planteamiento de los requerimientos de la aplicación web, donde se generó 7 sprint de los cuales contaba con un total de 22 historias de usuario del sistema. Se utilizó el editor de código Visual Studio Code, lenguaje de programación PHP, framework Laravel y para la base de datos se usó MySQL. Además, se aplicó el estándar ISO/IEC 9126 para medir el nivel de eficiencia del proceso actual y el proceso automatizado tomando en cuenta tres indicadores: tiempo de respuesta, uso de memoria RAM, uso del procesador. En cuanto refiere a los tiempos de respuesta se aplicó la prueba t-student con un 95% del nivel de confianza y margen de error del 5%, se determinó que existe una diferencia entre las medias de los tiempos de respuesta, los resultados obtenidos con las otras subcaracterísticas nos indicó que el nivel de eficiencia es del 91.25%. Se concluye que el sistema indica una notable reducción del tiempo en un 71.07%, lo que evidencia una mejora significativa en la eficiencia del sistema desarrollado en comparación con el método manual empleado en los procesos judiciales.

**Palabras clave:** <INGENIERÍA DE SOFTWARE>, <APLICACIÓN WEB>, <GESTIÓN DE JUICIOS>, <METODOLOGÍA DE DESARROLLO ÁGIL SCRUM>, <ISO IEC/9126>, <EFICIENCIA>.

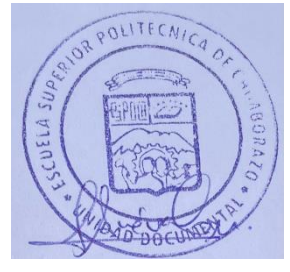

0124-DBRA-UPT-2024

# <span id="page-15-0"></span>**SUMMARY**

The legal firm carries out its processes manually, which causes some inconveniences in access to information, since its storage is carried out physically, generating a loss of time and lack of communication with clients, therefore, the objective of this curricular integration work was to develop a web application for the management of trials and clients in a legal firm. To create the web application, the SCRUM methodology was used, which allows obtaining the appropriate information for the planning phase where the requirements of the web application were proposed, where 7 sprints were generated, of which there was a total of 22 system user stories. The Visual Studio Code editor was used, PHP programming language, Laravel framework and MySQL was used for the database. In addition, the ISO/IEC 9126 standard was applied to measure the level of efficiency of the current process and the automated process taking into account three indicators: response time, RAM memory usage, processor usage. Regarding the response times, the t-student test was applied with a 95% confidence level and a margin of error of 5%, it was determined that there is a difference between the means of the response times, the results obtained with The other sub characteristics indicated that the efficiency level is 91.25%. It is concluded that the system indicates a visible reduction in time by 71.07%, which shows a significant improvement in the efficiency of the developed system compared to the manual method used in judicial processes.

**Keywords**: <SOFTWARE ENGINEERING>, <WEB APPLICATION>, <TRIAL MANAGEMENT>, < SCRUM AGILE DEVELOPMENT METHODOLOGY>, <ISO IEC/9126>, <EFFICIENCY>.

Lic. Nelly Padilla P. Mgs 0603818717 **DOCENTE FIE**

\_\_\_\_\_\_\_\_\_\_\_\_\_\_\_\_\_\_\_\_\_

# **INTRODUCCIÓN**

<span id="page-16-0"></span>Las aplicaciones web forman parte de nuestro día a día, y en un mercado que sigue creciendo a nivel mundial, su futuro es muy prometedor, una gran cantidad de usuarios consideran que son importantes en sus vidas y entienden los grandes beneficios de su uso. Las aplicaciones web son de mucha utilidad en el mundo empresarial, debido a que el único requisito para su uso es un navegador y conexión a Internet.

El consorcio jurídico del Abg. Manuel Sinchi de la ciudad de Alausí, es una empresa dedicada a dar servicio personalizado en la solución de conflictos civiles, tránsito, inquilinato, familia etc. Actualmente realiza sus procesos de forma manual, por lo que el manejo de la información que se da en cada uno conlleva mucho tiempo, por tal razón se ve necesario el desarrollo de una aplicación web para su automatización, con el fin de optimizar el tiempo y recursos.

Se ha tomado en cuenta algunos módulos que formarán parte de la aplicación web como: El módulo del administrador que permitirá gestionar toda la información ingresada y de esa manera tener un mejor control, el módulo de juicios permitirá gestionar cada uno de los casos que son ingresados en el sistema, así como generar reporte sobre el seguimiento de los juicios, con el fin de que se pueda tomar decisiones que ayuden al correcto desarrollo de las actividades, el módulo de audiencias ayudará a tener ordenada la información tanto de fechas como horas de cada una y el módulo de clientes ayudará a tener un mejor control de información.

Respecto a la estructuración de este documento se encuentra dividido en cuatro capítulos que se detallan a continuación:

**Capítulo I:** Se desarrolla el planteamiento del problema describiendo los antecedentes de la problemática, justificación teórica y aplicativa, se menciona el objetivo general y específicos del proyecto.

**Capítulo II:** Contiene la conceptualización teórica de los temas de juicio, metodología a utilizar, herramientas de desarrollo y la norma ISO/IEC 9126.

**Capítulo III:** Se define el tipo de estudio del presente trabajo de integración curricular, métodos y técnicas para evaluar los objetivos planteados, se describe la muestra de la población y los instrumentos aplicados para medir el nivel de eficiencia de la aplicación web.

**Capítulo IV:** Se realiza un análisis de los resultados obtenidos que se aplicaron a la población objetivo, se muestran los resultados y su respectivo análisis.

# **CAPÍTULO I**

# <span id="page-17-1"></span><span id="page-17-0"></span>**1 DIAGNÓSTICO DEL PROBLEMA**

#### <span id="page-17-2"></span>**1.1 Planteamiento del problema**

#### <span id="page-17-3"></span>**1.1.1** *Antecedentes*

La innovación de la tecnología ha mejorado la forma en que los negocios operan en la actualidad, debido que los sistemas informáticos facilitan la automatización y agilización de procesos que solían realizarse de manera manual. Este progreso tecnológico ha llevado al surgimiento natural de aplicaciones web. La llegada de nuevos lenguajes de programación, herramientas y métodos de desarrollo han impulsado la creación de aplicaciones más eficientes y versátiles (Valarezo et al. 2018).

Dentro de la provincia de Chimborazo se encuentra el consorcio jurídico, el cual inició sus operaciones en el año 2015 con el firme propósito de ofrecer una atención legal excepcional a sus clientes, su oficina está ubicada en el Cantón Alausí. Con el inicio de su actividad jurídica y la prestación de sus servicios, el consorcio jurídico ha visto un incremento significativo en las compras de archivadores que se convierten en el repositorio físico de los diversos casos judiciales en los que trabajan los abogados para defender a sus clientes.

El proceso que se lleva a cabo todos los días se realiza de forma manual. El cliente inicia el proceso acercándose al consorcio jurídico, donde es recibido por uno de los abogados encargados. En ese momento, el abogado procede a registrar los datos del cliente en una hoja y recopilar detalles explícitos sobre el suceso en cuestión, Esta información es posteriormente redactada, analizada y almacenada en una carpeta asignada con un número de juicio, la cual es guardada en uno de los archivadores de la oficina. Esto ha generado algunos inconvenientes en el acceso a la información, ya que su almacenamiento genera una pérdida de tiempo, hasta que el abogado pueda recuperar la carpeta, ocasionando problemas como la falta de comunicación con los clientes.

Existen trabajos que han abordado una problemática similar , Robles (2018) propone implementar una aplicación web para el seguimiento y control de procesos jurídicos, a través de un proceso de ingeniería, se diseñó un sistema web completo que cubrirá todas las funcionalidades necesarias para gestionar los procesos legales, los expedientes, las consultas y los clientes del estudio de abogados, disminuyendo así en un 70% los tiempos en la realización de los procesos.

Haro y Quishpi ( 2020) proponen la creación de una aplicación web móvil híbrida destinada a la gestión y seguimiento de juicios, basada en el uso del lenguaje de programación Java, el framework Bootstrap y la base de datos MySQL. Además del uso de la metodología ágil Scrum que les proporcionó una comunicación más efectiva entre la parte interesada y el equipo de desarrollo, lo que posibilitó abordar los desafíos emergentes de manera más eficiente durante el transcurso del proyecto. En el producto final evaluaron la eficiencia haciendo uso del estándar ISO 9126, obteniendo como resultado una mejora significativa en sus tiempos.

Basándonos en lo expuesto anteriormente, es evidente la necesidad de desarrollar un sistema informático que automatice el proceso de gestión de juicios y clientes dentro del consorcio jurídico, el cual será utilizado por sus miembros.

## <span id="page-18-0"></span>**1.1.2** *Formulación del problema*

¿Cómo mejoraría la eficiencia de la gestión de juicios y clientes implementando la aplicación we<sub>b</sub>?

#### <span id="page-18-1"></span>**1.1.3** *Sistematización del problema*

¿Cuál es el proceso usado para la gestión de juicios y clientes? ¿Cuál es la arquitectura necesaria para desarrollar la aplicación web? ¿Cuál es el nivel de eficiencia en la gestión de clientes utilizando la aplicación web?

#### <span id="page-18-2"></span>**1.2 Justificación**

#### <span id="page-18-3"></span>**1.2.1** *Justificación teórica*

El objetivo fundamental de este proyecto radica en la creación de un sistema informático que automatice los procesos dentro del consorcio jurídico. Esta innovación permitirá garantizar la disponibilidad constante y el acceso sin complicaciones a los datos, beneficiando a aquellos que requieren acceder a ellos.

Para diseñar la interfaz, se optó por emplear el framework Bootstrap, el cual brinda al programador la capacidad de dotar a una página web de una apariencia visual atractiva (Aguilar 2016). Una de las ventajas de Bootstrap radica en la gran cantidad de elementos ya predefinidos que ofrece, lo que optimiza el proceso de diseño y anula la necesidad de recurrir a frameworks externos adicionales (Fontela 2020).

Se optó por utilizar el framework Laravel debido que se destaca por su sintaxis, compatibilidad con herramientas de estilo, gestores de bases de datos y por el uso de la arquitectura MVC lo cual posibilita separar el código asociado a las interfaces de usuario de la lógica del negocio (Laravel 2022) .

Se ha decidido emplear MySQL como base de datos, ya que es de código abierto. Además, se destaca por ser rico en funciones y amigable para usuarios que están empezando, además de ser más sencillo en comparación con otros sistemas similares como PostgreSQL (Arias, 2014). Estas características lo convierten en una opción favorable para el proyecto, ya que ofrece facilidad de uso y comprensión para el equipo de desarrollo.

# <span id="page-19-0"></span>**1.2.2** *Justificación aplicativa*

El enfoque primordial de este trabajo es reducir el tiempo de espera en la proceso de gestión de juicios y clientes del consorcio jurídico, el objetivo es mejorar el nivel de eficiencia al momento de realizar esta actividad.

Dentro del desarrollo de la aplicación web, se tomaron en cuenta estos módulos, los cuales se describen de manera detallada a continuación:

#### Módulo Clientes

- Ingreso de información
- Modificación de información
- Eliminación de información
- Búsqueda de información
- Generación de reportes

#### Módulo Juicio

- Ingreso de información
- Modificación de información
- Eliminación de información
- Búsqueda de información
- Generación de reportes

#### Módulo Audiencia

- Ingreso de información
- Modificación de información
- Eliminación de información
- Búsqueda de información
- Generación de reportes

Módulo Administrador

- Ingreso de información
- Modificación de información
- Eliminación de información
- Búsqueda de información
- Generación de reportes

Este trabajo cumple con la línea de investigación de la ESPOCH, Tecnologías de la Información y Comunicación con su programa de Ingeniería de Software, y correspondiendo a la línea de investigación de la EIS enfocada en el Análisis y Diseño de Software, así como también cumpliendo con el objetivo 9 del plan de Desarrollo Nacional y enmarcándose en la política que hace referencia a la Conectividad y Gobierno Digital.

# <span id="page-20-0"></span>**1.3 Objetivos**

## <span id="page-20-1"></span>**1.3.1** *Objetivo General*

Desarrollar una aplicación web para la gestión de juicios y cliente dentro del consorcio jurídico

## <span id="page-20-2"></span>**1.3.2** *Objetivo Específicos*

- Identificar los procesos del Consorcio Jurídico del "Abg. Manuel Sinchi".
- Desarrollar los módulos (Clientes, Juicios, Audiencia, Administrador) de la aplicación web.
- Evaluar el nivel de eficiencia en la gestión de clientes antes y después de la implementación del sistema haciendo uso del estándar ISO/IEC 9126.

# **CAPÍTULO II**

# <span id="page-21-1"></span><span id="page-21-0"></span>**2 MARCO TEÓRICO**

Este capítulo está orientado a la revisión de los recursos bibliográficos como base del trabajo presentado, divididos en secciones las cuales son: gestión de juicios, metodología SCRUM, herramientas de desarrollo, base de datos, calidad de software y trabajos relacionados.

#### <span id="page-21-2"></span>**2.1 Proceso para la gestión de juicios**

La gestión de juicios se divide en 3 fases las cuales son: Fase de Análisis, Fase de Seguimiento y Fase de Cierre. A continuación, se detallará cada una de estas fases.

#### **Fase de Análisis**

Esta fase inicia cuando el cliente acude a una reunión con un abogado, donde se desarrolla el tema del interrogatorio, se presenta el problema con el relato del cliente, se recaba la información de manera oral y escrita. La investigación del caso mencionado la realiza el abogado, por lo que finalmente pueden encontrarle al cliente una posible solución a este problema.

#### **Fase de Seguimiento**

Si el cliente acepta la solución planteada, se procede a asignar un abogado específicamente elegido de acuerdo con el tipo de juicio en cuestión, y él va a ser el encargado de explicar acerca de la documentación necesaria para realizar la demanda, o a su vez contestar la citación en caso de que el cliente sea la persona denunciada. Esta fase da inicio cuando el abogado presenta la demanda o recursos correspondientes ante los tribunales competentes, incluye la recepción de notificaciones, la redacción de escritos y la asistencia a las diferentes audiencias.

#### **Fase de Cierre**

Para esta etapa, el abogado comunica al cliente acerca de los avances de su caso si se logra alcanzar una resolución satisfactoria, este hito marcará el fin exitoso del proceso. Sin embargo, en caso de que surjan nuevos desafíos o asuntos pendientes, se procederá a regresar a la fase anterior y continuar con las actividades ya mencionadas para abordar cualquier obstáculo que pueda surgir.

La **Ilustración 2-1** detalla el proceso para la gestión de juicios dando a conocer las actividades que se realizan y su respectiva descripción

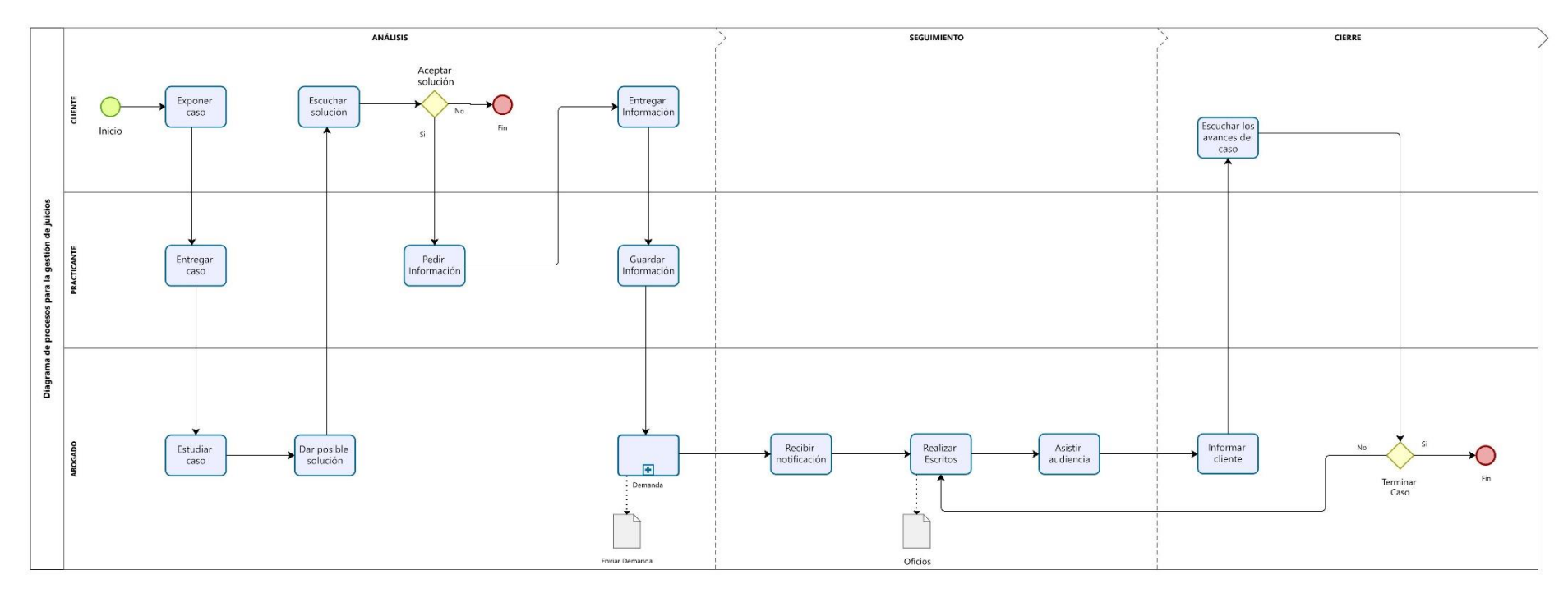

<span id="page-22-0"></span>**Ilustración 2-1: Diagrama de procesos para la gestión de juicios Realizado por:** Camas E., 2023

#### <span id="page-23-0"></span>**2.2 Aplicación Web**

Son soluciones tecnológicas que se ejecutan en servidores web. Estas aplicaciones brindan a los usuarios la capacidad de acceder a ellas a través de Internet utilizando un navegador web. Una de sus características distintivas es que todos los datos que utilizan se almacenan y procesan en la nube, evitando así la necesidad de instalar la aplicación en la computadora local (Maluenda 2020). La **Ilustración 2-2** ilustra la estructura general de una aplicación web:

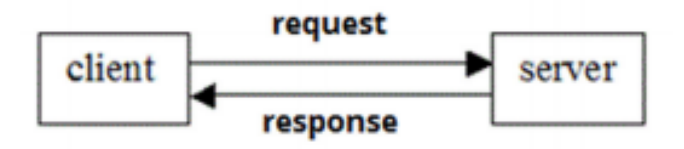

<span id="page-23-2"></span> **Ilustración 2-2: Arquitectura general de una aplicación web Fuente:** (Bandiera 2019)

Debido a la influencia mundial de Internet como vía de propagación de información y otros servicios, el desarrollo de aplicaciones web ha experimentado un crecimiento exponencial. Con el progreso tecnológico en el ámbito de la programación, la complejidad en su desarrollo ha crecido (Molina et al. 2018, p. 3).

#### **Características de las aplicaciones web**

De acuerdo con Maluenda ( 2020) una aplicación web posee las siguientes características:

- No es necesario descargarlos e instalarlos en el dispositivo.
- Necesita ser desarrollados utilizando un lenguaje de programación.
- Son fáciles de mantener y actualizar.

#### **Ventajas y Desventajas de las aplicaciones web**

Según lo indicado por Gómez ( 2018), una aplicación web muestra las ventajas y desventajas mencionadas en la **Tabla 2-1:**

| <b>Ventajas</b>                                    | <b>Desventajas</b>                                 |
|----------------------------------------------------|----------------------------------------------------|
| La inversión en su desarrollo es muy económica.    | Necesita mayor conectividad para funcionar.        |
| Usa lenguajes muy conocidos por los programadores. | Su rendimiento se ve afectado por la respuesta del |
|                                                    | navegador.                                         |

<span id="page-23-1"></span>**Tabla 2-1:** Ventajas y desventajas de las aplicaciones web

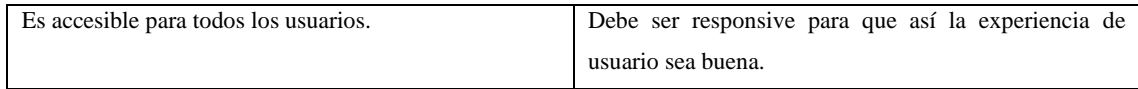

**Fuente:** (Gómez 2018) **Realizado por:** Camas E., 2023

En este trabajo de titulación, se ha elegido realizar la implementación de una aplicación web. Esta elección se fundamenta en el papel destacado que ha tomado Internet como canal de comunicación en la sociedad actual, sumado a la creciente demanda de acceder a la información desde distintas ubicaciones, algo que las aplicaciones de escritorio no pueden proporcionar.

#### <span id="page-24-0"></span>**2.3 Metodología de Desarrollo de Software**

Una metodología de desarrollo de software actúa como un marco de trabajo para organizar, planificar y gestionar el proceso de construcción de un software (Maida y Pacienzia 2015). A lo largo de los años, ha habido muchas variedades de estos frameworks, cada uno con sus pros y contras. La importancia de esto en los proyectos es fundamental ya que, la metodología aplicada ayuda a definir los plazos del proyecto, los presupuestos, las actividades y el tiempo de revisión (Enríquez et al. 2017).

Se pueden distinguir por familias, que incluyen: ágil, tradicional e híbrida. Los métodos ágiles se basan en procesos iterativos y de corto plazo, mientras que los métodos tradicionales se apoyan en la gestión de procesos, lo cual incluye la identificación de las actividades implicadas, el alcance del proyecto, los entregables que se producirán y las herramientas que se utilizarán. Finalmente, la metodología híbrida combina las mejores prácticas de las metodología tradicionales y ágiles, combinando lo mejor de ambos mundos (Carrillo et al. 2022).

#### <span id="page-24-1"></span>**2.3.1** *Comparación entre metodologías ágiles*

Entre las metodologías ágiles más usadas tenemos como referentes a: Scrum, XP, Kanban, con el objetivo de identificar cuál de estas metodologías es la más adecuada para el presente trabajo de integración curricular, se han establecido criterios de comparación que se presentan en la **Tabla 2-2.**

| Parámetro                                |    | <b>SCRUM</b> |            | XР | <b>KANBAN</b>                               |     |                  |
|------------------------------------------|----|--------------|------------|----|---------------------------------------------|-----|------------------|
| <b>Naturaleza</b>                        | de | la           | - No       |    | obligatoriamente   Comunicación directa con | No. | obligatoriamente |
| interacción con el cliente<br>presencial |    | el cliente   | presencial |    |                                             |     |                  |

<span id="page-24-2"></span>**Tabla 2-2: Comparativa entre metodologías ágiles**

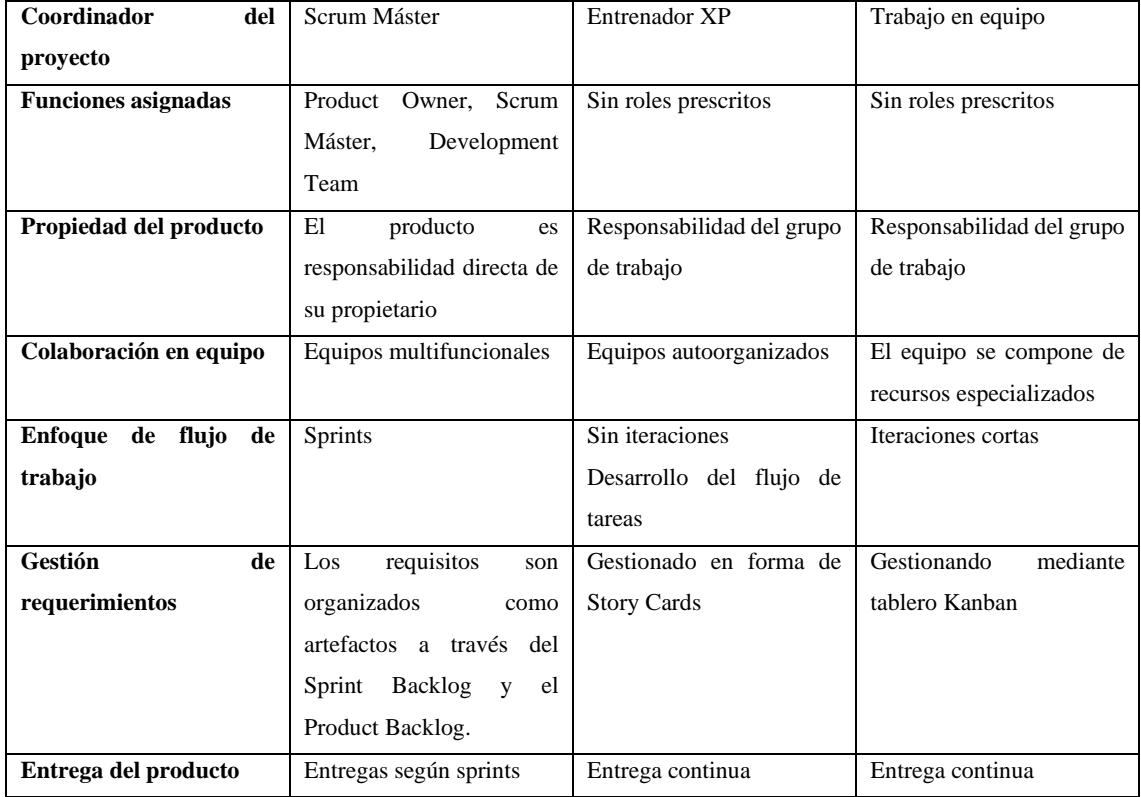

**Fuente:** (Yánez 2022)

**Realizado por:** Camas E., 2023

Se decidió utilizar Scrum debido a que este framework entrega el proyecto en iteraciones de intervalos fijos llamados sprints para obtener el mejor resultado posible y maximizar el valor del producto entregado.

## <span id="page-25-0"></span>**2.3.2** *Metodología SCRUM*

En su estudio, Schwaber y Sutherland ( 2020) describen a SCRUM como un enfoque ágil que asiste a personas, equipos y organizaciones a generar valor mediante soluciones adaptables para problemas complejos. Es adecuado para proyectos con requisitos cambiantes, empleando sprints de 30 días de duración. En cada sprint, los resultados obtenidos representan el progreso que se comparte con el cliente a través de reuniones periódicas a lo largo del proyecto (Analuisa 2018).

## **Características de SCRUM**

Mancuzo (2021) menciona las principales características de la metodología SCRUM:

• Los integrantes del equipo gestionan sus propias actividades, todas dentro de marcos de tiempo definidos.

- El cliente recibe versiones funcionales del producto final en forma continua durante ciclos incrementales (sprints) que se llevan a cabo semanal o mensualmente como máximo.
- Diariamente, se realiza una breve reunión de seguimiento con una duración máxima de 15 minutos.
- Mediante SCRUM es posible lograr ahorros económicos, reducir riesgos y obtener una ventaja competitiva en el mercado de forma acelerada.

# **Principios de SCRUM**

La **Ilustración 2-3** muestra los principios fundamentales de Scrum:

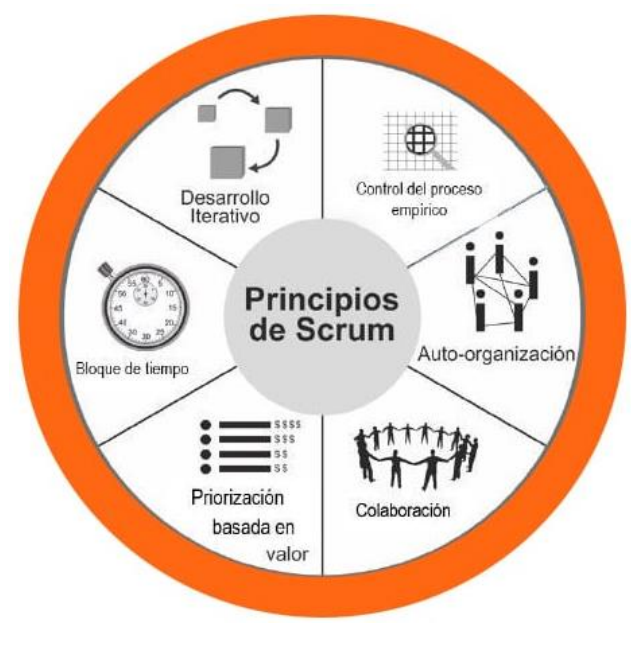

 **Ilustración 2-3: Principios de SCRUM Fuente:** <https://kzi.mx/como-implementar-scrum-en-6-pasos-2020>

## <span id="page-26-0"></span>**Equipo SCRUM**

Los tres roles esenciales en el equipo Scrum son: Product Owner, Desarrolladores y Scrum Máster, como se indica en la **Ilustración 2-4:**

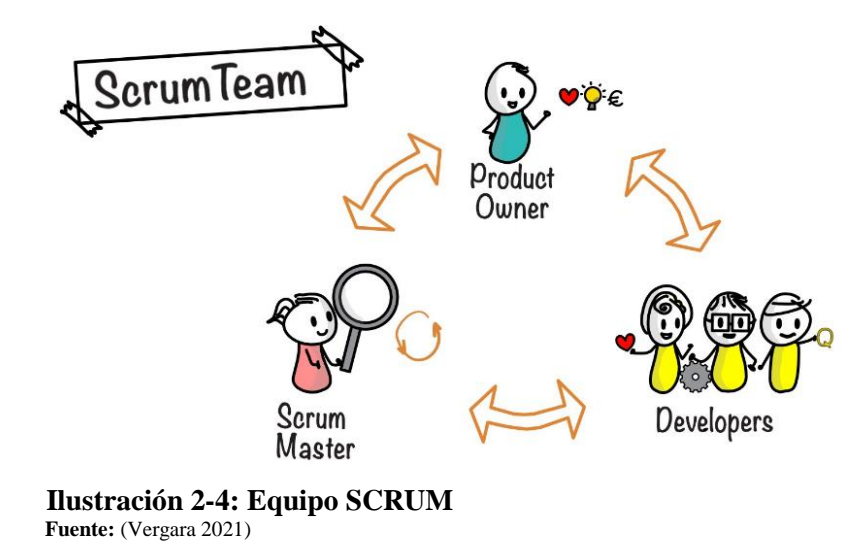

<span id="page-27-2"></span>En su trabajo Trigás ( 2012), describe a los miembros del equipo SCRUM**:** 

Product Owner: Es aquel que toma la decisión, el que verdaderamente comprende el negocio y la perspectiva del producto. Su función principal es registrar las ideas del cliente, establecer su prioridad y plasmarlas en el Product Backlog.

**Scrum Máster:** Es responsable de asegurar la validez del modelo y la metodología. Resolverá todos los problemas que entorpezcan el proceso y mantendrá comunicación con los clientes.

**Developers:** Normalmente constituye un grupo de individuos con la facultad de organizar y adoptar decisiones con el propósito de alcanzar los objetivos. Participan en la estimación de la carga de trabajo de las tareas pendientes.

#### <span id="page-27-0"></span>**2.4 Herramientas para el desarrollo**

A continuación, se presenta una explicación detallada de cada una de las herramientas utilizadas.

#### <span id="page-27-1"></span>**2.4.1** *Visual Studio Code*

De acuerdo con Microsoft ( 2022) un editor de código fuente con notables prestaciones y eficiencia, accesible en múltiples plataformas, tales como Windows, Mac OS y Linux, además de múltiples extensiones para diversos lenguajes de programación conocidos. Adicionalmente, incorpora tiempos de ejecución para el entorno .NET.

### **Características**

Conforme a (Flores 2022) Visual Studio Code posee las siguientes características:

- IntelliSense: esta característica guarda relación con la edición de código y autocompletado, lo que posibilita una mayor agilidad al escribir código.
- Depuración: facilita la identificación de errores en el código. Así, se evita la necesidad de inspeccionar minuciosamente línea por línea en busca de errores.
- Uso del control de versiones: cuenta con integración para Git, lo que permite estructurar archivos, efectuar commits directamente desde el editor, y llevar a cabo push y pull desde cualquier plataforma de administración de código fuente.

#### **Ventajas y Desventajas**

Según lo indicado por (Fenollosa 2017), visual studio code muestra las ventajas y desventajas mencionadas en la **Tabla 2-3:**

<span id="page-28-1"></span>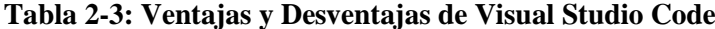

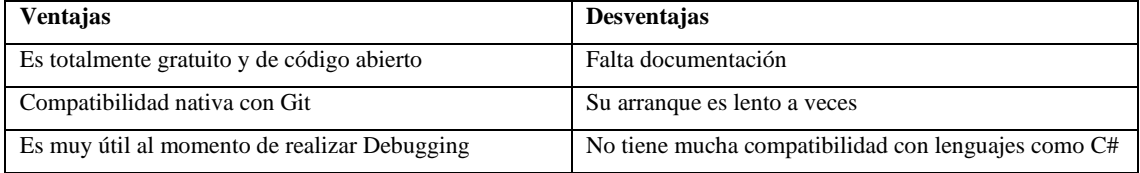

Fuente: (Fenollosa 2017)

**Realizado por:** Camas E., 2023

## <span id="page-28-0"></span>**2.4.2** *Bizagi Modeler*

Bizagi Modeler es una herramienta gratuita que funciona independientemente de Bizagi Studio para brindar la mejor experiencia posible utilizando estándares BPMN. Ayuda a las empresas a crear y documentar procesos comerciales en un entorno de almacenamiento en la nube centralizado para comprender mejor cada paso y encontrar posibilidades de mejora de procesos para promover la eficiencia organizacional (Bizagi 2022).

## **Características**

Entre las principales características de Bizagi Modeler tenemos las siguientes, las cuales mencionan (Rodríguez, Bazán y Díaz 2015):

- Dispone de mecanismos para actualizar el modelo de procesos de negocio.
- Tiene capacidad de distribución de procesos en varios motores.
- Posee mecanismos de actualización de instancias de procesos.
- Cumple con el estándar BPM.

#### **Ventajas y Desventajas**

Bizagi Modeler presenta algunas ventajas y desventajas conforme a (Muñoz y Bermón 2014), las cuales se describen en la **Tabla 2-4:**

<span id="page-29-1"></span>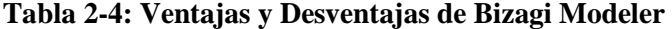

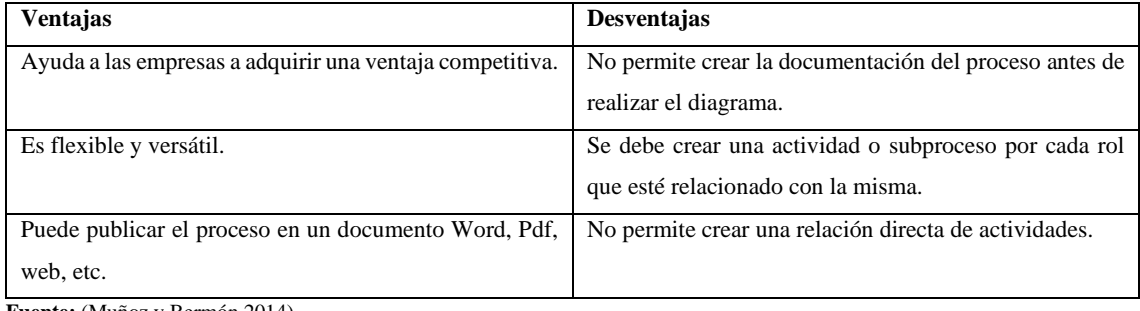

**Fuente:** (Muñoz y Bermón 2014)

**Realizado por:** Camas E., 2023

## <span id="page-29-0"></span>**2.4.3** *Power Designer*

Conforme a (Novalys 2022) Power Designer ayuda a las empresas a visualizar, analizar y administrar datos más fácilmente para una arquitectura de información empresarial efectiva, combina técnicas de modelado únicas (modelado conceptual tradicional, modelado físico y modelado lógico, y transferencias de datos) y trabaja con una variedad de sistemas de gestión de bases de datos.

#### **Ventajas**

Novalys ( 2022) plantea las siguientes ventajas de Power Designer, las cuales se describen en la **Tabla 2-5:**

#### <span id="page-29-2"></span>**Tabla 2-5: Ventajas de Power Designer**

**Ventajas** Mejora la Productividad en Grupo: Es posible al proporcionar a todos los modeladores un ambiente óptimo para compartir recursos mediante un repositorio de metadatos único, completo y seguro, que abarca todos los tipos de modelos.

Brinda Soporte Abierto: Facilita el entendimiento de sistemas heterogéneos, ya que es compatible con los principales estándares de lenguajes de desarrollo, XML, base de datos y procesos. Todo esto se logra a través de una sola herramienta e infraestructura, lo que simplifica y agiliza el proceso de análisis y comprensión de los diferentes componentes del sistema.

Constituye una Elección Segura: Esta altamente comprobado en el mercado por tal razón muchas organizaciones a nivel mundial la utilizan.

Alinea el Negocio con el Área de Tecnología: Al trabajar juntos de manera colaborativa, tanto el negocio como el equipo de tecnología pueden comprender mejor las necesidades y objetivos del otro, lo que contribuye a una mejor alineación de los intereses.

**Fuente:** (Muñoz y Bermón 2014) **Realizado por:** Camas E., 2023

# <span id="page-30-0"></span>**2.4.4** *GitHub*

Proporciona una interfaz web para que los usuarios registrados creen o clonen un repositorio vacío de otro repositorio alojado, envíen una solicitud de cambio entre el repositorio alojado y administren esa solicitud. Además, el repositorio alojado se puede utilizar como repositorio remoto (Lopez et al. 2015).

#### **Ventajas y Desventajas**

GitHub presenta algunas ventajas y desventajas conforme a (OpenBootcamp SL 2022), las cuales se describen en la **Tabla 2-6:**

| Ventajas                                                  | Desventajas                                            |
|-----------------------------------------------------------|--------------------------------------------------------|
| Cuentas con el apoyo de toda la comunidad que utiliza     | Restricción en el tamaño de los archivos que puedes    |
| esta herramienta constantemente, por lo que tus dudas     | cargar y compartir.                                    |
| pueden ser resueltas con rapidez.                         |                                                        |
| Puedes acceder a tus repositorios desde cualquier         | Si estás participando en un proyecto privado y superas |
| dispositivo, ya que están almacenados en la nube.         | un determinado número de colaboradores, requerirás     |
| Simplifica la gestión e integración de las modificaciones | adquirir un plan de suscripción.                       |
| efectuadas por cada miembro del equipo de desarrollo.     |                                                        |

<span id="page-30-2"></span>**Tabla 2-6: Ventajas y Desventajas de GitHub**

**Fuente:** (OpenBootcamp SL 2022)

**Realizado por:** Camas E., 2023

#### <span id="page-30-1"></span>**2.4.5** *Lenguaje PHP*

Es un lenguaje de programación de libre interpretación empleado para crear aplicaciones que se ejecutan en el servidor y tienen la capacidad de generar contenido dinámico en la World Wide Web (WWW) (Arias 2017, p. 13). En otras palabras, se refiere a aquellas cuyo contenido varía en función de ciertas condiciones, como por ejemplo, en base a la información almacenada en una base de datos (Luna, Peña y Iacono 2018b, p. 2).

#### **Características PHP**

El lenguaje PHP posee las siguientes características, las cuales menciona (Duarte y Pérez 2014):

- Es un lenguaje libre.
- Posee una documentación oficial en español.
- En caso de fallo del cliente, se puede seguir utilizando el sistema desde cualquier otro navegador web que se conecte al servidor.

#### **Ventajas y Desventajas de PHP**

PHP presenta algunas ventajas y desventajas conforme a (Medina y Aucancela 2019) las cuales se describen en la **Tabla 2-7:**

<span id="page-31-1"></span>**Tabla 2-7: Ventajas y Desventajas de PHP**

| <b>Ventajas</b>                                         | Desventajas                             |
|---------------------------------------------------------|-----------------------------------------|
| Es un lenguaje multiplataforma                          | Código fuente no se puede ocultar.      |
| Posee programación orientada a objetos.                 | Tiene muchas rendijas de seguridad.     |
| Posee una gran compatibilidad con los diversos sistemas | Se debe ejecutar en un servidor propio. |
| de gestión de bases de datos.                           |                                         |

**Fuente:** (Medina y Aucancela 2019)

**Realizado por:** Camas E., 2023

#### <span id="page-31-0"></span>**2.4.6** *Bootstrap*

Es un framework utilizado para diseñar interfaces web que se ajusten a cualquier dispositivo. Esto implica que la interfaz se adapta automáticamente a diversos tamaños y resoluciones de pantalla sin requerir la intervención del usuario (Luna, Peña y Iacono 2018a). Esta herramienta permite a los desarrolladores implementar interfaces web previamente diseñadas, ahorrando tiempo y es especialmente útil al momento de diseñar un prototipo (Ruiz 2019).

# **Características**

Bootstrap posee las siguientes características, las cuales son mencionadas por (Ovando 2019):

- Permite crear de manera sencilla y eficiente, garantizando que sean adaptables y responsivos para ajustarse a cualquier dispositivo y tamaño de pantalla.
- Posee un sistema de grillas que permite una organización y distribución estructurada del contenido, lo que simplifica significativamente el proceso de diseño y disposición de elementos en la página.
- La combinación de esta herramienta con librerías de JavaScript ofrece una forma poderosa y flexible de desarrollar sitios web modernos y atractivos
- Permite la utilización de Sass y Less los cuales son preprocesadores de CSS que extienden las capacidades del lenguaje CSS estándar, permitiendo un enfoque más eficiente y estructurado en el proceso de estilización de los sitios web.

#### **Ventajas y Desventajas**

Bootstrap presenta algunas ventajas y desventajas conforme a (Albán y Cajo 2017) las cuales se describen en la **Tabla 2-8:**

| <b>Ventajas</b>                                        | <b>Desventajas</b>                                     |
|--------------------------------------------------------|--------------------------------------------------------|
| Se beneficia de la amplia comunidad web al utilizar    | No se ligero, además, paras algunas de sus             |
| componentes y servicios creados por ella.              | funcionalidades, será necesario usar JavaScript.       |
| Posee una variedad de componentes.                     | El mantenimiento y la migración a una nueva versión    |
|                                                        | pueden ser desafiantes                                 |
| Destaca por su comodidad y rapidez gracias a su diseño | Cuando se añaden nuevos componentes que no existen     |
| sencillo e intuitivo                                   | herramienta, es necesario realizar<br>la.<br>en<br>su  |
|                                                        | implementación utilizando CSS y<br>asegurarse de       |
|                                                        | mantener la coherencia con el diseño general del sitio |
|                                                        | web.                                                   |

<span id="page-32-1"></span>**Tabla 2-8: Ventajas y Desventajas de Boostrap**

**Fuente:** (Albán y Cajo 2017) **Realizado por:** Camas E., 2023

#### <span id="page-32-0"></span>**2.4.7** *Laravel*

En la página oficial de Laravel se destaca que es un Framework PHP ampliamente reconocido en el ámbito de la programación, esto ha sido posible gracias a la sencillez de su sintaxis, la compatibilidad con herramientas de estilo, gestores de bases de datos, las ventajas que presenta es el uso de la arquitectura MVC lo cual posibilita separar el código asociado a las interfaces de usuario de la lógica del negocio (Laravel 2022).

#### <span id="page-33-0"></span>**2.4.8** *Testlink*

Se trata de una herramienta basada en la web para la administración de pruebas, de uso gratuito. A través de ella, es posible elaborar y administrar casos de prueba, organizándolos en planes de pruebas, ejecutar los casos de prueba y documentar los resultados de manera dinámica. Además, la herramienta es capaz de generar reportes detallados y facilitar la priorización y asignación de tareas, todo ello en un entorno colaborativo y eficiente (Yupangui 2019).

# <span id="page-33-1"></span>**2.5 Bases de Datos**

Una base de datos consiste en una recopilación organizada de información o datos de datos o información que se encuentra guardada de manera digital en un programa informático. El manejo y control de esta información suele estar a manos de un sistema de gestión de datos. La unión de los datos, el DBMS y las aplicaciones correspondientes se denomina base de datos (Oracle 2023).

#### <span id="page-33-2"></span>**2.5.1** *MySQL*

MySQL es un RDBMS de código abierto, utiliza tecnología de Oracle, está basado en SQL, además se ejecuta en casi todos los sistemas operativos y por lo general se utiliza en aplicaciones web (MySQL 2022). Permite seleccionar y manejar gran cantidad de datos que se encuentran almacenadas en diferentes tipos de tablas, con una excelente seguridad, además de no desperdiciar los recursos del servidor (Lozano 2018).

#### **Características de MySQL**

Entre las principales características que tiene MySQL resaltan las siguientes que se tomó de su página oficial (MySQL 2022):

- Desarrollado con el lenguaje de programación C y C++.
- Soporta muchos tipos de datos.
- Utiliza contraseñas muy flexibles y seguras lo que facilita su verificación.
- Mediante el protocolo TCP/IP los clientes se pueden conectar mediante cualquier plataforma.

#### **Ventajas y Desventajas de MYSQL**

MySQL presenta algunas ventajas y desventajas conforme a (Sarabia 2021) las cuales se describen en la **Tabla 2-9:**

| <b>Ventajas</b>                                        | <b>Desventajas</b>                                   |
|--------------------------------------------------------|------------------------------------------------------|
| Posee un rendimiento muy alto debido a su velocidad al | No todas las utilidades se encuentran documentadas.  |
| momento de realizar operaciones.                       |                                                      |
| Debido al bajo consumo de recursos es capaz de ser     | No es tan intuitivos como otros gestores de bases de |
| ejecutado en una máquina sin ningún problema.          | datos.                                               |
| una gran facilidad al momento de<br>Posee<br>su        |                                                      |
| configuración e instalación.                           |                                                      |

<span id="page-34-1"></span>**Tabla 2-9: Ventajas y Desventajas de MySQL**

**Fuente:** (Sarabia 2021)

**Realizado por:** Camas E., 2023

#### <span id="page-34-0"></span>**2.6 Modelo Vista Controlador (MVC)**

El patrón MVC está diseñado para reducir la complejidad del desarrollo de sistemas, tiene tres componentes que se tratan como entidades separadas, esto permite que cualquier modificación realizada se refleje automáticamente en el sistema, asegurando una actualización y mantenimiento sencillos en un menor tiempo. Gracias a esta estructura modular, el proceso de programación se simplifica considerablemente (Díaz y Fernández 2012).

La **Ilustración 2-5** presenta el esquema que posee el patrón MVC:

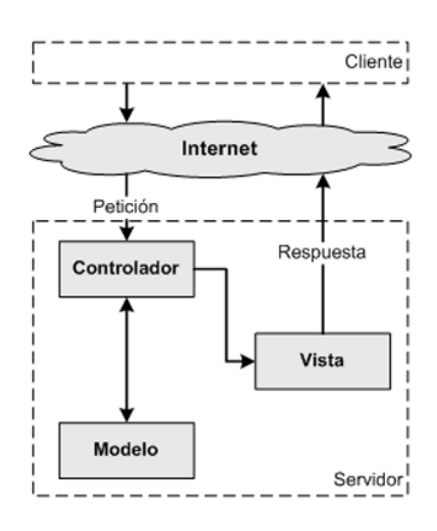

<span id="page-34-2"></span> **Ilustración 2-5: Esquema MVC Fuente:** (Alonso 2019)

Alonso ( 2019), en su trabajo describe cada uno de los componentes del patrón MVC, los cuales son:

**Modelo:** Es el componente encargado de manejar los datos del sistema, realizando las operaciones requeridas para mostrar los resultados obtenidos. Estos datos residen en una base de datos, de modo que en el modelo se definirán las conexiones necesarias del sistema con la base de datos.

**Vista:** Es la parte responsable de posibilitar la interacción del usuario con el sistema a través de las interfaces, de modo que siempre se visualizará la información actualizada. La vista se encargará de hacer las peticiones de los datos al modelo, y a partir de aquello se mostrará la salida al usuario.

**Controlador:** Es la parte encargada de establecer la conexión entre la vista y el modelo, tiene la programación necesaria para dar respuesta a las peticiones que llegan desde el sistema, además define las reglas que acotan y dirigen esas peticiones al módulo que debe resolverlos.

# <span id="page-35-0"></span>**2.7 Calidad de Software**

Se refiere a un proceso de desarrollo de software que crea la infraestructura necesaria para respaldar cualquier esfuerzo dirigida a la creación de un software de calidad. Este proceso persigue la entrega de un producto útil con la funcionalidad y atributos deseados por los usuarios finales, al mismo tiempo que aporta un valor medible tanto para los desarrolladores como para los usuarios del software (Pressman 2010).

Para lograr el desarrollo de un software de calidad, es fundamental emplear metodologías, estándares y procesos enfocados en el desarrollo. Estas prácticas permiten alcanzar un mayor grado de confiabilidad, eficiencia y productividad en el proceso de creación del software. Así, se asegura un manejo óptimo de la calidad del producto final, garantizando su correcto funcionamiento y satisfacción del usuario (Roa, Morales y Gutiérrez 2015).

#### <span id="page-35-1"></span>**2.7.1** *Norma ISO/IEC 9126*

El estándar ISO/IEC 9126 tiene como objetivo la evaluación cuantitativa de productos de software, fue desarrollado para abordar las problemáticas derivadas de las deficiencias que el software puede ocasionar, propone dos modelos de calidad (Acosta, Espinel y García 2017).

<span id="page-35-2"></span>En la **Tabla 2-10** se describen las características y subcaracterísticas de la norma ISO/IEC 9126 planteado por (Botella et al. 2004):

| <b>CARACTERISITICAS</b> | <b>SUBCARACTERÍSTICAS</b> |
|-------------------------|---------------------------|
|                         | Idoneidad                 |

**Tabla 2-10: Características y Subcaracterísticas ISO/IEC 9126**
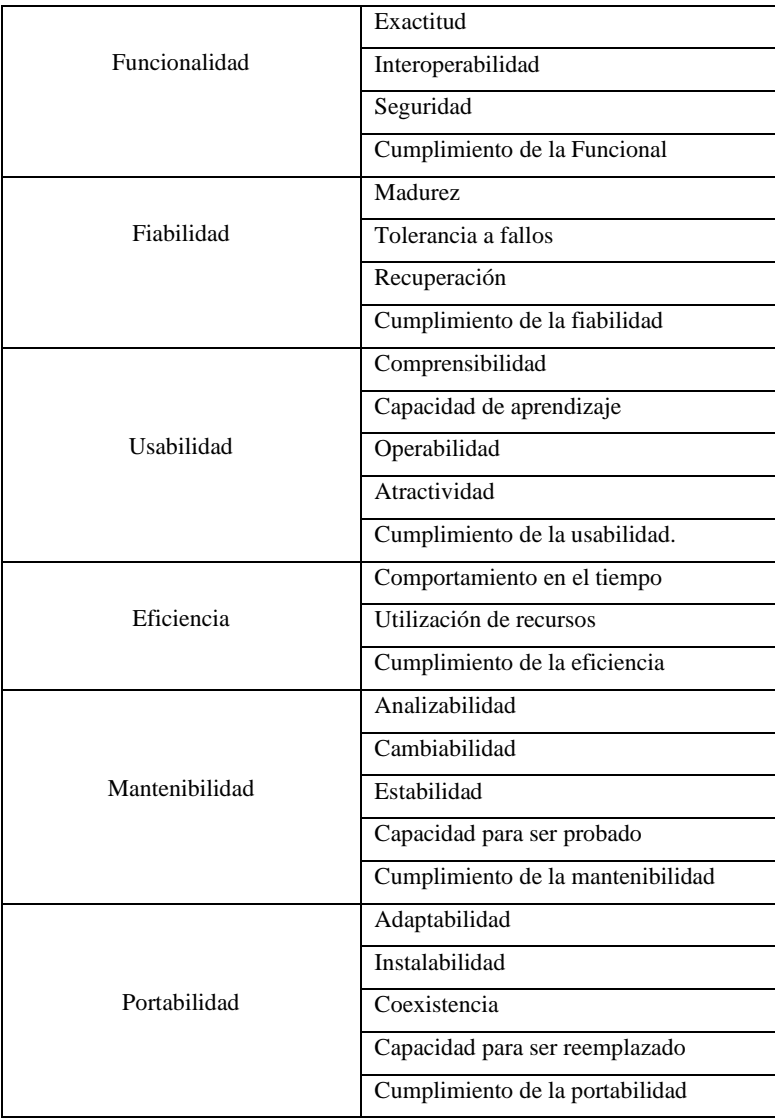

 **Fuente:** (Botella et al. 2004)

 **Realizado por:** Camas E., 2023

# **2.7.2** *Eficiencia*

Esta característica hace referencia a la capacidad de un producto de software para ofrecer un rendimiento apropiado en relación con la cantidad de recursos empleados, en las condiciones establecidas en un momento dado. Para determinar la eficiencia de un producto, esta se subdivide en: comportamiento del tiempo, utilización de recursos (Albán y Ortiz 2019).

- **Comportamiento del tiempo:** Se refiere al tiempo de respuesta y procesamiento necesario para cumplir una solicitud realizada al software.
- **Utilización de recursos:** Capacidad del software para utilizar los recursos disponibles de manera eficiente, garantizando su funcionamiento adecuado.

#### **2.8 Trabajos Relacionados**

Robles (2018) propone implementar una aplicación web para el seguimiento y control de procesos jurídicos, a través de un proceso de ingeniería, se diseñó un sistema web completo que cubrirá todas las funcionalidades necesarias para gestionar los procesos legales, los expedientes, las consultas y los clientes del estudio de abogados, disminuyendo así en un 70% los tiempos en la realización de los procesos.

Haro y Quishpi ( 2020) proponen la creación de una aplicación web móvil híbrida destinada a la gestión y seguimiento de juicios, basada en el uso del lenguaje de programación Java, el framework Bootstrap y la base de datos MySQL. Además del uso de la metodología ágil Scrum que les proporcionó una comunicación más efectiva entre la parte interesada y el equipo de desarrollo, lo que posibilitó abordar los desafíos emergentes de manera más eficiente durante el transcurso del proyecto. En el producto final evaluaron la eficiencia haciendo uso del estándar ISO 9126, obteniendo como resultado una mejora significativa en sus tiempos.

# **CAPITULO III**

# **3 Marco Metodológico**

El objetivo de este capítulo es brindar una descripción detallada de los métodos y técnicas, variables e indicadores de la eficiencia y la metodología de desarrollo SCRUM para la aplicación web.

# **3.1 Tipo de estudio**

El Trabajo de Integración Curricular es de tipo aplicativo, debido a que existe una problemática real que puede ser resuelta mediante la implementación de una aplicación web. JURIWEB está dirigido al desarrollo tecnológico, puesto que presenta la automatización dentro de la gestión de juicios y clientes en un consorcio jurídico.

# **3.1.1** *Métodos y Técnicas*

Conforme a los objetivos específicos definidos en este trabajo, en la **Tabla 3-1**, se describen los métodos y técnicas que permiten lograrla realización de los mismos.

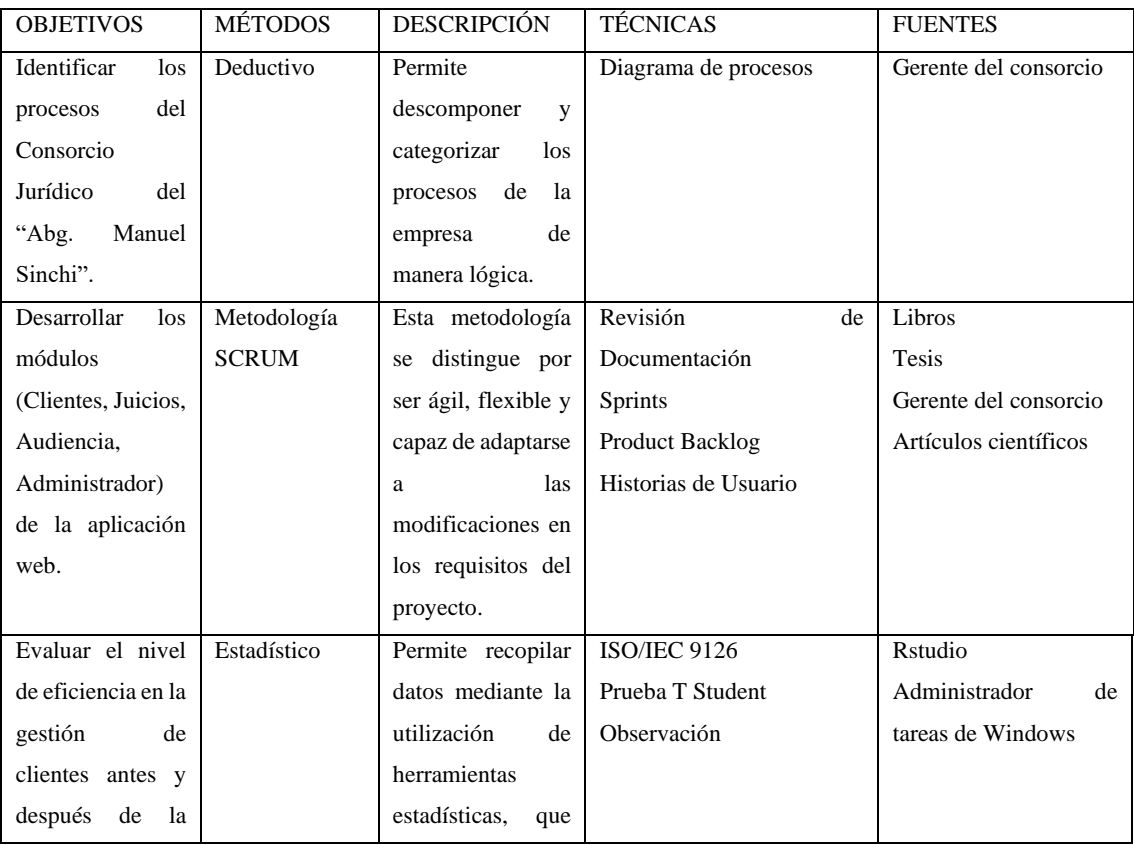

# **Tabla 3-1: Métodos y Técnicas**

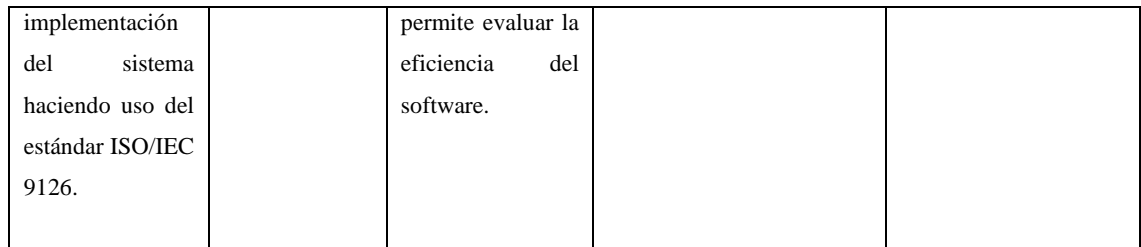

## **3.2 Metodología para la determinación de la eficiencia**

En la **Tabla 3-2** se da a conocer las subcaracterísticas para medir la eficiencia.

| <b>Variable</b> | <b>Indicador</b>       | Descripción            |
|-----------------|------------------------|------------------------|
| Eficiencia      | Comportamiento         | propiedad<br>Esta      |
|                 | en el tiempo           | alude a la capacidad   |
|                 | Utilización<br>de<br>٠ | intrínseca<br>de<br>un |
|                 | recursos               | producto<br>de         |
|                 |                        | software<br>para       |
|                 |                        | proporcionar<br>un     |
|                 |                        | nivel de desempeño     |
|                 |                        | proporcional<br>y      |
|                 |                        | eficaz en relación     |
|                 |                        | los<br>recursos<br>con |
|                 |                        | asignados, en<br>el    |
|                 |                        | contexto de<br>las     |
|                 |                        | condiciones            |
|                 |                        | predefinidas en un     |
|                 |                        | instante particular.   |

 **Tabla 3-2: Indicadores para medir la eficiencia**

 **Realizado por:** Camas E., 2023

### **3.3 Población y Muestra**

Con el propósito de evaluar la eficiencia, se tomó en consideración la totalidad de los procesos manuales ejecutados para la gestión de clientes. Para seleccionar la muestra, se optó por utilizar un enfoque de muestreo no probabilístico por conveniencia. Los detalles de esta muestra se detallan a continuación:

- Gestionar cliente (Registrar, Buscar)
- Gestionar juicio (Registrar, Buscar, Generar reporte seguimiento)
- Gestionar audiencia (Registrar, Buscar)

#### **3.3.1** *Planteamiento de la hipótesis*

**Hipótesis Nula (H<sub>0</sub>):** No existe una diferencia significativa entre las medias de los tiempos de respuesta manual versus automatizado.

**Hipótesis Alternativa**  $(H_1)$ **:** Existe una diferencia significativa entre las medias de los tiempos de respuesta manual versus automatizado.

## **3.4 Aplicación de la metodología SCRUM**

## **3.4.1** *Fase de planificación*

Se lleva a cabo un estudio exhaustivo del proyecto con el objetivo de identificar las funcionalidades que se incorporarán al sistema. Se definen las personas involucradas en el proyecto, así como los usuarios finales del sistema. Además, se realiza un estudio de factibilidad, análisis de riesgos, se elabora el Producto Backlog y el Sprint Backlog.

#### *3.4.1.1 Requerimientos Funcionales*

En el transcurso del desarrollo de la aplicación web, se llevarán a cabo los requerimientos detallados en la **Tabla 3-3.**

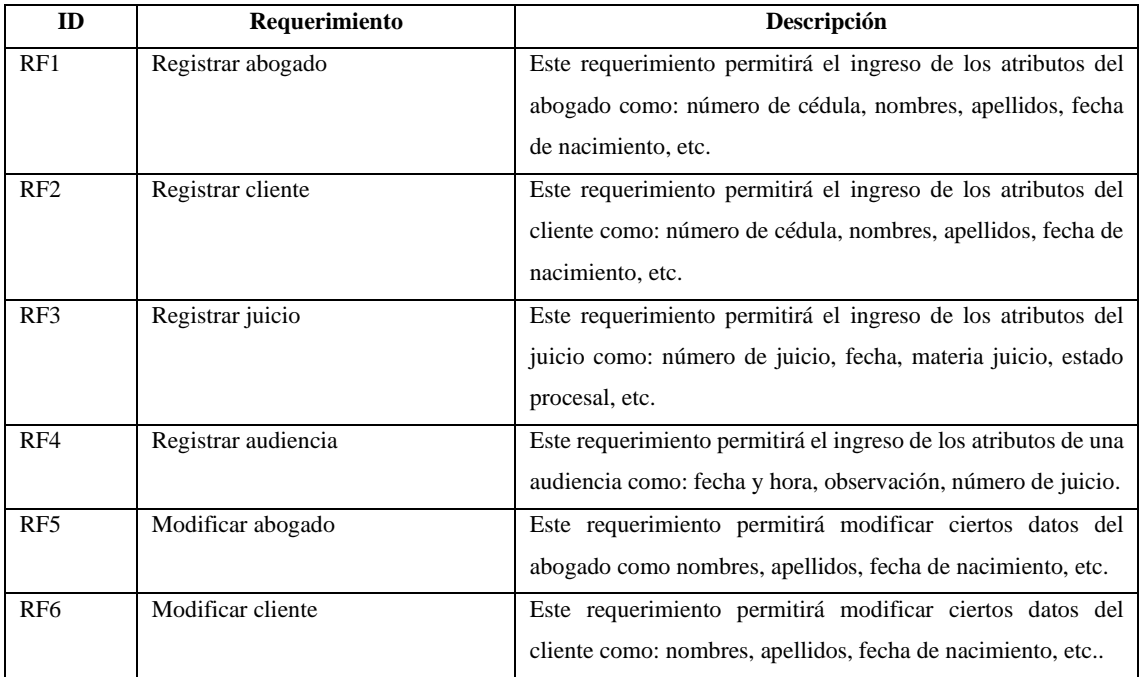

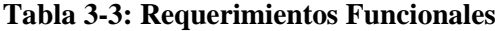

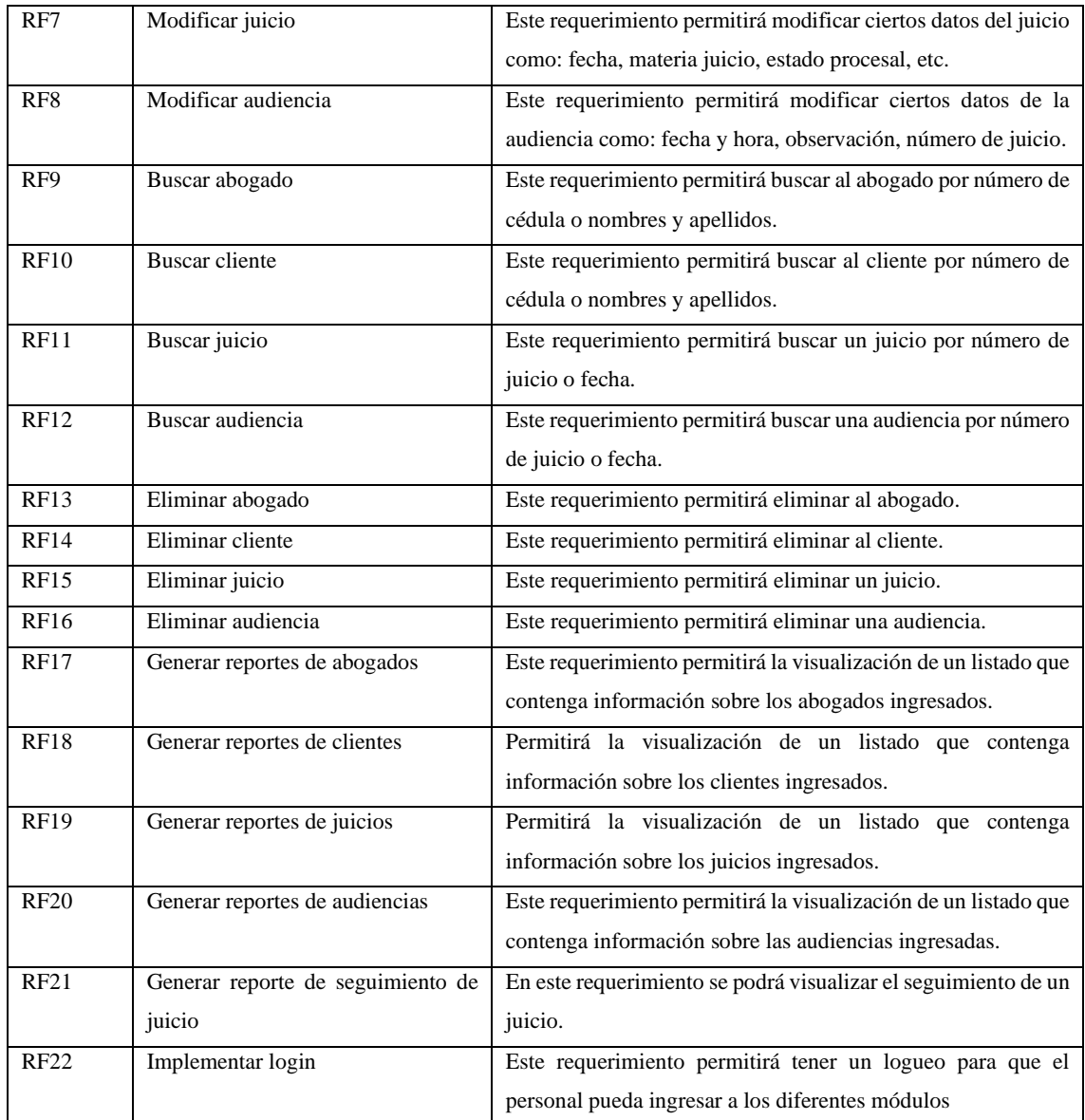

# *3.4.1.2 Personas y roles involucrados en el proyecto*

En el proceso de desarrollo de la aplicación web, se han identificado las siguientes personas y roles que desempeñan un papel crucial en el proyecto. Los detalles específicos se encuentran en la **Tabla 3-4**.

| Rol           | <b>Persona</b>      | <b>Contacto</b>              | <b>Institución</b>                  |
|---------------|---------------------|------------------------------|-------------------------------------|
| Scrum Máster  | Lic. Raúl Lozada Mg | raul.lozada@espoch.edu.ec    | <b>ESPOCH-EIS</b>                   |
| Product Owner | Ab. Manuel Sinchi   | Manuelsinchi2009@hotmail.com | <b>CONSORCIO</b><br><b>JURÍDICO</b> |
| Desarrollador | Edwin Camas         | edwin.camas@espoch.edu.ec    | <b>ESPOCH-EIS</b>                   |

**Tabla 3-4: Personas y roles involucrados en el proyecto**

**Realizado por:** Camas E., 2023

#### *3.4.1.3 Tipos de usuario y roles*

Seguidamente, se presentan los diversos tipos de usuarios y los roles asignados en el sistema, responsables de la gestión de la aplicación. Esta información se detalla en la **Tabla 3-5**.

**Tipo de Usuario Rol Responsable** Administrador Tiene acceso a todos los módulos del sistema. Abg. Manuel Sinchi Abogado Tiene acceso a ciertos módulos del sistema. Abogados

 **Tabla 3-5: Tipos de usuarios y roles del sistema**

 **Realizado por:** Camas E., 2023

## *3.4.1.4 Estudio de Factibilidad*

# **Factibilidad Técnica**

La creación de la aplicación demanda la disponibilidad de recursos técnicos específicos, entre los que se encuentran el hardware y software. Los detalles concernientes al hardware necesario se encuentran detallados en la **Tabla 3-6**.

**Tabla 3-6: Hardware requerido**

| Cantidad | Descripción                | Estado    |
|----------|----------------------------|-----------|
|          | Laptop Asus                | Funcional |
|          | Windows 10                 |           |
|          | Intel Core i7 10ma 1.5 GHz |           |
|          | 8 RAM                      |           |
|          | Impresora Epson L210       | Funcional |

**Realizado por:** Camas E., 2023

De forma similar, los detalles del software necesario para el desarrollo de la aplicación se encuentran presentados en la **Tabla 3-7**.

| <b>Nombre</b>      | Descripción              | <b>Estado</b> |
|--------------------|--------------------------|---------------|
| Windows 10         | Sistema Operativo        | Legal         |
| Ofimática          | Microsoft Office         | Legal         |
| Visual Studio Code | <b>IDE</b>               | Legal         |
| Lenguaje PHP       | Lenguaje de programación | Legal         |
| <b>B</b> ootstrap  | Framework                | Legal         |
| <b>MySQL</b>       | Gestor de base de datos  | Legal         |
| Bizagi             | Modelador de procesos    | Legal         |
| <b>StarUML</b>     | Modelado UML             | Legal         |

**Tabla 3-7: Software requerido**

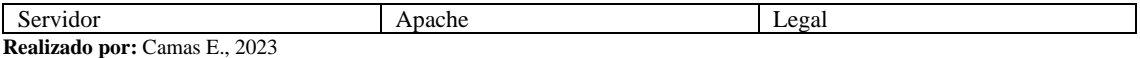

Además, se han contemplado materiales adicionales, cuya descripción detallada se encuentra en la **Tabla 3-8.**

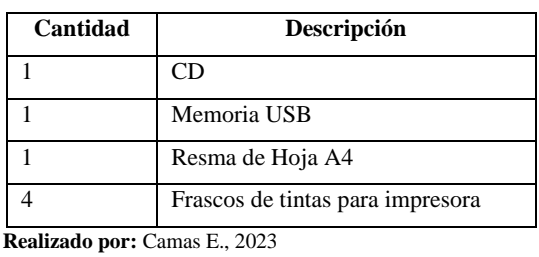

## **Tabla 3-8: Materiales Adicionales**

# **Factibilidad Económica**

En la **Tabla 3-9** se describe la cantidad, descripción, valor unitario y total de los recursos tanto de hardware, software y otros gastos utilizados en el presente proyecto.

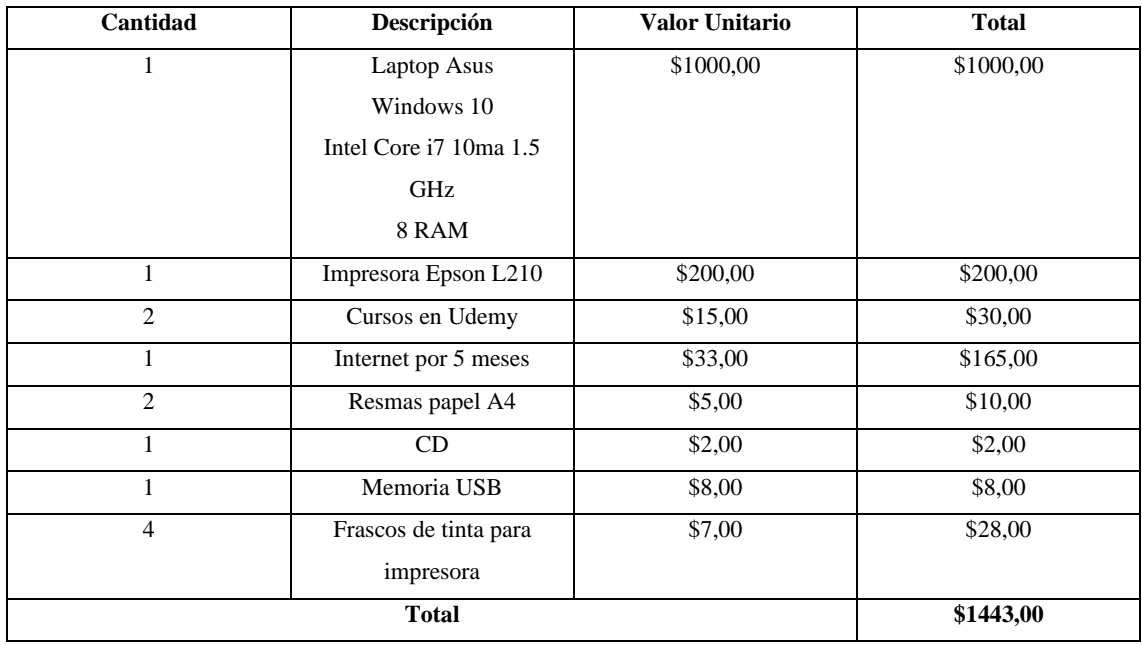

### **Tabla 3-9: Costos del proyecto**

**Realizado por:** Camas E., 2023

El valor total del proyecto se calcula en base a la **Tabla 3-9** donde se obtiene como resultado \$1443 dólares americanos. Además, la fuente de financiamiento será propia, ya que es una contribución del autor al Consorcio Jurídico.

• Identificación de riesgos

Con el fin de reconocer las posible riesgos que podrían impactar el desarrollo del se plantea medidas de prevención y gestión ante los problemas que se presenten, para ello se empieza con la identificación de riesgos potenciales, análisis de priorización, finalmente con su respectiva hoja de gestión de riesgos. La **Tabla 3-10** presenta una descripción de los riesgos identificados, sumando un total de 6 riesgos. Para más detalle de cada riesgo con su respectiva hoja de gestión, así como las ponderaciones que se ha tomado en cuenta tanto para la determinación de la probabilidad, impacto, exposición de riesgo y prioridad se detalla en el **Anexo A.**

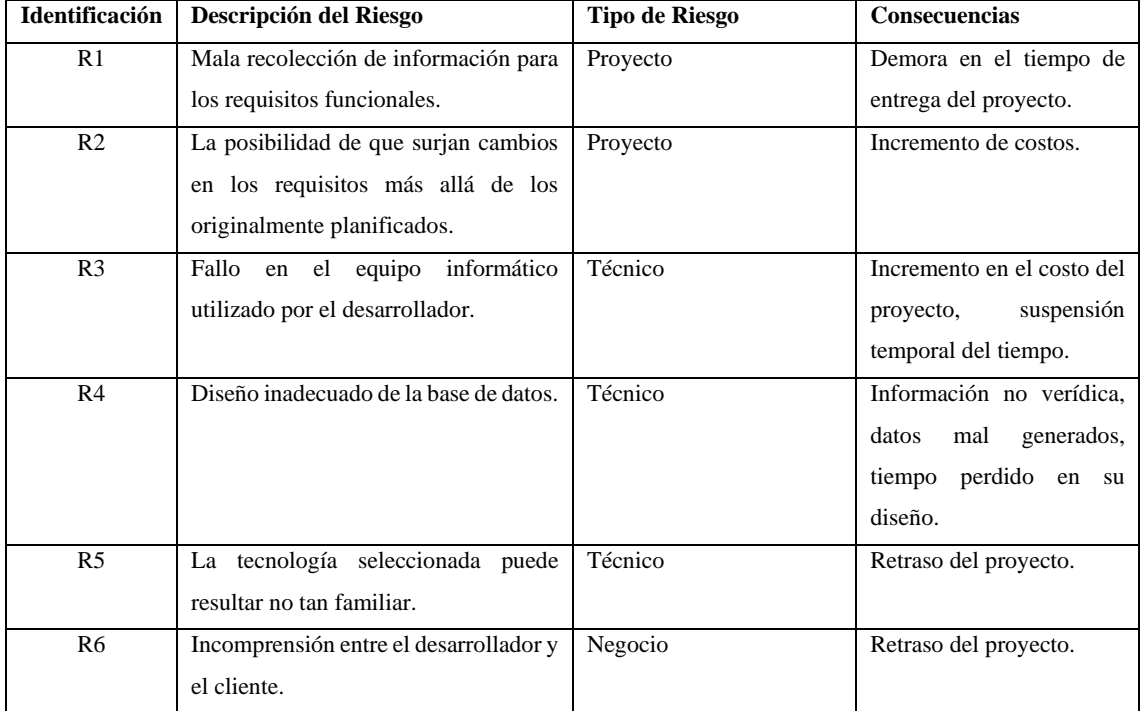

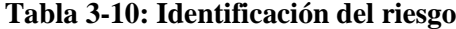

**Realizado por:** Camas E., 2023

#### • Análisis de riesgos

Después de llevar a cabo la identificación adecuada de los riesgos, se procede a realizar un análisis con el propósito de evaluar el nivel de probabilidad, impacto y exposición que cada uno de ellos podría tener durante el proceso de desarrollo. En la **Tabla 3-11** se encuentra detallada la correspondiente asignación de ponderaciones a cada riesgo.

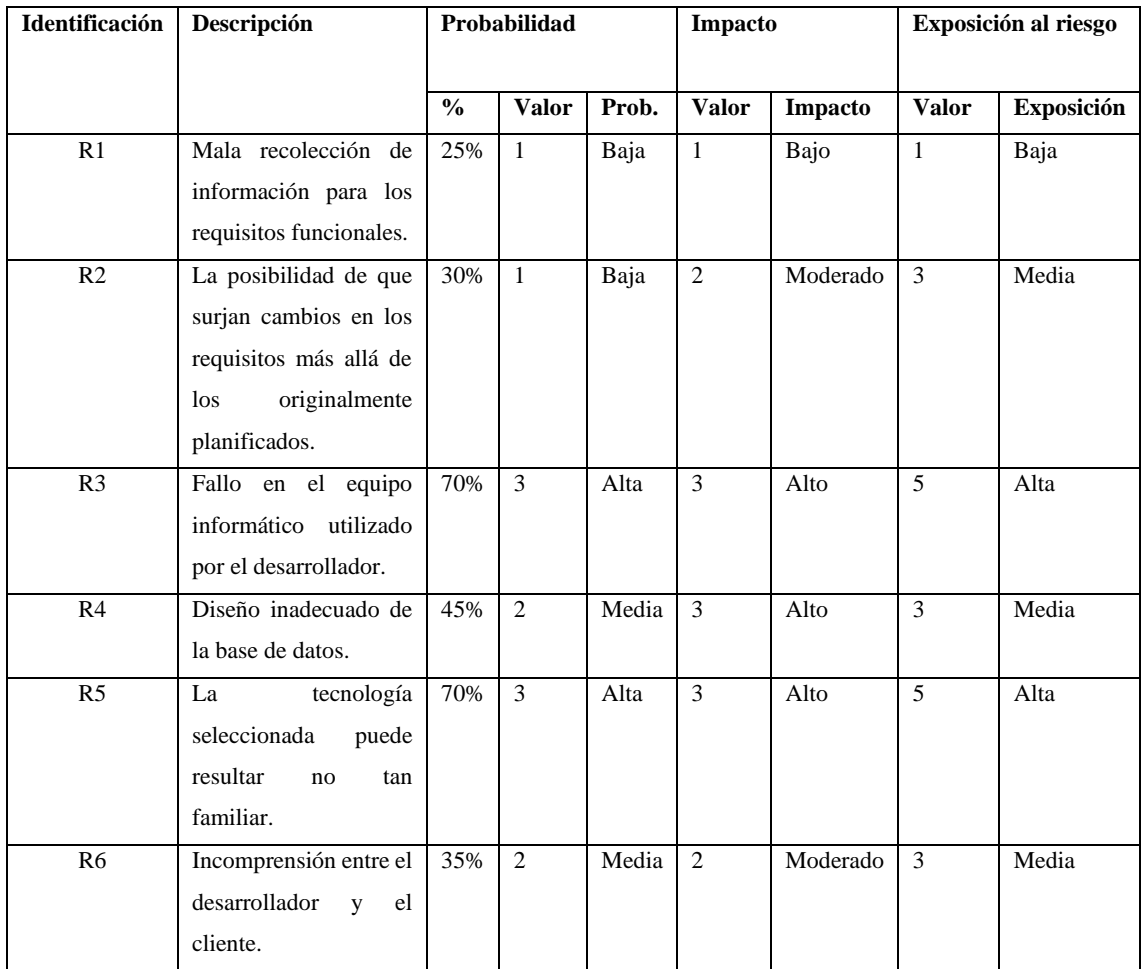

# **Tabla 3-11: Análisis de riesgo**

**Realizado por:** Camas E., 2023

# • Gestión de riesgos

Seguidamente, en la **Tabla 3-12** se muestra un ejemplo concreto acerca de cómo redactar una hoja de gestión de riesgos, que detalla las causas, consecuencias, actividades para la reducción, supervisión y gestión.

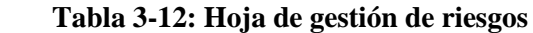

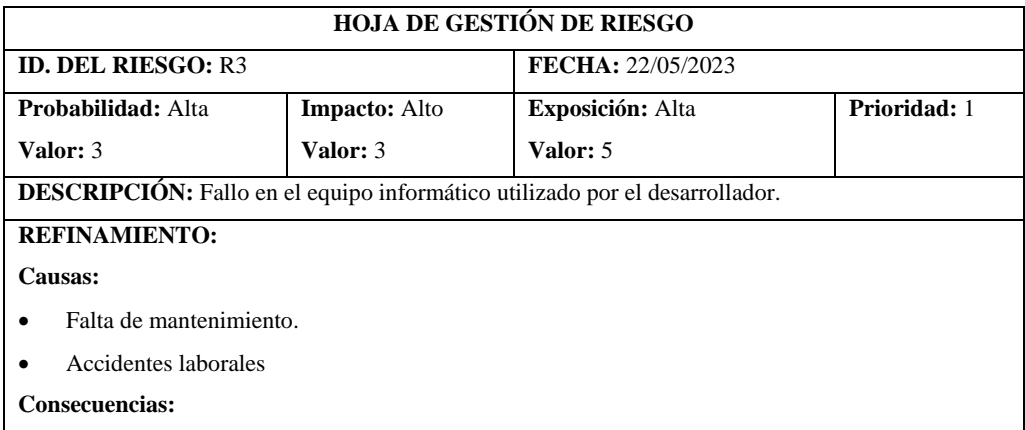

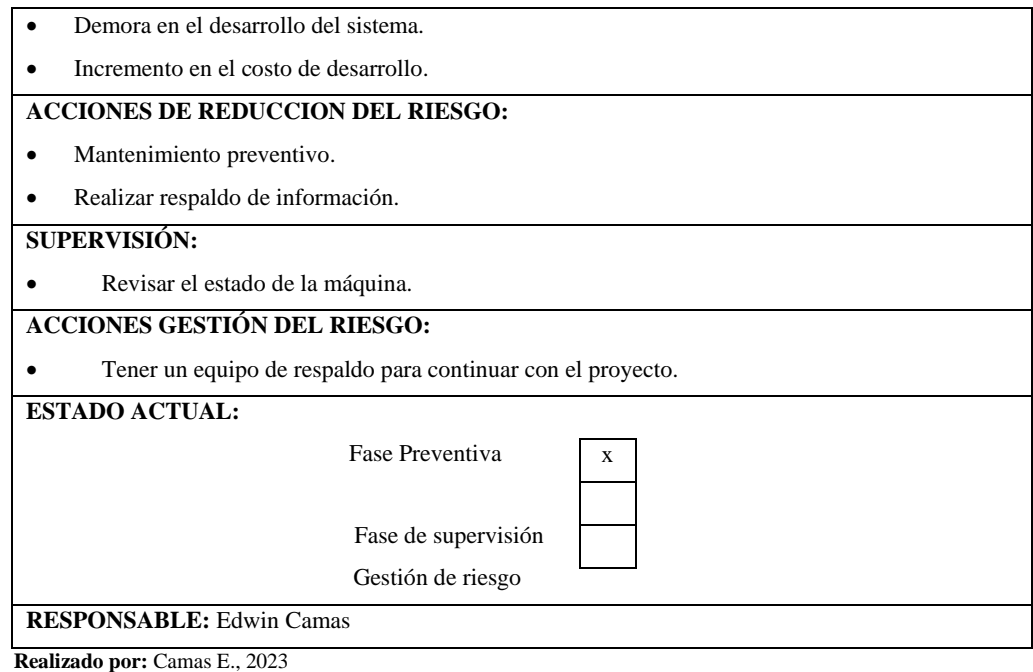

*3.4.1.6 Product Backlog* 

La selección de requerimientos para la aplicación web es un proceso colaborativo con el gerente del consorcio jurídico, llevado a cabo a través de reuniones conjuntas. Se emplea la herramienta del Producto Backlog en el cual cada tarea se traza con detalles minuciosos, así como las estimaciones y las prioridades de los requisitos del sistema. Las tallas de ropa son un ejemplo de cómo se refleja la vida real, siendo medibles mediante letras: S, M, L, XL, tal como se describe en la **Tabla 3-13.**

| Talla          | Puntos      | Horas de Trabajo |
|----------------|-------------|------------------|
| c              |             |                  |
| М              | 16          | 16               |
|                | 32          | 32               |
| XL             | 80          | 80               |
| $ -$<br>$\sim$ | $\sim$<br>. |                  |

 **Tabla 3-13: Tabla de puntos estimados**

**Realizado por:** Camas E., 2023

En la asignación de cada tarea, es importante resaltar que un punto estimado equivale a una hora de trabajo. Un día laboral se compone de 8 horas. En consecuencia, una semana laboral abarca 5 días, lo que totaliza 40 puntos estimados. En el mismo contexto, dos semanas de trabajo equivalen a 10 días, sumando un máximo de 80 puntos, ya que cada sprint se extiende por 2 semanas. Los detalles del Producto Backlog se encuentran minuciosamente detallados en la **Tabla 3-14.**

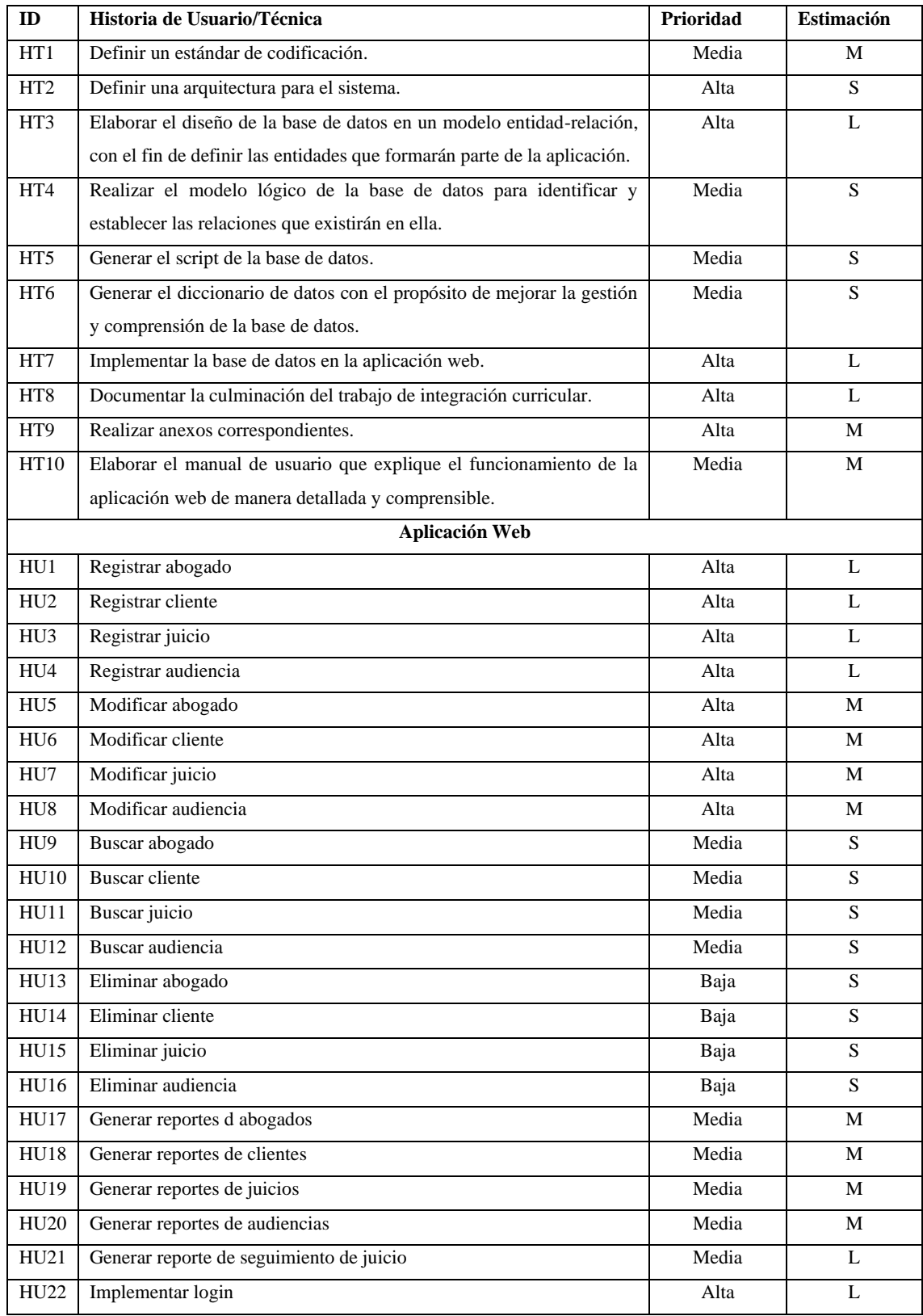

# **Tabla 3-14: Product Backlog**

**Realizado por:** Camas E., 2023

*3.4.1.7 Historias de Usuario*

La historia de usuario se utiliza para facilitar a los responsables del desarrollo de software el conocimiento de los requisitos del sistema, este proceso se lo realiza mediante tarjetas que explican las características del sistema. Especifican datos importantes como fecha, autor, descripción, rol del usuario, incluyendo tareas de ingeniería.

En la **Tabla 3-15** se presenta un ejemplo de la documentación de una historia de usuario dentro del sistema. Además, se incluyen las pruebas de aceptación correspondientes y, por último, se detallan las tareas de ingeniería relacionadas.

| Historia de Usuario                             |                                                                                                   |                                                   |                  |                    |
|-------------------------------------------------|---------------------------------------------------------------------------------------------------|---------------------------------------------------|------------------|--------------------|
| Código: HU1<br><b>Nombre:</b> Registrar abogado |                                                                                                   |                                                   |                  |                    |
| <b>Usuario:</b> Administrador                   |                                                                                                   | <b>Sprint Asignado: 2</b>                         |                  |                    |
| <b>Fecha Inicio: 22/05/2023</b>                 |                                                                                                   | <b>Fecha Fin: 23/05/2023</b>                      |                  |                    |
| <b>Puntos Estimados: 32</b>                     |                                                                                                   | <b>Puntos Reales: 24</b>                          |                  |                    |
|                                                 | Descripción: Como administrador deseo registrar al personal que trabaja en el consorcio jurídico. |                                                   |                  |                    |
|                                                 |                                                                                                   | Pruebas de aceptación                             |                  |                    |
| <b>Identificador</b>                            | <b>Nombre</b>                                                                                     |                                                   | <b>Resultado</b> | <b>Responsable</b> |
| <b>PA01-HU1</b>                                 | Mostrar mensaje cuando exista campos vacíos.                                                      |                                                   | Exitosa          | Edwin Camas        |
| PA02-HU1                                        | Mostar un mensaje de advertencia, en el caso de que                                               |                                                   | Exitosa          | <b>Edwin Camas</b> |
|                                                 | ya exista dicho abogado.                                                                          |                                                   |                  |                    |
| PA03-HU1                                        | Mostrar mensaje de éxito cuando se registra el                                                    |                                                   | Exitosa          | <b>Edwin Camas</b> |
|                                                 | abogado.                                                                                          |                                                   |                  |                    |
| Tareas de Ingeniería                            |                                                                                                   |                                                   |                  |                    |
|                                                 | <b>Identificador</b>                                                                              | Descripción                                       |                  |                    |
| TI01-HU1                                        |                                                                                                   | Crear la interfaz para el registro de un abogado. |                  |                    |
| TI02-HU1                                        | Crear la función createabogado.                                                                   |                                                   |                  |                    |

 **Tabla 3-15: Historia de Usuario de Registrar abogado**

 **Realizado por:** Camas E., 2023

El total de historias de usuario es de 22, las cuales se encuentran detalladas en el **Anexo B.**

## *3.4.1.8 Sprint Backlog*

Dentro del sprint backlog se detallan las actividades necesarias para avanzar en el desarrollo de la aplicación web. Cada sprint incorpora diversas historias, tanto técnicas como de usuario, y se les asigna una estimación de duración. Además, se establece la fecha de inicio y finalización, junto con la cantidad de horas estimadas para cada tarea. Cabe mencionar que la duración de cada sprint es de dos semanas, como se detalla en la **Tabla 3-16**.

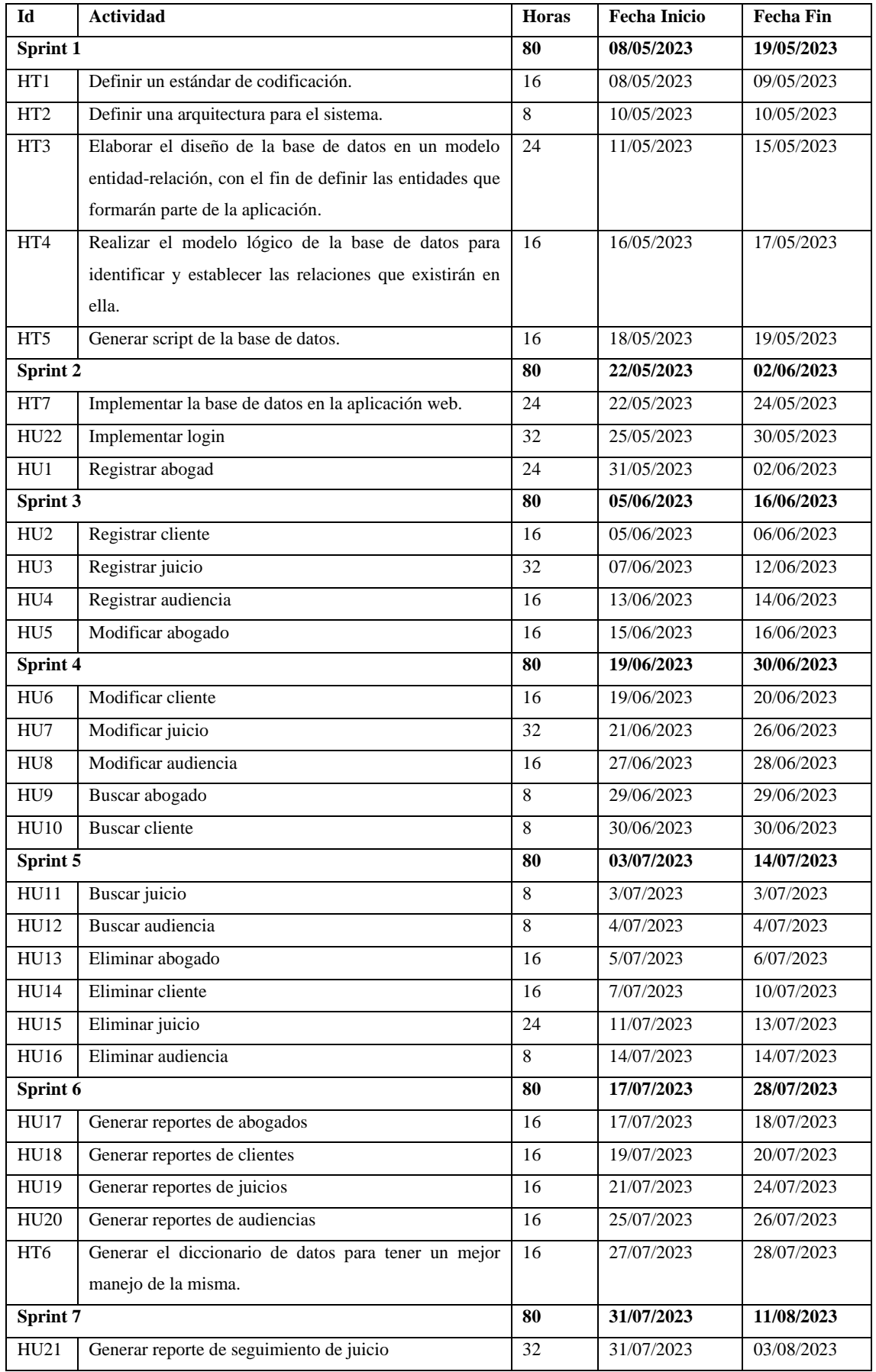

# **Tabla 3-16: Sprint Backlog**

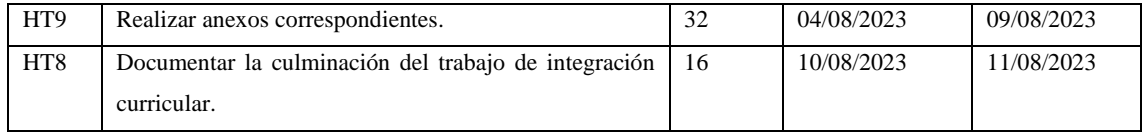

## **3.4.2** *Fase de desarrollo*

En esta fase se e lleva a cabo la construcción real del software, donde las historias de usuario y los elementos del backlog son implementados y probados.

#### *3.4.2.1 Diagrama de caso de uso*

Los diagramas de caso de uso permiten especificar las funcionalidades y los roles que van a ir interactuando con cada uno de ellos, el diagrama fue realizado mediante la herramienta StarUML. Dentro de la aplicación web, se definen roles específicos, como el Administrador y el Abogado. Cada uno de estos roles poseerá funcionalidades particulares, como se puede apreciar a detalle en la **Ilustración 3-1:**

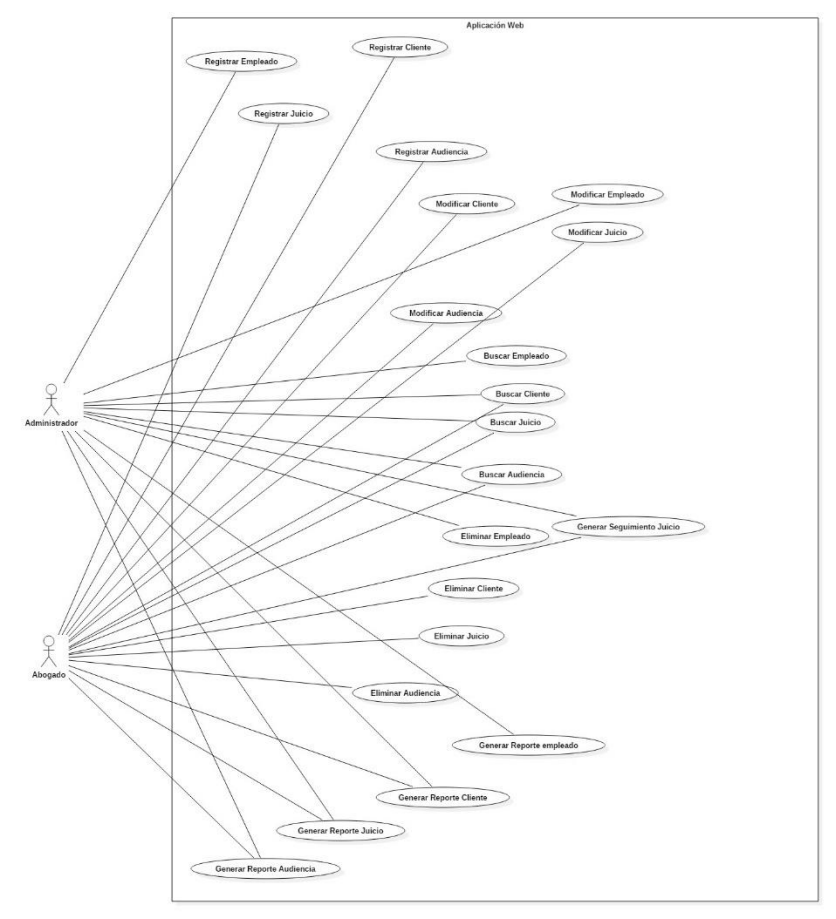

**Ilustración 3-1: Diagrama de caso de uso Realizado por:** Camas E., 2023

#### *3.4.2.2 Arquitectura del sistema*

Con la finalidad de proporcionar atributos de calidad para el sistema de gestión de juicios y clientes, se ha optado por la implementación del patrón MVC. La **Ilustración 3-2** exhibe la estructura del sistema, desglosada en componentes, como se presenta a continuación:

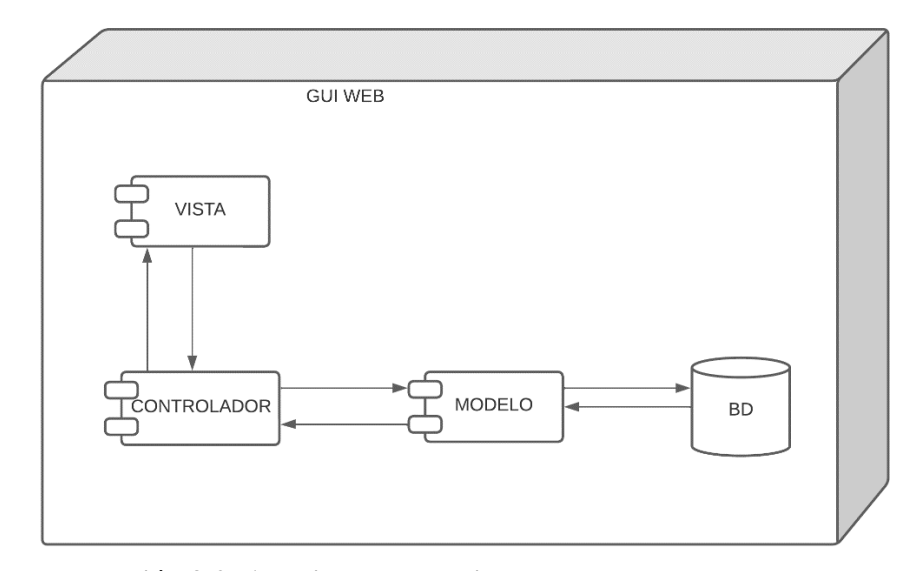

 **Ilustración 3-2: Arquitectura del sistema Realizado por:** Camas E., 2023

#### *3.4.2.3 Definir estándar de codificación*

Con el objetivo de garantizar la uniformidad, legibilidad y comprensión del código a generar, se ha optado por adoptar el estándar camelCase para la nomenclatura de las funciones.

De acuerdo con (Lázaro 2020) camel Case combina las palabras directamente sin recurrir a símbolos, y determina que la primera letra de cada palabra esté en mayúscula, excepto para la primera palabra, la cual permanece en minúscula. Esta notación es ampliamente reconocida y se utiliza ampliamente en la declaración de funciones, por ejemplo: registrarAbogado, buscarAbogado, etc.

# *3.4.2.4 Diseño de la base de datos*

El diseño de la base de datos permite determinar cómo se almacenará de forma ordenada la información, se realizó en función de los requerimientos recopilados del cliente, lo que ha permitido crear entidades, se utilizó la herramienta Power Designer para la obtención del modelo físico para así después poder implementarla en un gestor de base de datos MySQL. A continuación, se presenta en la **Ilustración 3-3** las entidades que pertenecen a la base de datos.

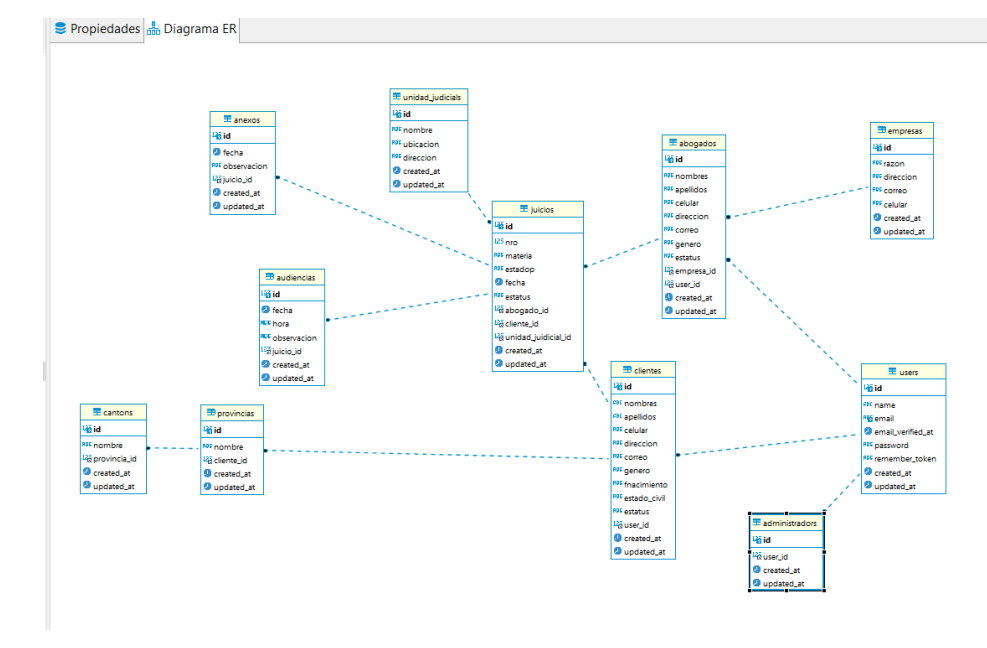

 **Ilustración 3-3: Diseño de la base de datos Realizado por:** Camas E., 2023

*3.4.2.5 Diseño de interfaces*

En el proceso de diseñar interfaces, se toma en cuenta la posible funcionalidad del sistema, la distribución de los botones, el menú, las tablas que muestran la información, para que así el usuario final logre familiarizarse con el sistema. La **Ilustración 3-4** presenta el diseño de interfaz de la pantalla login. Los demás bosquejos de pantallas del sistema se encuentran en el **Anexo C**

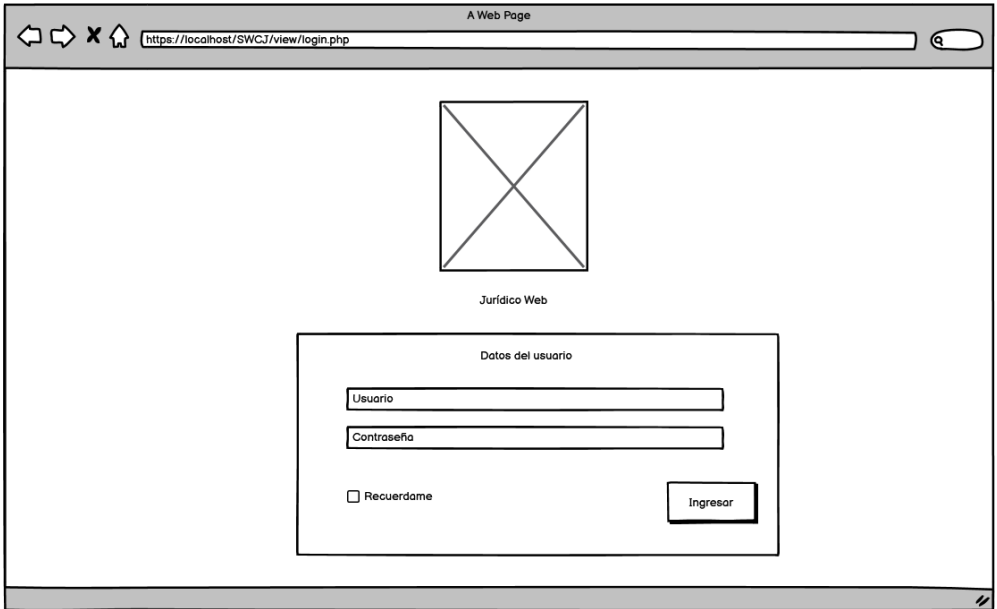

 **Ilustración 3-4: Prototipo pantalla Login Realizado por:** Camas E., 2023

## **3.4.3** *Fase de Pruebas*

Para llevar a cabo las pruebas unitarias empleamos el framework PHPUnit, con el cuál ejecutamos cada función codificada de nuestro proyecto. Los resultados obtenidos se lo detallan en la **Ilustración 3-5**, que reflejan de manera concluyente el éxito alcanzado al realizar las pruebas unitarias.

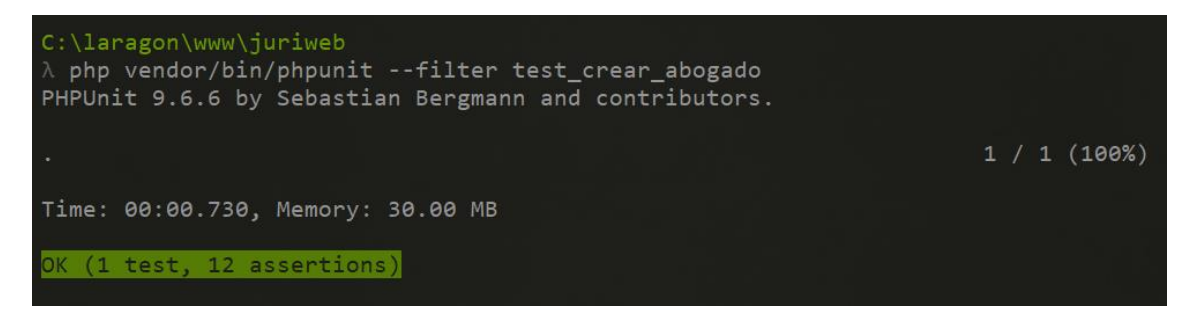

**Ilustración 3-5: Prueba Unitaria Registrar Abogado Realizado por:** Camas E., 2023

Con el propósito de validar el software, se ha elaborado un plan de pruebas para abarcar todo el proyecto, empleando la herramienta Testlink. En la **Ilustración 3-6**, se muestra un ejemplo de nuestro plan de pruebas para el requisito registrar abogado, donde se encuentra detallado los pasos a seguir y el resultado esperado. En total se realizaron 24 casos de pruebas los cuales se encuentran detallados en el **Anexo D.**

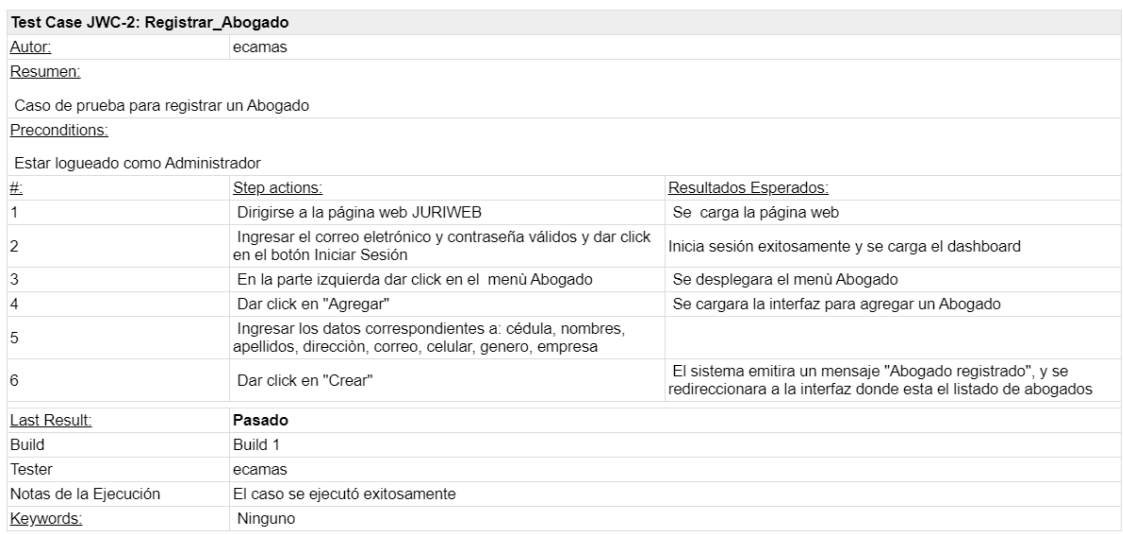

**Ilustración 3-6: Reporte Test Registrar Abogado Realizado por:** Camas E., 2023

## **3.4.4** *Fase de Cierre*

La duración de cada sprint es de 80 puntos estimados, lo que equivale a un período de trabajo de 80 horas (2 semanas), mediante el **Ilustración 3-7** se visualiza el progreso del proyecto en cada una de las iteraciones, el eje X está muestra los sprints realizados, mientras que el eje Y representa total de puntos, equivalente a 560 horas. El gráfico refleja de manera clara que el proyecto se ejecutó conforme acorde a la planificación establecida.

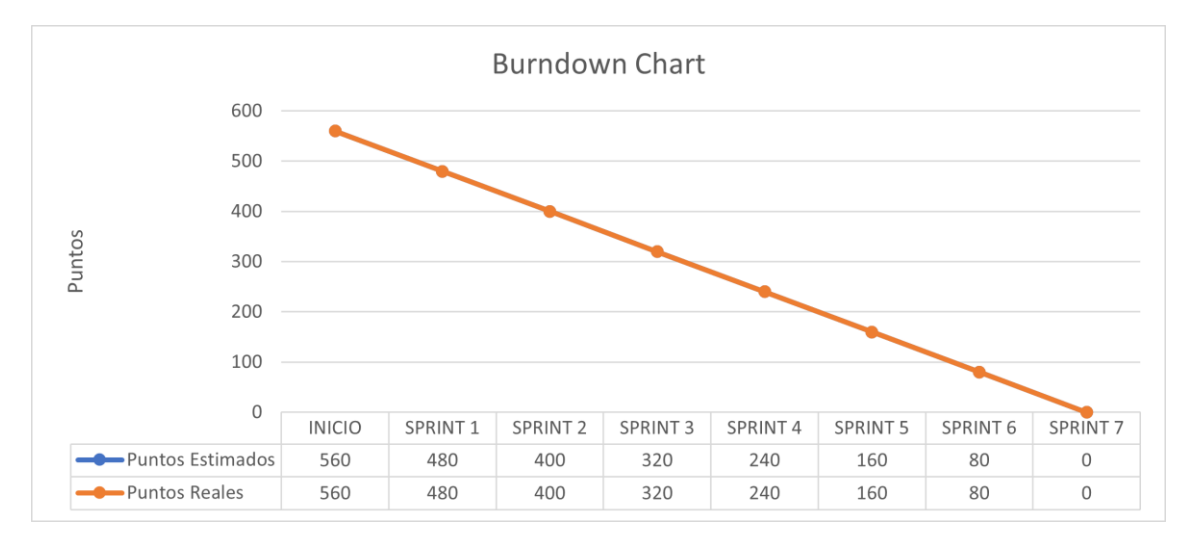

![](_page_54_Figure_3.jpeg)

#### **Capítulo IV**

#### **4 RESULTADOS**

En el presente capítulo se analiza la eficiencia utilizando el estándar ISO/IEC 9126, evaluando el sistema de gestión de juicios y clientes del consorcio jurídico, que se lo llamara "JuriWeb" mediante el uso de indicadores.

# **4.1 Comportamiento en el Tiempo Tiempo de respuesta**

Se empleó la técnica de observación para evaluar el tiempo de respuesta, haciendo uso de un cronómetro como instrumento principal. De esta forma, es posible obtener una comparación del tiempo manual y automatizada para determinar si existe una reducción de tiempo.

## **Análisis del proceso manual**

En el consorcio jurídico maneja la información de manera manual, lo cual genera inconvenientes que se encuentra detallado en el capítulo I. Para este proceso se registra el tiempo medido en segundos utilizando un cronómetro, como se muestra en la **Tabla 4-1**. Cabe mencionar que estos son tiempos promedio aproximados para completar cada actividad las cuales fueron repetidas 5 veces y se encuentran detallados en el **Anexo E**, además se utilizó una plantilla impresa con todos los campos que existen en el sistema.

| <b>Actividad</b>              | <b>Tiempo Promedio</b> |
|-------------------------------|------------------------|
| Registrar Cliente             | $229,00$ seg           |
| <b>Buscar Cliente</b>         | $249,20$ seg           |
| Registrar juicio              | $286,00$ seg           |
| Buscar juicio                 | $257,60$ seg           |
| Generar seguimiento de juicio | $281,80$ seg           |
| Registrar audiencia           | 132,00 seg             |
| Buscar audiencia              | 98,40 seg              |
| <b>TOTAL</b>                  | 1534 seg               |
| <b>PROMEDIO</b>               | $219,14$ seg           |

**Tabla 4-1: Tiempos de respuesta de forma manual**

 **Realizado por:** Camas E., 2023

## **Análisis del proceso utilizando la aplicación web**

El sistema desarrollado procura optimizar el tiempo empleado en cada actividad llevada a cabo en el consorcio jurídico. Esta información se toma en base a la observación y utilizando una herramienta de medición, en la **Tabla 4-2** se presentan con detalle los tiempos promedios alcanzados.

| <b>Actividad</b>              | <b>Tiempo Promedio</b> |
|-------------------------------|------------------------|
| <b>Registrar Cliente</b>      | $109,20$ seg           |
| <b>Buscar Cliente</b>         | $29,40$ seg            |
| Registrar juicio              | $92,20$ seg            |
| Buscar juicio                 | $22,60$ seg            |
| Generar seguimiento de juicio | $92,40$ seg            |
| Registrar audiencia           | $59,60$ seg            |
| Buscar audiencia              | $44,40$ seg            |
| <b>TOTAL</b>                  | 449,80 seg             |
| <b>PROMEDIO</b>               | $64,26$ seg            |

**Tabla 4-2: Tiempos de respuesta del sistema**

 **Realizado por:** Camas E., 2023

#### **4.1.1** *Análisis de Normalidad con Shapiro-Wilks*

Se empleó la prueba de Shapiro-Wilk para evaluar la normalidad de la distribución de los datos recolectados.

## **Nivel de Significancia**

Se optó por un nivel de significancia del 5%, lo que aseguró una confiabilidad del 95% en los resultados obtenidos.

> shapiro.test(datos.manual.auto\$Manual)

Shapiro-Wilk normality test

data: datos.manual.auto\$Manual  $W = 0.83707$ , p-value = 0.09329

 **Ilustración 4-1: Tiempo manual Realizado por:** Camas E., 2023

En la **Ilustración 4-1** se aprecia que el valor de p-value es 0.09329, el cual supera el umbral de error establecido en 0.05. Por consiguiente, se llega a la conclusión de que los datos recopilados para el tiempo manual exhiben una distribución normal.

> > shapiro.test(datos.manual.auto\$Auto) Shapiro-Wilk normality test data: datos.manual.auto\$Auto  $W = 0.91501$ , p-value = 0.4317  **Ilustración 4-2: Tiempo automatizado Realizado por:** Camas E., 2023

En la **Ilustración 4-2** se aprecia que el valor de p-value es 0.4317, el cual supera el umbral de error establecido en 0.05. Por consiguiente, se llega a la conclusión de que los datos recopilados para el tiempo automatizado exhiben una distribución normal.

#### **4.1.2** *Análisis de Datos con t-student*

#### **Planteamiento de la hipótesis:**

**Hipótesis Nula**  $(H_0)$ **:** No existe una diferencia significativa entre las medias de los tiempos de respuesta manual vs automatizado.

**Hipótesis Alternativa**  $(H_1)$ **:** Existe una diferencia significativa entre las medias de los tiempos de respuesta manual vs automatizado.

## **Nivel de Significancia**

Se optó por un nivel de significancia del 5%, lo que aseguró una confiabilidad del 95% en los resultados obtenidos.

#### **Estadístico de prueba**

Se empleó t-Student para muestras pareadas, ya que los datos recolectados corresponden a mediciones antes y después de un proceso. Estos datos presentan una distribución normal y su tamaño es inferior a 30. Los valores obtenidos se encuentran detallados en la **Tabla 4-3** para su observación.

![](_page_58_Picture_121.jpeg)

## **Tabla 4-3: Prueba t pareado**

 **Realizado por:** Camas E., 2023

#### **Regla de decisión**

En la **Ilustración 4-3**, se representa la distribución t-Student para muestras pareadas mediante una campana de Gauss. En este gráfico, los valores críticos se sitúan en vc = -2.447 y vc = 2.447, delineando tanto la zona de aceptación de la hipótesis nula (H₀) resaltada en blanco, como la zona de rechazo de H<sub>o</sub> en color azul. La región de rechazo está presente en las colas izquierda y derecha de la distribución.

![](_page_58_Figure_5.jpeg)

**Ilustración 4-3: Resultado de la prueba t-Student Realizado por:** Camas E., 2023

En la **Tabla 4-4,** se presenta los valores obtenidos en la prueba t-Student que son los estadísticos t y p-values.

![](_page_58_Picture_122.jpeg)

![](_page_58_Picture_123.jpeg)

![](_page_59_Picture_101.jpeg)

#### **Toma de decisiones**

Dado que el estadístico t-Student pareado arrojó un valor de t=5.6511, junto con un pvalue=0.001318 el cual es menor a 0.05, se cuenta con evidencia estadística sólida para rechazar la hipótesis nula. En consecuencia, podemos concluir que nuestros datos respaldan de manera significativa la hipótesis alternativa.

Al calcular el promedio en segundos para la gestión manual, se obtuvo un valor de 219.14 segundos, el cual se toma como referencia equivalente al 100%. Por otro lado, el promedio para la gestión automatizada es de 64.26 segundos, representando el 29.32% del tiempo total. Esto implica una reducción del tiempo del 71.07% en comparación con el enfoque manual, como se evidencia claramente en el **Ilustración 4-4**.

![](_page_59_Figure_5.jpeg)

**Ilustración 4-4: Tiempo promedio manual vs automatizado Realizado por:** Camas E., 2023

#### **4.2 Utilización de Recursos**

Para evaluar esta subcaracterística se consideró los indicadores de uso que son memoria RAM y procesador, los requerimientos utilizados se encuentran mencionados en la **Tabla 4-1**.

## **4.2.1** *Uso de Memoria RAM*

Para evaluar este indicador se consideró una variable que va a estar expresado en MB, que representa la cantidad de memoria RAM utilizada en la realización de una actividad específica. Para obtener esta información, se utilizó el administrador de tareas proporcionado por Windows.

#### **4.2.2** *Uso del procesador*

Para evaluar este indicador se consideró una variable que va a estar expresado en %, que representa el porcentaje de uso del procesador utilizada en la realización de una actividad específica. Para obtener esta información, se utilizó el administrador de tareas proporcionado por Windows.

#### **Registrar Cliente**

El promedio de uso de memoria RAM es de 303.7 MB, mientras que el promedio de utilización del procesador es del 2.8%.

![](_page_60_Picture_99.jpeg)

**Ilustración 4-5: Uso de memoria y procesador para registrar cliente Realizado por:** Camas E., 2023

## **Buscar Cliente**

El promedio de uso de memoria RAM es de 294.0 MB, mientras que el promedio de utilización del procesador es del 1.8%.

![](_page_60_Picture_100.jpeg)

**Ilustración 4-6: Uso de memoria y procesador para buscar cliente Realizado por:** Camas E., 2023

## **Registrar juicio**

El promedio de uso de memoria RAM es de 110.8 MB, mientras que el promedio de utilización del procesador es del 0.7%.

![](_page_61_Picture_80.jpeg)

**Ilustración 4-7: Uso de memoria y procesador para registrar juicio Realizado por:** Camas E., 2023

#### **Buscar juicio**

El promedio de uso de memoria RAM es de 256.6 MB, mientras que el promedio de utilización del procesador es del 0.7%.

![](_page_61_Picture_81.jpeg)

**Ilustración 4-8: Uso de memoria y procesador para buscar juicio Realizado por:** Camas E., 2023

#### **Generar seguimiento de juicio**

El promedio de uso de memoria RAM es de 282.7 MB, mientras que el promedio de utilización del procesador es del 3.5%.

![](_page_61_Picture_82.jpeg)

**Ilustración 4-9: Uso de memoria y procesador para generar seguimiento juicio Realizado por:** Camas E., 2023

## **Registrar audiencia**

El promedio de uso de memoria RAM es de 113.7 MB, mientras que el promedio de utilización del procesador es del 1.0%.

![](_page_61_Picture_83.jpeg)

**Ilustración 4-10: Uso de memoria y procesador registrar audiencia Realizado por:** Camas E., 2023

#### **Buscar audiencia**

El promedio de uso de memoria RAM es de 277.5 MB, mientras que el promedio de utilización del procesador es del 1.7%.

| Google Chrome (11)                                                                                                    |    | 1,7% 277,5 MB |
|----------------------------------------------------------------------------------------------------|----|---------------|
| Adobe AcroCEF<br>1. 2010 A. H. A. H. A. H. A. H. A. H. A. H. A. H. A. H. A. H. A. H. A. H. A. H. A. H. A. H. A. H. A. | 0% | $1.3$ MB      |

**Ilustración 4-11: Uso de memoria y procesador para buscar audiencia Realizado por:** Camas E., 2023

## **4.3 Resultados obtenidos**

Cada subcaracterística de la eficiencia ha sido asociada a su tabla de valoración correspondiente, lo que permite la ubicación de los datos recopilados en las mediciones. A través de este proceso, se determina el nivel de eficiencia del sistema "JuriWeb" en la gestión de juicios y clientes, conforme a las pautas establecidas en la norma ISO/IEC 9126.

## **4.3.1** *Comportamiento en el tiempo*

## **Tiempo de Respuesta**

El criterio de evaluación se considera satisfactorio, ya que se otorga mayor importancia a medida que se procesan más solicitudes y se reduce el tiempo de respuesta. En la **Tabla 4-5** se proporciona la calificación en porcentaje, el tiempo promedio estimado y su correspondiente valor cualitativo para la medición del tiempo de respuesta el cuál es propuesto por (Valencia 2018).

| Calificación | Tiempo                    | Valor Cualitativo |
|--------------|---------------------------|-------------------|
| 100%         | $(0 - 4.2)$ minutos       | Excelente         |
| 90%          | $(4.3 - 7.5)$ minutos     | Muy Bueno         |
| 75%          | $(7.6 - 10.9)$ minutos    | Bueno             |
| 50%          | $(11.0 - 14.2)$ minutos   | Aceptable         |
| 20%          | $(14.3 - 17.5)$ minutos   | Malo              |
| 0%           | $(18.0 - \infty)$ minutos | Regular           |

 **Tabla 4-5: Indicador de evaluación para el tiempo de respuesta**

 **Fuente:** (Valencia 2018)

 **Realizado por:** Camas E., 2023

Con el objetivo de exponer los resultados obtenidos de las actividades que fueron previamente definidas para la medición del tiempo de respuesta, la **Tabla 4-6** presenta los tiempos de respuesta expresados en minutos correspondientes a cada actividad.

| <b>Actividad</b>              | <b>Tiempo</b>      |
|-------------------------------|--------------------|
| <b>Registrar Cliente</b>      | $1.82 \text{ min}$ |
| <b>Buscar Cliente</b>         | $0.49$ min         |
| Registrar juicio              | $1.54$ min         |
| Buscar juicio                 | $0.38$ min         |
| Generar seguimiento de juicio | $1.54$ min         |
| Registrar audiencia           | $0.99$ min         |
| Buscar audiencia              | $0.74$ min         |
| <b>TOTAL</b>                  | $7.50$ min         |
| <b>PROMEDIO</b>               | $1.07$ min         |

 **Tabla 4-6: Resultados del tiempo de respuesta**

Tras el análisis de la métrica de tiempo de respuesta, que forma parte de la subcaracterística de comportamiento en el tiempo, se calculó un promedio de 1.07 minutos. Este valor se sitúa en la escala de (0 - 4.2) minutos, lo cual indica que se encuentra en la categoría "Excelente", con un porcentaje de cumplimiento del 100%.

#### **4.3.2** *Utilización de Recursos*

## **Uso de Memoria RAM**

El criterio de evaluación es considerado aceptable, ya que se otorga mayor importancia a medida que se utiliza menos memoria RAM en cada actividad. En la **Tabla 4-7** se proporciona la calificación en porcentaje, el uso de memoria estimado y su correspondiente valor cualitativo para la medición del uso de memoria RAM el cuál es propuesto por (Valencia 2018).

| Calificación | Uso memoria (MB)            | Valor Cualitativo |
|--------------|-----------------------------|-------------------|
| 100%         | $(0 - 150) \text{ MB}$      | Excelente         |
| 90%          | $(151 - 250) \text{ MB}$    | Muy Bueno         |
| 75%          | $(251 - 350) \text{ MB}$    | <b>Bueno</b>      |
| 50%          | $(351 - 450) \text{ MB}$    | Aceptable         |
| 20%          | $(451 - 550) \text{ MB}$    | Malo              |
| 0%           | $(551 - \infty) \text{ MB}$ | Regular           |

 **Tabla 4-7: Indicador de evaluación para uso de memoria RAM**

 **Fuente:** (Valencia 2018)

 **Realizado por:** Camas E., 2023

Con el objetivo de exponer los resultados obtenidos de las actividades que fueron previamente definidas para medir la utilización de la memoria RAM, la **Tabla 4-8** presenta el uso de memoria RAM correspondiente a cada actividad.

| <b>Actividad</b>              | Utilización de memoria RAM(MB) |  |
|-------------------------------|--------------------------------|--|
| <b>Registrar Cliente</b>      | 303.7 MB                       |  |
| <b>Buscar Cliente</b>         | 294.0 MB                       |  |
| Registrar juicio              | 110.8 MB                       |  |
| Buscar juicio                 | 256.6 MB                       |  |
| Generar seguimiento de juicio | 282.7 MB                       |  |
| Registrar audiencia           | 113.7 MB                       |  |
| Buscar audiencia              | 277.5 MB                       |  |
| <b>TOTAL</b>                  | 1639.00 MB                     |  |
| <b>PROMEDIO</b>               | 234.14 MB                      |  |

 **Tabla 4-8: Resultados del uso de memoria RAM**

Después de llevar a cabo el análisis de la métrica de uso de memoria RAM, que forma parte de la subcaracterística de utilización de recursos, se calculó un promedio de 234.14 MB. Este valor se sitúa en la escala de referencia de (151 - 250) MB, lo que indica que se encuentra en la categoría de rendimiento "Muy Bueno", y refleja un porcentaje de cumplimiento del 90%.

#### **Uso del procesador**

El criterio de evaluación es considerado aceptable, ya que se otorga mayor importancia a medida que se utiliza menos el procesador en cada actividad. En la **Tabla 4-9** se proporciona la calificación en porcentaje, el tiempo promedio estimado y su correspondiente valor cualitativo para la medición del uso del procesador el cuál es propuesto por (Valencia 2018).

| Calificación | <b>Tiempo</b>      | <b>Valor Cualitativo</b> |  |
|--------------|--------------------|--------------------------|--|
| 100%         | $(0 - 0.5) %$      | Excelente                |  |
| 90%          | $(1 - 1.5) %$      | Muy Bueno                |  |
| 75%          | $(1.6 - 2.5)$ %    | <b>Bueno</b>             |  |
| 50%          | $(2.6 - 3.5)$ %    | Aceptable                |  |
| 20%          | $(3.6 - 4.5)$ %    | Malo                     |  |
| 0%           | $(4.6 - \infty)$ % | Regular                  |  |

 **Tabla 4-9: Indicador de evaluación para uso del procesador**

 **Fuente:** (Valencia 2018)

 **Realizado por:** Camas E., 2023

Con el objetivo de exponer los resultados obtenidos de las actividades previamente definidas para medir la utilización del procesador, la **Tabla 4-10** presenta el uso del procesador correspondiente a cada actividad.

| <b>Actividad</b>              | Uso del procesador $(\% )$ |
|-------------------------------|----------------------------|
| <b>Registrar Cliente</b>      | 2.8%                       |
| <b>Buscar Cliente</b>         | 1.8%                       |
| Registrar juicio              | $0.7\%$                    |
| Buscar juicio                 | $0.7\%$                    |
| Generar seguimiento de juicio | 3.5 %                      |
| Registrar audiencia           | 1.0 %                      |
| Buscar audiencia              | 1.7 %                      |
| <b>TOTAL</b>                  | 12.20 %                    |
| <b>PROMEDIO</b>               | 1.74%                      |

 **Tabla 4-10: Resultados de la métrica uso del procesador**

Tras llevar a cabo el análisis de la métrica de uso del procesador, que forma parte de la subcaracterística de utilización de recursos, se calculó un promedio de 1.74%. Este valor se encuentra en la escala de referencia de (1.6 - 2.5) MB, lo que indica que se ubica en la categoría de rendimiento "Bueno", con un porcentaje de cumplimiento del 75%.

Finalmente, la **Tabla 4-11** presenta todos los valores reales recopilados para la característica de la eficiencia, teniendo en cuenta la ponderación asignada a cada una de sus subcaracterísticas, tales como comportamiento en el tiempo y utilización de recursos.

 **Tabla 4-11: Resumen de resultados obtenidos**

| Comportamiento en el | Utilización de recursos |                    | <b>Eficiencia</b> |
|----------------------|-------------------------|--------------------|-------------------|
| tiempo               | 50%                     |                    |                   |
| 50%                  |                         |                    | 100%              |
| Tiempo de respuesta  | Uso de memoria          | Uso<br>del         | Total             |
|                      | RAM (25%)               | procesador $(25%)$ |                   |
| 50%                  | 22.5%                   | 18.75%             | 91.25%            |

 **Realizado por:** Camas E., 2023 (en base a la ISO/IEC 9126)

En el **Ilustración 4-12** se visualiza la eficiencia total derivada de los resultados de las dos subcaracterísticas de la norma ISO/IEC 9126. Asimismo, se representa la parte restante de la eficiencia que no fue alcanzada. A raíz de esta información, se deduce que el sistema exhibe una eficiencia del 91.25%.

![](_page_66_Figure_0.jpeg)

 **Ilustración 4-12: Eficiencia Obtenida Realizado por:** Camas E., 2023

# **CONCLUSIONES**

- Mediante las reuniones realizadas en conjunto con el gerente del consorcio jurídico, se identificó el proceso para la gestión de juicios y clientes, que actualmente lo realizan de forma manual, dicho proceso se ve plasmado mediante un diagrama utilizando la herramienta de modelamiento de procesos Bizagi Modeler.
- En el desarrollo de los módulos, se empleó PHP, junto con las siguientes herramientas: Laravel, Bootstrap, MySQL y el patrón de diseño MVC. Para llevar a cabo el cumplimiento del proyecto, se adoptó SCRUM, se optó por la metodología ágil SCRUM. Bajo esta metodología, se definieron y abordaron un total de 22 historias de usuario y 10 historias técnicas. Estas fueron incorporadas en cada uno de los sprints, resultando en un total de 7 sprints, cada uno con una duración de 2 semanas. Para visualizar el progreso del proyecto en cada una de las iteraciones, se utilizó el gráfico Burndown Chart.
- Se llevó a cabo un estudio comparativo de los tiempos de respuesta entre el método manual y el método automatizado en la gestión de clientes. En el método manual, se registró un tiempo promedio de 219.14 segundos, equivalente al 100% de referencia. En contraste, en el método automatizado, se logró un tiempo promedio de 64.26 segundos, correspondiendo al 29.32% del tiempo total. Estos resultados indican una notable reducción del tiempo en un 71.07%, lo que evidencia una mejora significativa en la eficiencia del sistema desarrollado en comparación con el método manual empleado en los procesos judiciales.
- La eficiencia del sistema "JuriWeb", conforme a la norma ISO/IEC 9126, se calcula en un 91.25%. Este valor resulta de la combinación de las puntuaciones obtenidas en cada subcaracterística, distribuidas de la siguiente manera: el tiempo de respuesta contribuye con un 50%, la utilización de memoria RAM aporta un 22.50%, y, por último, el uso del procesador contribuye con un 18.75%.

# **RECOMENDACIONES**

- Se recomienda establecer un plan de capacitación para asegurar una transición fluida hacia el sistema, además de la colaboración continua con los miembros de consorcio jurídico.
- Se recomienda la adopción de la metodología ágil SCRUM, debido a sus múltiples beneficios. SCRUM facilita la colaboración efectiva entre todas las partes interesadas y, a través de la práctica de entregas continuas, garantiza la validación y el cumplimiento de las funcionalidades definidas por el propietario del producto.
- Se recomienda para futuros cambios seguir utilizando la arquitectura MVC ya que esto permite una mejor escalabilidad.
- Se recomienda considerar el uso de la norma ISO/IEC 25000 en futuros proyectos, ya que representa una evolución de la norma ISO/IEC 9126 empleada en este trabajo de integración.

# **BIBLIOGRAFÍA**

**ACOSTA, J., ESPINEL, L. y GARCÍA, J.,** 2017. Estándares para la calidad de software Tecnología Investigación y Academia., vol. 5, no. 1, ISSN 2344-8288.

**AGUILAR, E.,** 2016. *Ventajas del uso de framework para aplicaciones web.* [en línea]. Thesis. S.l.: s.n. [consulta: 7 julio 2021]. Disponible en: http://repositorio.digital.tuxtla.tecnm.mx/xmlui/handle/123456789/98.

**ALBÁN, M. y ORTIZ, J.,** 2019. *Desarrollo de una aplicación web y móvil para los servicios eclesiásticos de la Iglesia Parroquial "San Miguel de Tapi", aplicando la norma ISO/IEC 9126- 4.* [en línea]. Thesis. S.l.: Escuela Superior Politécnica de Chimborazo. [consulta: 3 mayo 2022]. Disponible en: http://dspace.espoch.edu.ec/handle/123456789/12215.

**ALBÁN, N. y CAJO, P.,** 2017. *Desarrollo del sistema de control y gestión del seguro de accidentes de la Compañía de Transporte Interprovincial "Express Atenas", utilizando los frameworks Codeigniter y Bootstrap.* [en línea]. Thesis. S.l.: Escuela Superior Politécnica de Chimborazo. [consulta: 2 mayo 2022]. Disponible en: http://dspace.espoch.edu.ec/handle/123456789/7346.

**ALONSO, C.,** 2019. *MODELO-VISTA-CONTROLADOR. LENGUAJE UML* [en línea]. S.l.: Universidad de Jaén. [consulta: 2 mayo 2022]. Disponible en: http://tauja.ujaen.es/jspui/handle/10953.1/11437.

**ANALUISA, E.,** 2018. *Implementación del sistema de gestión de encomiendas y ventas de pasajes en línea para la cooperativa de transportes de pasajeros en buses "Macas Ltda." usando el framework Javaserverfaces.* [en línea]. Thesis. S.l.: Escuela Superior Politécnica de Chimborazo. [consulta: 27 agosto 2021]. Disponible en: http://dspace.espoch.edu.ec/handle/123456789/9123.

**ARIAS, M.,** 2017. *Aprende Programación Web con PHP y MySQL: 2<sup>a</sup> Edición*. 2. S.l.: IT Campus Academy. ISBN 978-1-5441-0600-7.

**BANDIERA, R.,** 2019. *DISEÑO E DESARROLLO WEB con CodeIgniter 3: Programación fácil en PHP con Patrón MVC* [en línea]. S.l.: Bandiera Roberto. ISBN 978-0-244-45251-3. Disponible en:

https://books.google.com.ec/books?id=RZGWDwAAQBAJ&printsec=frontcover&redir\_esc=y #v=onepage&q&f=false.

**BIZAGI,** 2022. Bizagi 11.1 BPM Suite User Guide - Digital Business Platform. [en línea]. [consulta: 16 diciembre 2022]. Disponible en: https://help.bizagi.com/bpmsuite/es/11.1/index.html?overview\_what\_is\_bizagi\_bpm\_suite.htm.

**BOTELLA, P., BURGUÉS, X., CARVALLO, J.P., FRANCH, X., GRAU, G., MARCO, J. y QUER, C.,** 2004. ISO/IEC 9126 in practice: what do we need to know. *Software Measurement European Forum*. S.l.: s.n., vol. 2004.

**CARRILLO, J., VALAREZO, L., CAJAPE, J. y ORMAZA, J.,** 2022**.** Metodologías de desarrollo de software y su ámbito de aplicación: Una revisión sistemática. *RISTI – Revista Ibérica de Sistemas e Tecnologias de Informação*, vol. N.º E47, ISSN 1646-9895.

**DÍAZ, Y. y FERNÁNDEZ, Y.,** 2012. Patrón Modelo-Vista-Controlador. *Telemática*, vol. 11, no. 1, ISSN 1729-3804.

**DUARTE, M.P. y PÉREZ, I.M.,** 2014. Programación en PHP a través de ejemplos.,

**ENRÍQUEZ, J., FARÍAS, E., FLORES, E., HOMORES, C., LLANOS, R., LÓPEZ, W., MEDINA, V., OLIVOS, C., VELÁSQUEZ, G. y ZÚÑIGA, A.,** 2017. *Metodología de Desarrollo de Software* [en línea]. Thesis. Chimbote: Universidad Católica Los Ángeles Chimbote. [consulta: 2 diciembre 2022]. Disponible en: https://www.uladech.edu.pe/images/stories/universidad/documentos/2018/metodologiadesarrollo-software-v001.pdf.

**FENOLLOSA, A.,** 2017. Vim vs Visual Studio Code. *Programador Web Valencia* [en línea]. [consulta: 16 diciembre 2022]. Disponible en: https://programadorwebvalencia.com/vim-vsvscode/.

**FLORES, F.,** 2022. Qué es Visual Studio Code y qué ventajas ofrece. *OpenWebinars.net* [en línea]. [consulta: 16 diciembre 2022]. Disponible en: https://openwebinars.net/blog/que-esvisual-studio-code-y-que-ventajas-ofrece/.

**FONTELA, Á.,** 2020**.** Bootstrap 4: Qué es, cómo instalarlo en tu web y cómo se utiliza. *Inicio > Blog > Varios > Qué es Bootstrap y cómo usarlo Qué es Bootstrap y cómo usarlo* [en línea]. [consulta: 27 agosto 2021]. Disponible en: https://raiolanetworks.es/blog/bootstrap/.

**GÓMEZ, S.,** 2018. Ventajas y desventajas de las aplicaciones web. *BeeDIGITAL* [en línea]. [consulta: 25 abril 2022]. Disponible en: https://www.beedigital.es/desarrollo-web/pros-ycontras-de-las-aplicaciones-web/.

**HARO, A. y QUISHPI, E.,** 2020. *Desarrollo de una aplicación web y móvil híbrida para la gestión y seguimiento de juicios en el estudio jurídico "Morales & Asociados".* [en línea]. Thesis. S.l.: Escuela Superior Politécnica de Chimborazo. [consulta: 19 junio 2021]. Disponible en: http://dspace.espoch.edu.ec/handle/123456789/13653.

**LÁZARO, E.,** 2020. Tipos de notación: Camel Case, Pascal Case, Snake Case y Kebab Case | Neoguias. *neoguias* [en línea]. [consulta: 19 diciembre 2022]. Disponible en: https://www.neoguias.com/tipos-notacion-nombres/.

**LOPEZ, F., BÉJAR, R., LATRE, M., NOGUERAS, J. y ZARAZAGA, F.,** 2015. GitHub como herramienta docente. En: Accepted: 2015-09-14T09:28:14Z, *Actas de las XXI Jornadas de la Enseñanza Universitaria de la Informática* [en línea]. S.l.: Universitat Oberta La Salle, pp. 66- 73. [consulta: 16 diciembre 2022]. ISBN 978-99920-70-10-9. Disponible en: https://upcommons.upc.edu/handle/2117/76761.

**LOZANO, J.,** 2018. *Creación y gestión de una base de datos con MySQL y phpMyAdmin* [en línea]. Thesis. S.l.: Universidad de Jaén. [consulta: 2 mayo 2022]. Disponible en: http://tauja.ujaen.es/jspui/handle/10953.1/9445.

**LUNA, F., PEÑA, C. y IACONO, M.,** 2018a. *PROGRAMACION WEB Full Stack 12 - Sitios multiplataforma con Bootstrap: Desarrollo frontend y backend - Curso visual y práctico*. S.l.: RedUsers.

**LUNA, F., PEÑA, C. y IACONO, M.,** 2018b. *PROGRAMACION WEB Full Stack 13 - PHP: Desarrollo frontend y backend - Curso visual y práctico* [en línea]. Argentina: RedUsers. vol. 13. Disponible en: https://books.google.com.ec/books?id=SyBFDwAAQBAJ&printsec=frontcover#v=onepage&q &f=false.

**MAIDA, E. y PACIENZIA,** 2015. *Metodologías de desarrollo de software* [en línea]. Thesis. S.l.: Universidad Católica Argentina. [consulta: 2 diciembre 2022]. Disponible en: https://repositorio.uca.edu.ar/bitstream/123456789/522/1/metodologias-desarrollo-software.pdf.

**MALUENDA, R.,** 2020. Tipos de desarrollo de aplicaciones web: ejemplos y características. *Profile Software Services* [en línea]. [consulta: 25 abril 2022]. Disponible en: https://profile.es/blog/desarrollo-aplicaciones-web/.

**MANCUZO, G.,** 2021. Las 10 Características de Scrum Más Importantes. *Blog - ComparaSoftware* [en línea]. [consulta: 25 octubre 2022]. Disponible en: https://blog.comparasoftware.com/caracteristicas-de-scrum/.
**MEDINA, C. y AUCANCELA, J.,** 2019. *Desarrollo de aplicación web control de inventarios y una aplicación móvil gestión de pedidos en la "Distribuidora ZOE.* [en línea]. Thesis. S.l.: Escuela Superior Politécnica de Chimborazo. [consulta: 2 mayo 2022]. Disponible en: http://dspace.espoch.edu.ec/handle/123456789/13650.

**MICROSOFT,** 2022**.** Documentation for Visual Studio Code. [en línea]. [consulta: 16 diciembre 2022]. Disponible en: https://code.visualstudio.com/docs.

**MOLINA, J., ZEA, M., CONTENTO, M. y GARCÍA, F.,** 2018. COMPARACIÓN DE METODOLOGÍAS EN APLICACIONES WEB. *3C Tecnología\_Glosas de innovación aplicadas a la pyme*, vol. 7, no. 1, ISSN 22544143. DOI 10.17993/3ctecno. 2018.v7n1e25.1-19.

**MUÑOZ, Á. y BERMÓN, L.,** 2014. Análisis de herramientas software para el modelado de procesos de software. En: Accepted: 2019-07-03T03:18:31Z, *Universidad Nacional de Colombia - Sede Manizales - Facultad de Administración* [en línea], [consulta: 16 diciembre 2022]. ISSN ISSN: 2357-4933. Disponible en: https://repositorio.unal.edu.co/handle/unal/67003.

**MYSQL,** 2022. MySQL:: MySQL 8.0 Reference Manual :: 1.2.1 What is MySQL? [en línea]. [consulta: 2 mayo 2022]. Disponible en: https://dev.mysql.com/doc/refman/8.0/en/what-ismysql.html.

**NOVALYS,** 2022. Funcionalidades Principales de PowerDesigner. [en línea]. [consulta: 16 diciembre 2022]. Disponible en: https://www.powerdesigner.biz/ES/powerdesigner/powerdesigner-features.html#history.

**OPENBOOTCAMP SL,** 2022. GitHub: Qué es, Ventajas y Desventajas. [en línea]. [consulta: 16 diciembre 2022]. Disponible en: https://open-bootcamp.com/aprender-programar/github.

**ORACLE,** 2023. ¿Qué es una base de datos? *¿Qué es una base de datos?* [en línea]. [consulta: 31 julio 2023]. Disponible en: https://www.oracle.com/mx/database/what-is-database/.

**OVANDO, D.,** 2019. *Bootstrap y Laravel, herramientas para el desarrollo de aplicaciones web* [en línea]. Thesis. S.l.: Universidad Politécnica de Sinaloa. Disponible en: http://repositorio.upsin.edu.mx/Fragmentos/tesinas/142016030030OvandoOrtegaDenzelJavier1 0843.pdf.

**PAREDES, B.,** 2016. Importancia de las aplicaciones web en la actualidad. *Programación 7 ULAT sede Azuero* [en línea]. [consulta: 7 noviembre 2022]. Disponible en: https://programacionviiulatbysslender.wordpress.com/2016/05/24/importancia-de-lasaplicaciones-web-en-la-actualidad/.

**PRESSMAN, R.,** 2010. *Ingenieríaa del software: un enfoque práctico* [en línea]. 7ma. S.l.: McGraw-Hill. [consulta: 3 mayo 2022]. ISBN 978-1-4562-1836-2. Disponible en: http://www.ingebook.com/ib/NPcd/IB\_BooksVis?cod\_primaria=1000187&codigo\_libro=4272.

**ROA, A., MORALES, C. y GUTIÉRREZ, P.,** 2015. Norma ISO/IEC 25000 | Tecnología Investigación y Academia., vol. 3, no. 2, ISSN 2344-8288.

**ROBLES, J.,** 2018. *Seguimiento y control de procesos jurídicos mediante tecnología web para el estudio Robles Abogados & Consultores* [en línea]. Thesis. S.l.: UNIVERSIDAD RICARDO PALMA. [consulta: 8 julio 2021]. Disponible en: http://repositorio.urp.edu.pe/handle/URP/1632.

**RODRÍGUEZ, A., BAZÁN, P. y DÍAZ, F.,** 2015. Características funcionales avanzadas de los BPMS: análisis comparativo de herramientas. *XXI Congreso Argentino de Ciencias de la Computación (Junín, 2015)* [en línea]. S.l.: s.n., [consulta: 16 diciembre 2022]. ISBN 978-987- 3806-05-6. Disponible en: http://sedici.unlp.edu.ar/handle/10915/50336.

**RUIZ, M.,** 2019. ¿Qué es Bootstrap? *Miguh Ruiz* [en línea]. [consulta: 26 abril 2022]. Disponible en: https://blog.miguhruiz.xyz/boostrap/.

**SARABIA, J.,** 2021. *DISEÑO E IMPLEMENTACIÓN DE UNA APLICACIÓN WEB PARA EL SEGUIMIENTO Y PUBLICACIÓN DE PROYECTOS DEL GADPR COMPUD PERTENECIENTE AL CANTÓN CHUNCHI, DESARROLLADO EN PHP CON FRAMEWORK LARAVEL Y GESTOR DE DATOS MYSQL.* [en línea]. Thesis. S.l.: INSTITUTO SUPERIOR TECNOLÓGICO "SAN GABRIEL". [consulta: 2 mayo 2022]. Disponible en: https://www.sangabrielriobamba.edu.ec/tesis/sistemas/tesis26.pdf.

**SCHWABER, K. y SUTHERLAND, J.,** 2020. The scrum guide. *Scrum Alliance*, vol. 21, no. 1,

**TRIGÁS, M.,** 2012. Metodologia scrum. [en línea]. S.l. [consulta: 2 mayo 2022]. Disponible en: http://openaccess.uoc.edu/webapps/o2/bitstream/10609/17885/1/mtrigasTFC0612memoria.pdf.

**VALAREZO, M., HONORES, J., GÓMEZ, A. y VINCES, L.F.,** 2018. Comparación de tendencias tecnológicas en aplicaciones web. *3c Tecnología: glosas de innovación aplicadas a la pyme*, vol. 7, no. 3, ISSN 2254-4143.

**VALENCIA, E.,** 2018. *Desarrollo de una aplicación web para la gestión de la información de un centro odontológico usando el framework Zend.* [en línea]. Thesis. S.l.: Escuela Superior Politécnica de Chimborazo. [consulta: 10 julio 2021]. Disponible en: http://dspace.espoch.edu.ec/handle/123456789/9130.

**VERGARA, S.,** 2021. Framework Scrum: roles y responsabilidades. *ITDO Desarrollo web y APPs Barcelona* [en línea]. [consulta: 2 mayo 2022]. Disponible en: https://www.itdo.com/blog/framework-scrum-roles-y-responsabilidades/.

**YÁNEZ, C.,** 2022. *Estudio comparativo de las herramientas de metodologías ágiles para el aplicar buenas prácticas de desarrollo en la calidad de software.* [en línea]. bachelorThesis. S.l.: Babahoyo: UTB-FAFI. 2022. [consulta: 2 diciembre 2022]. Disponible en: http://dspace.utb.edu.ec/handle/49000/11852.

**YUPANGUI, M.,** 2019. *Desarrollo de un sistema web para la facturación de la Lavadora y Lubricadora «Los Ángeles» aplicando el framework Laravel.* [en línea]. bachelorThesis. S.l.: Escuela Superior Politécnica de Chimborazo. [consulta: 31 julio 2023]. Disponible en: http://dspace.espoch.edu.ec/handle/123456789/12256.

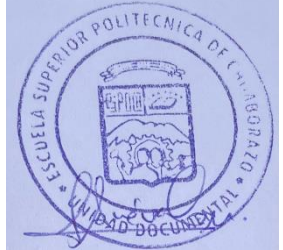

### **ANEXOS**

# **ANEXO A: ANÁLISIS Y GESTIÓN DE RIESGOS**

## **Tabla 1.** Determinación de la probabilidad

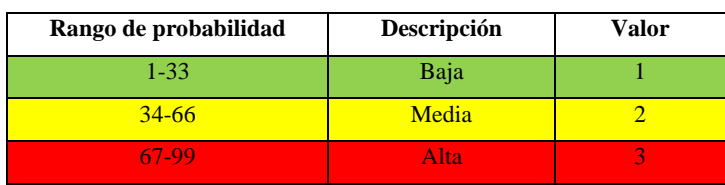

**Realizado por:** Camas Edwin., 2023

#### **Tabla 2.** Determinación del impacto

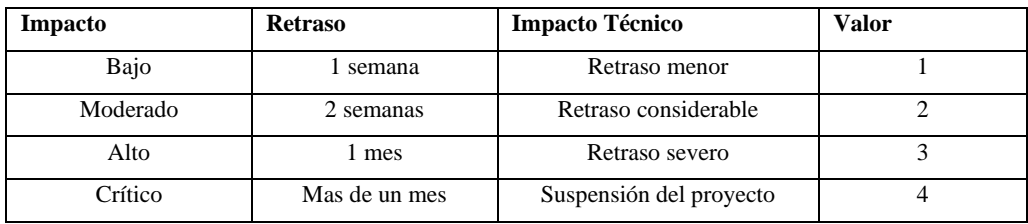

**Realizado por:** Camas E., 2023

## **Tabla 3.** Determinación de la prioridad del riesgo

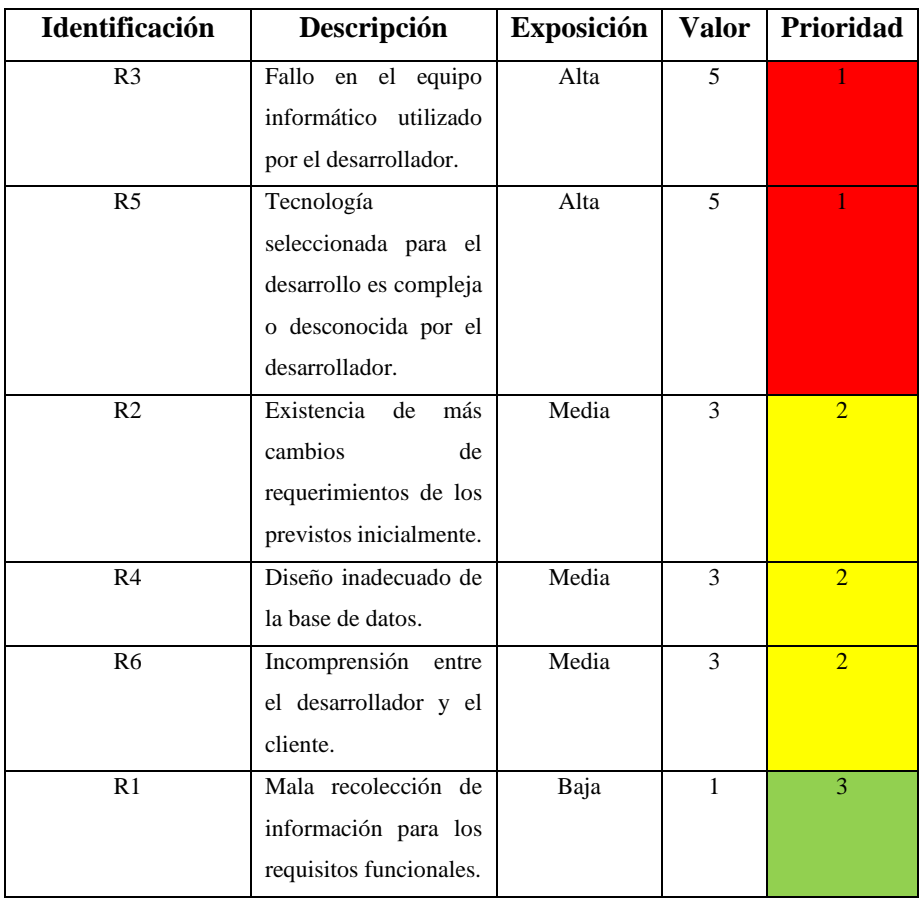

# **Hojas de Gestión de Riesgos**

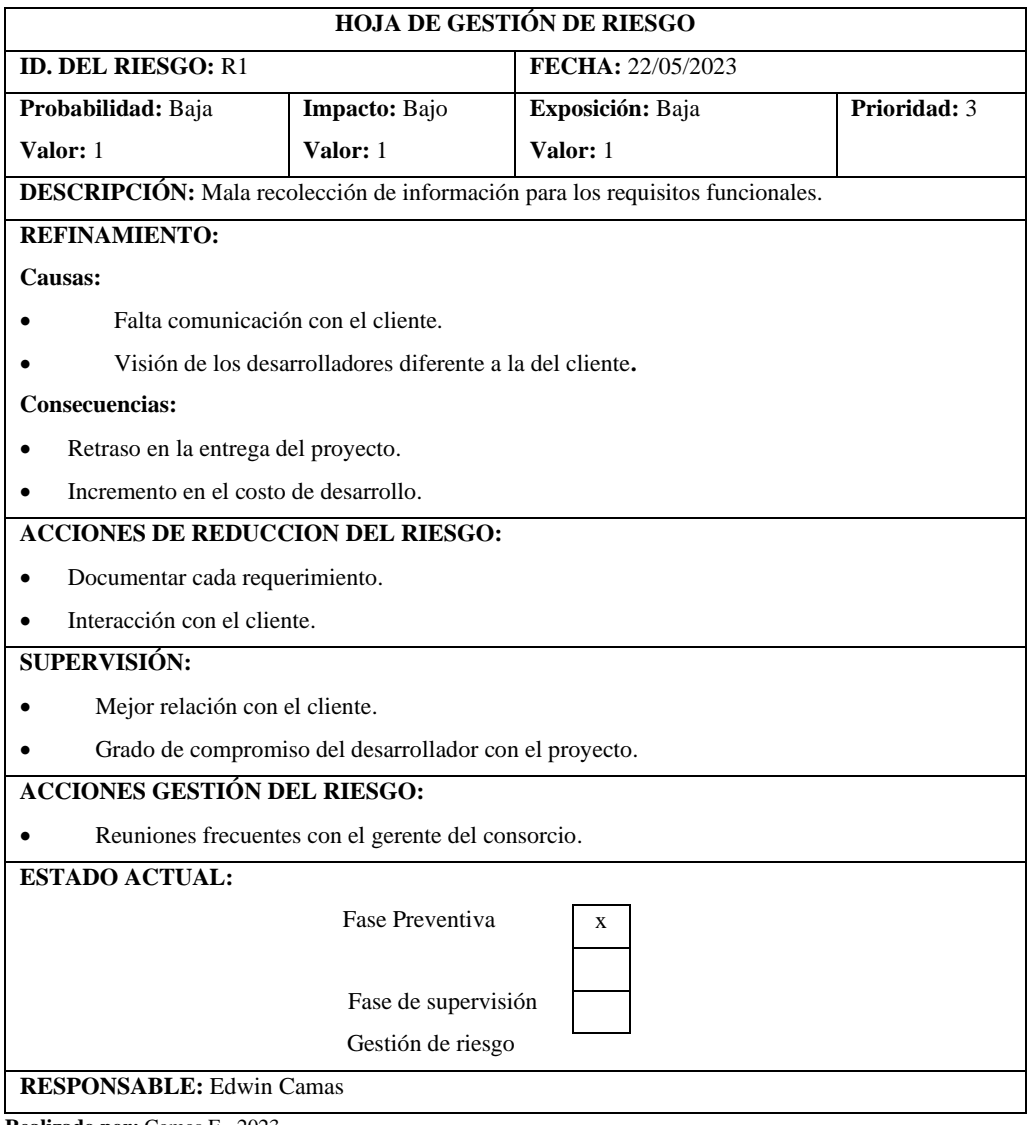

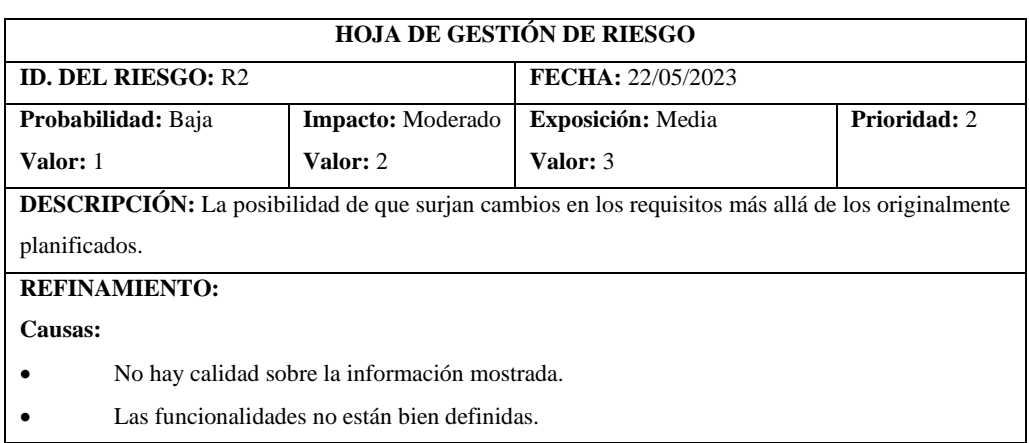

**Consecuencias:**

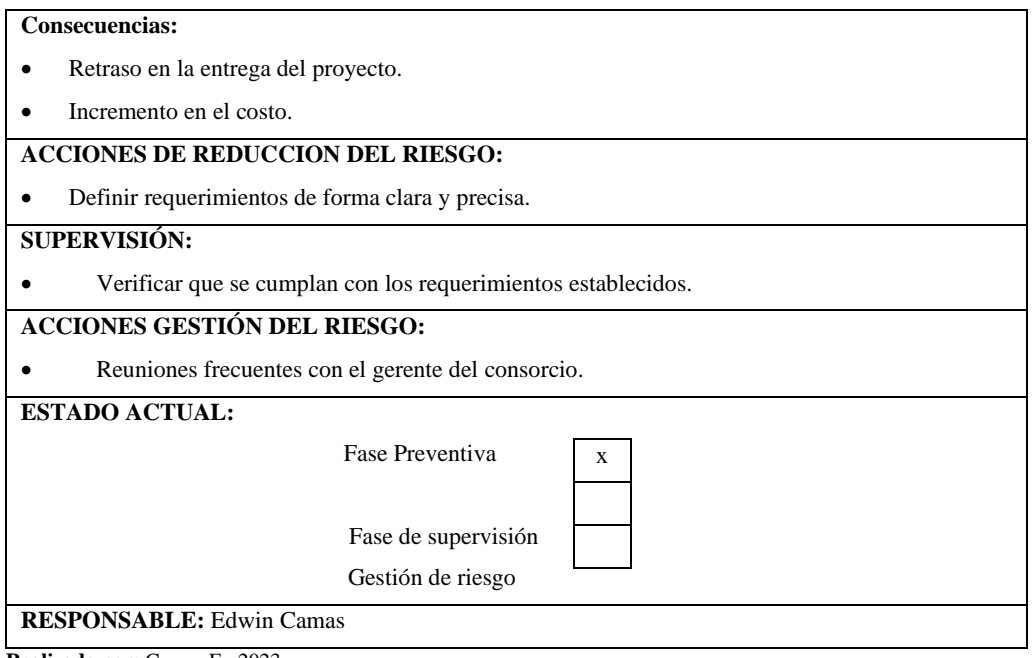

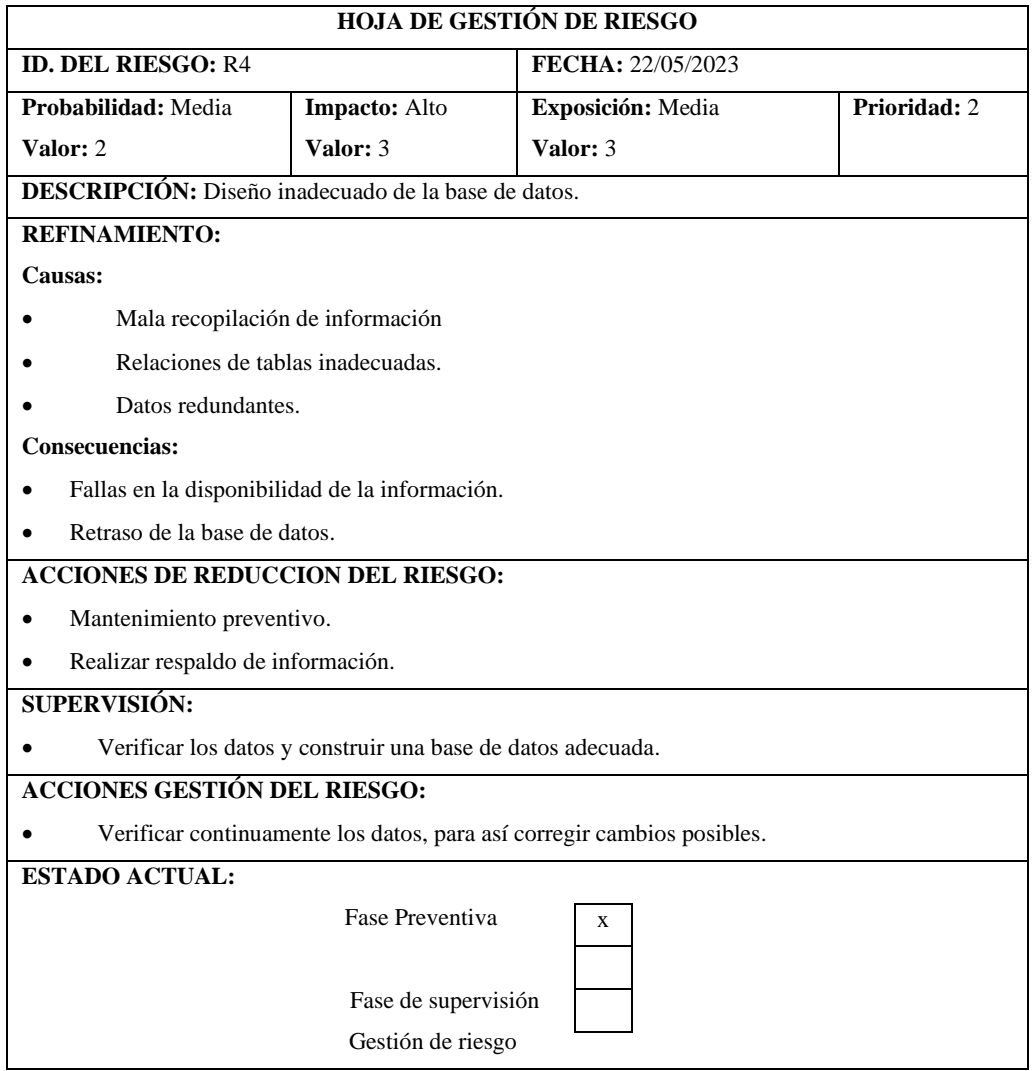

**RESPONSABLE:** Edwin Camas

**Realizado por:** Camas E., 2023

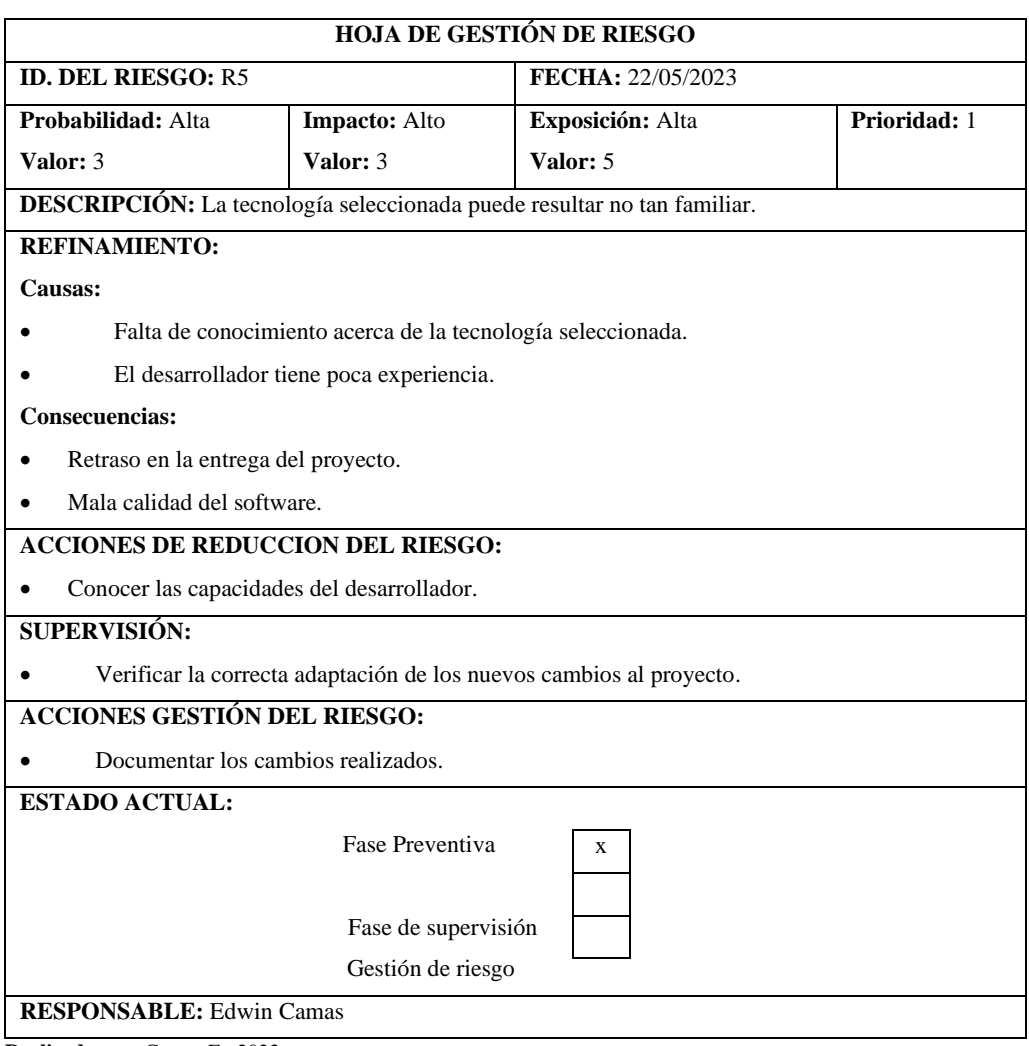

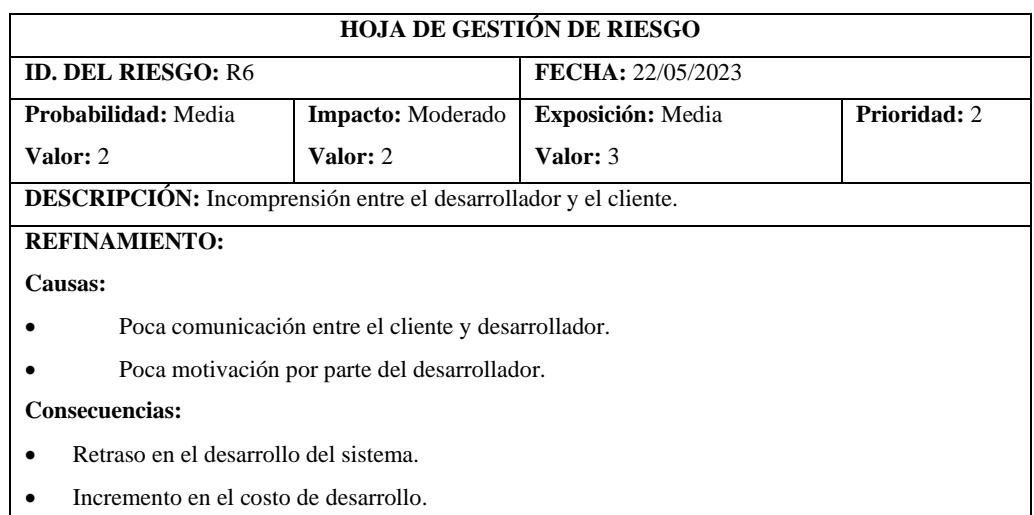

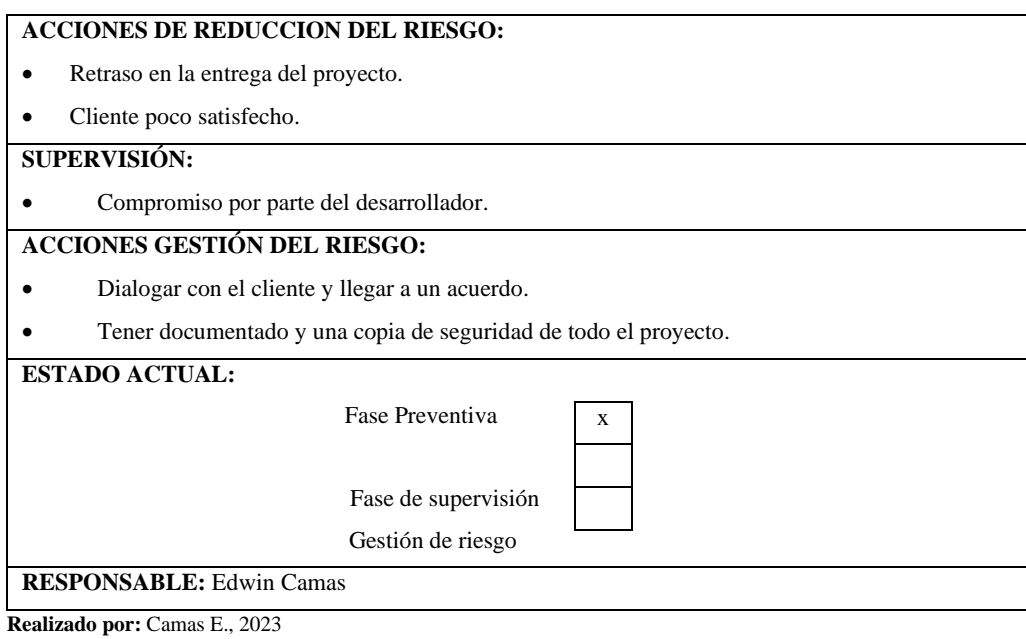

### **ANEXO B: HISTORIAS DE USUARIO**

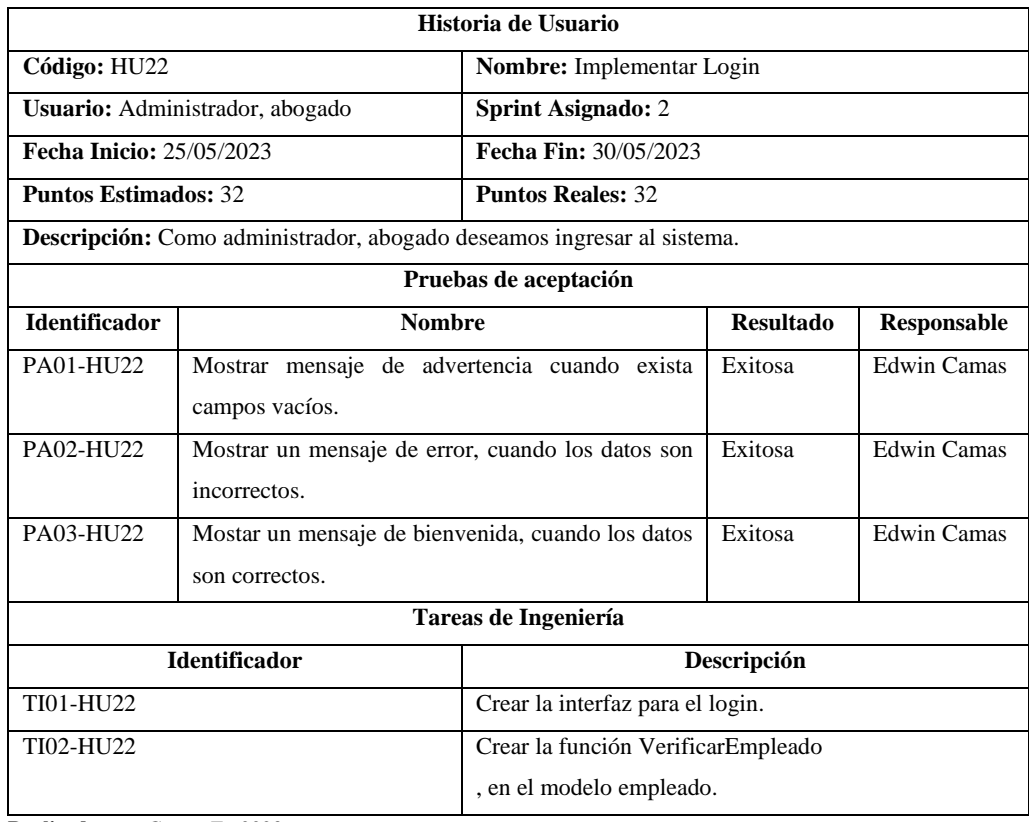

### **Tabla 1: Historia de Usuario de Implementar Login**

**Realizado por:** Camas E., 2023

## **Tabla 2: Historia de Usuario de Registrar cliente**

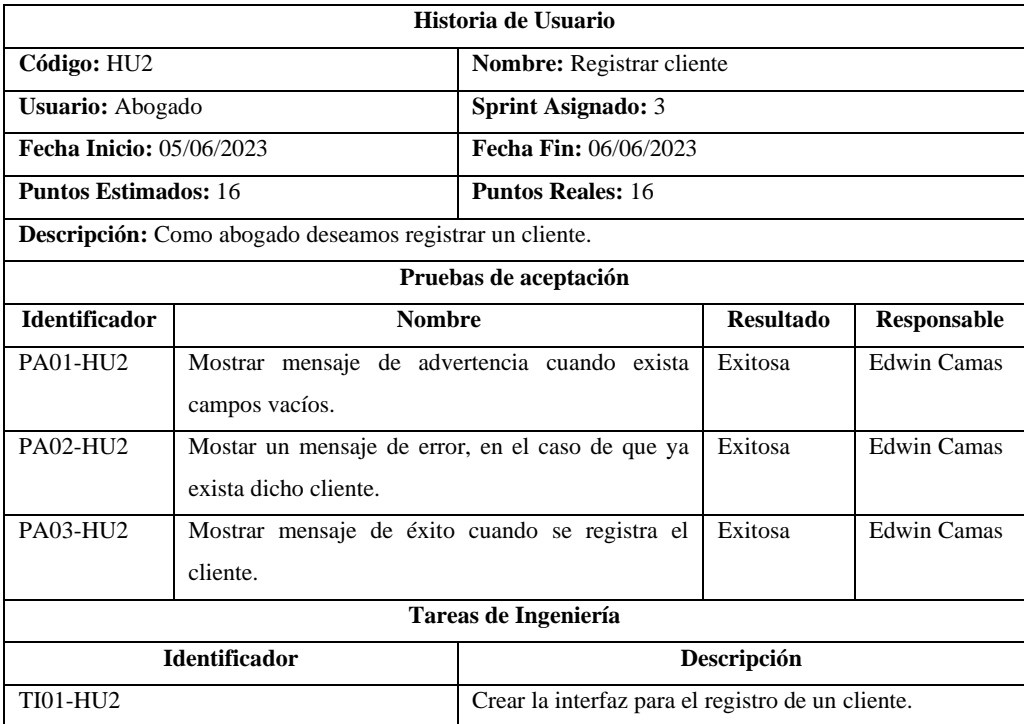

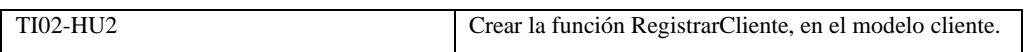

# **Tabla 3: Historia de Usuario de Registrar juicio**

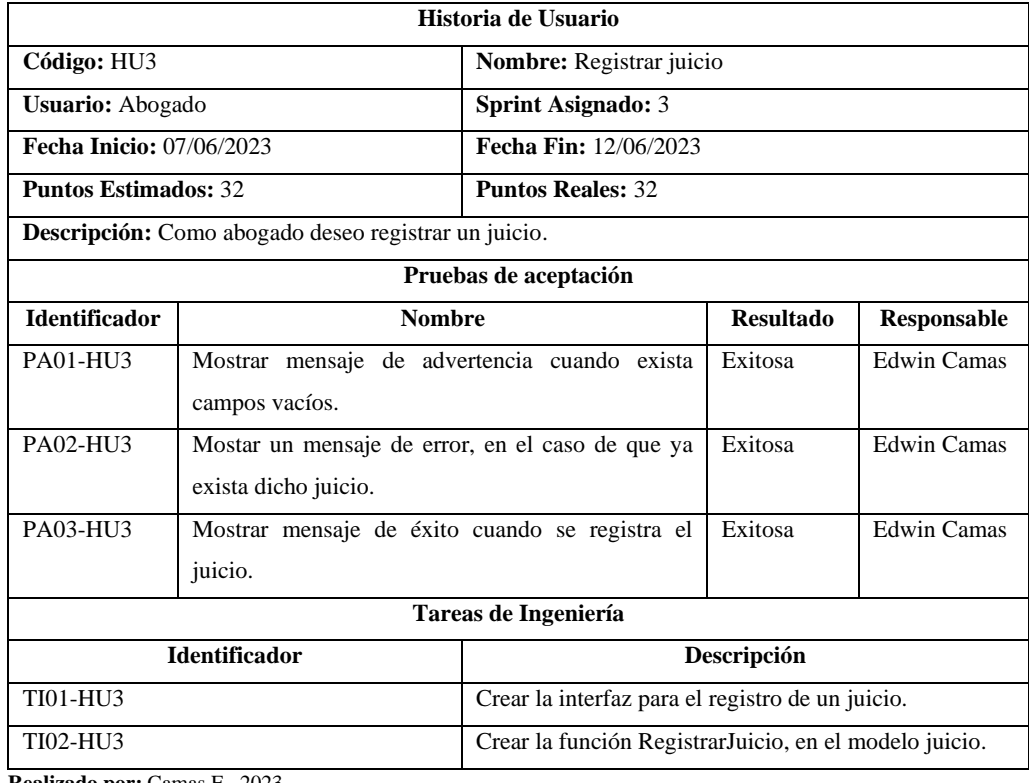

**Realizado por:** Camas E., 2023

## **Tabla 4: Historia de Usuario de Registrar audiencia**

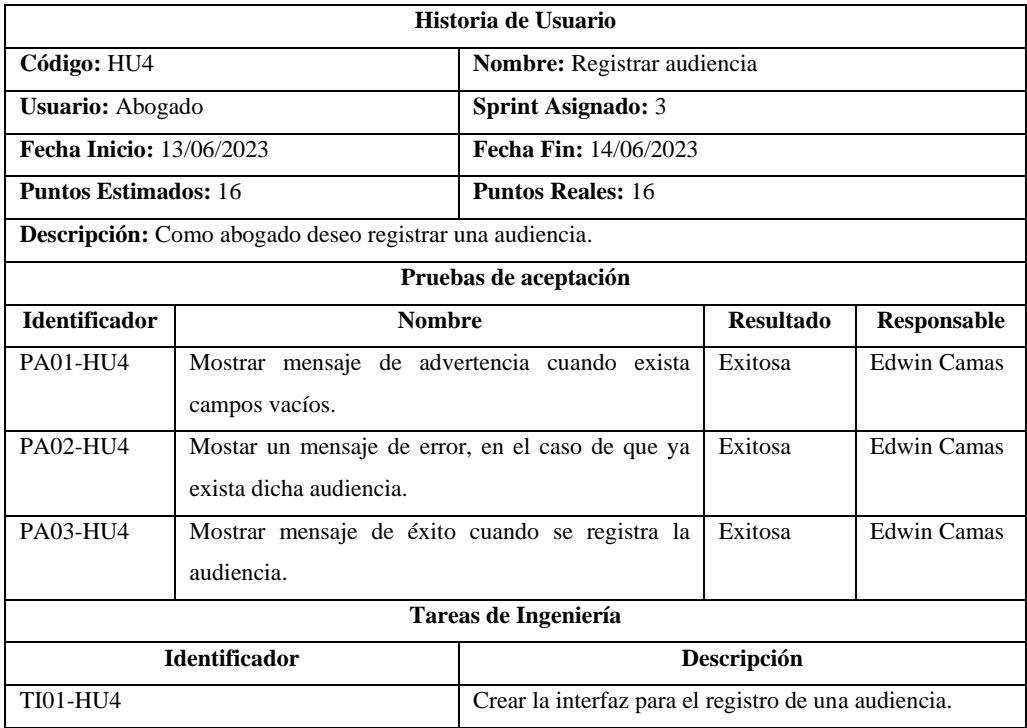

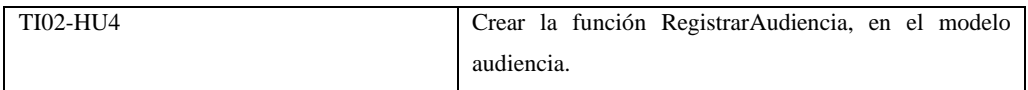

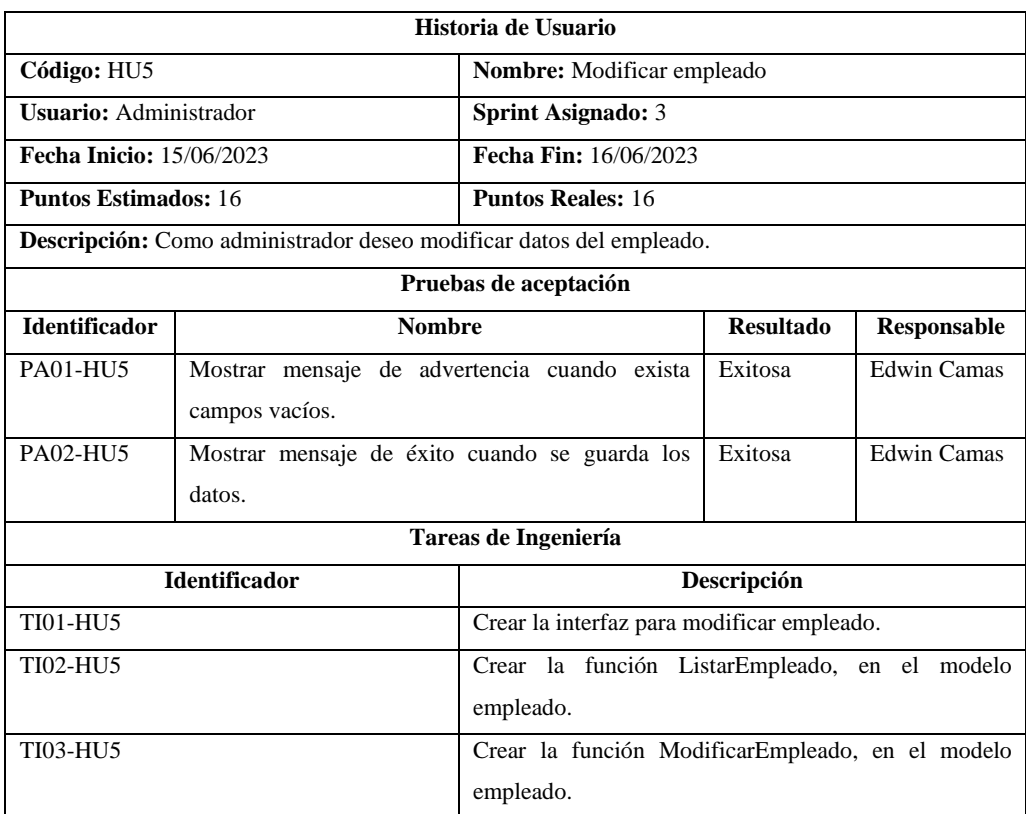

## **Tabla 5: Historia de Usuario de Modificar abogado**

**Realizado por:** Camas E., 2023

#### **Tabla 6: Historia de Usuario de Modificar cliente**

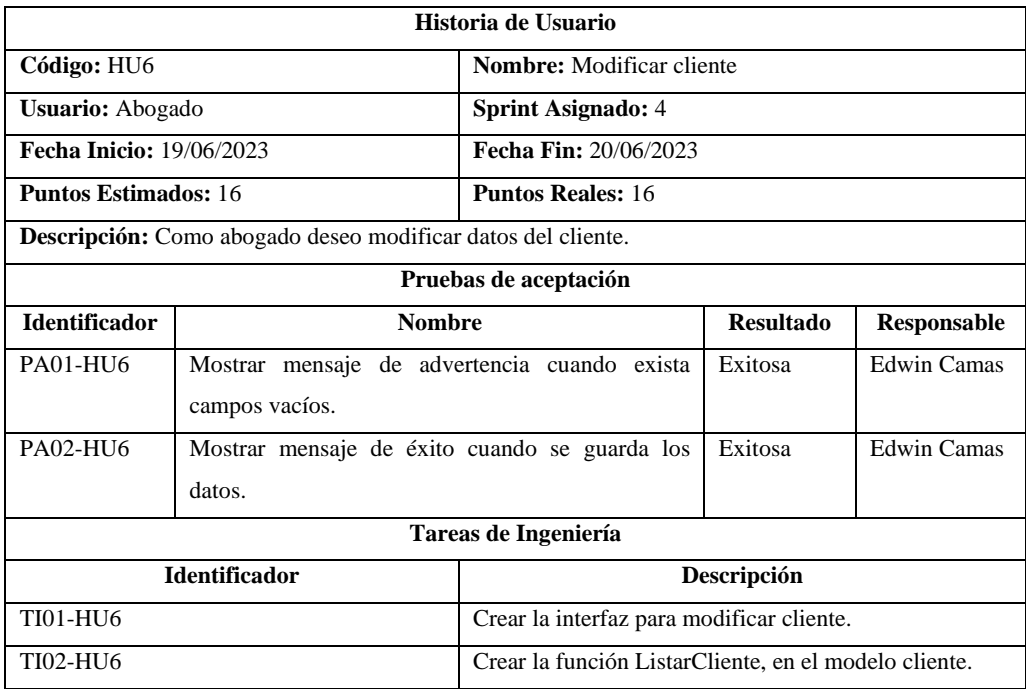

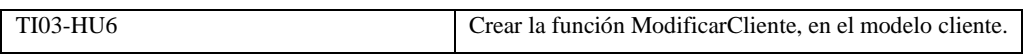

## **Tabla 7: Historia de Usuario de Modificar juicio**

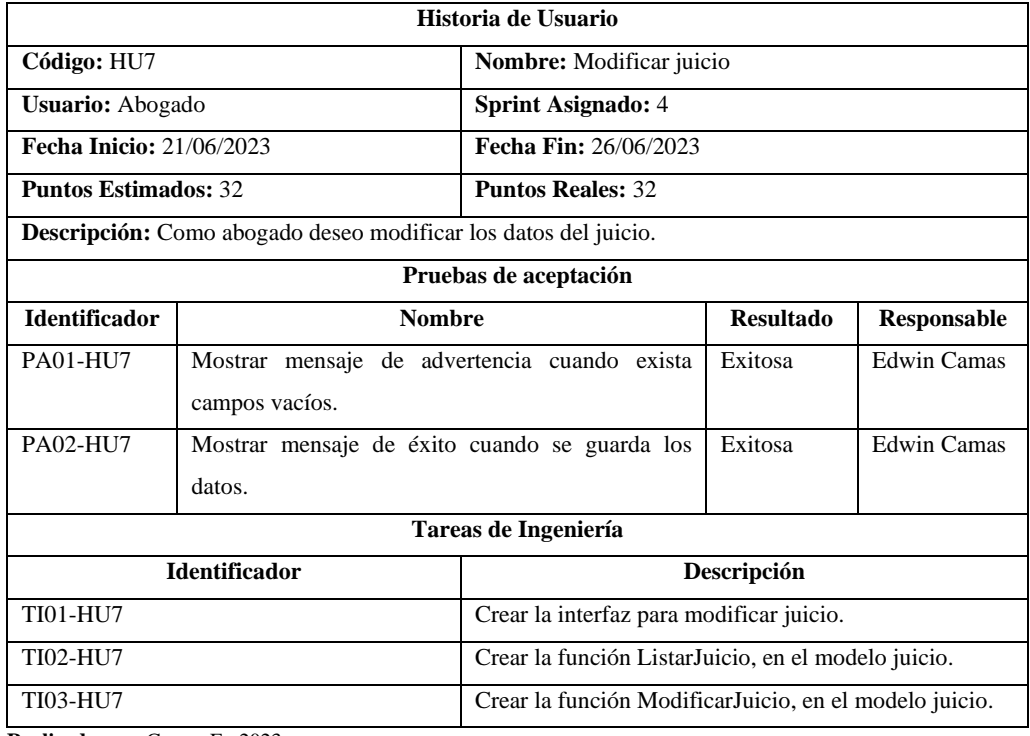

**Realizado por:** Camas E., 2023

#### **Tabla 8: Historia de Usuario de Modificar audiencia**

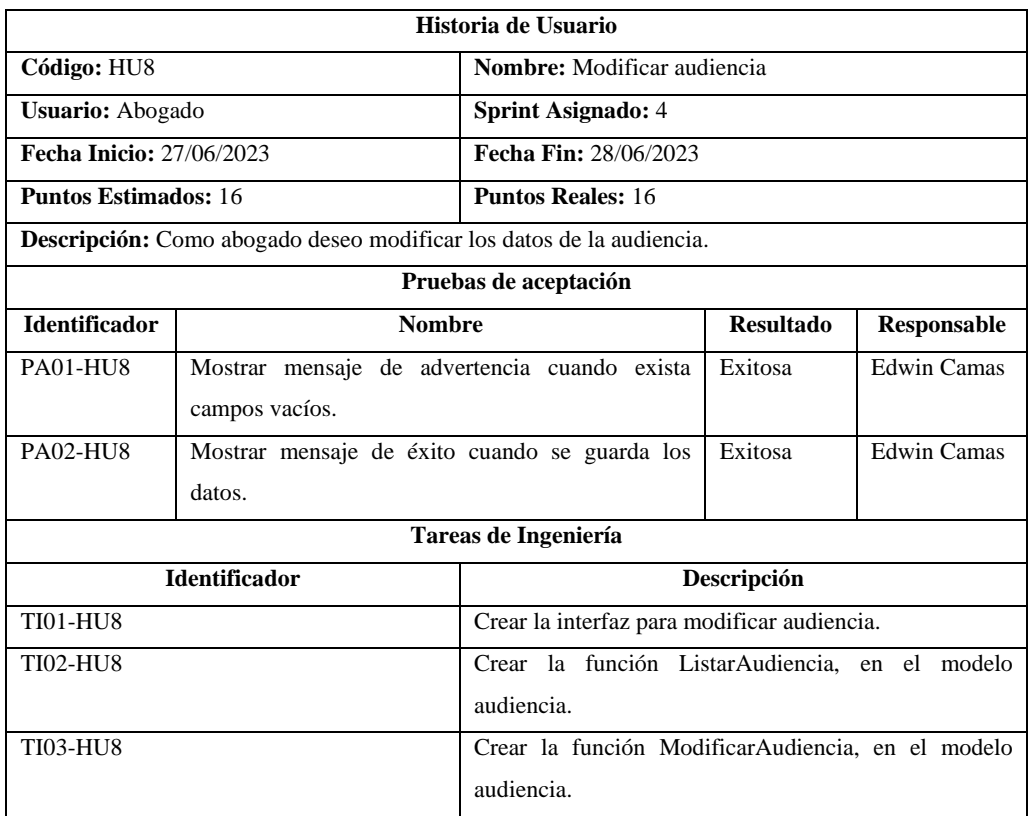

#### **Tabla 9: Historia de Usuario de Buscar abogado**

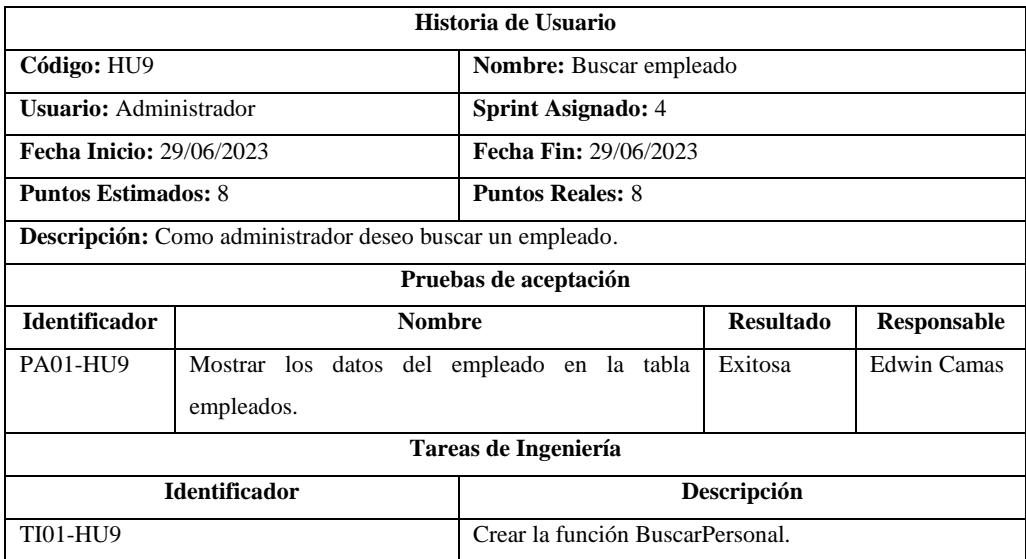

**Realizado por:** Camas E., 2023

### **Tabla 10: Historia de Usuario de Buscar cliente**

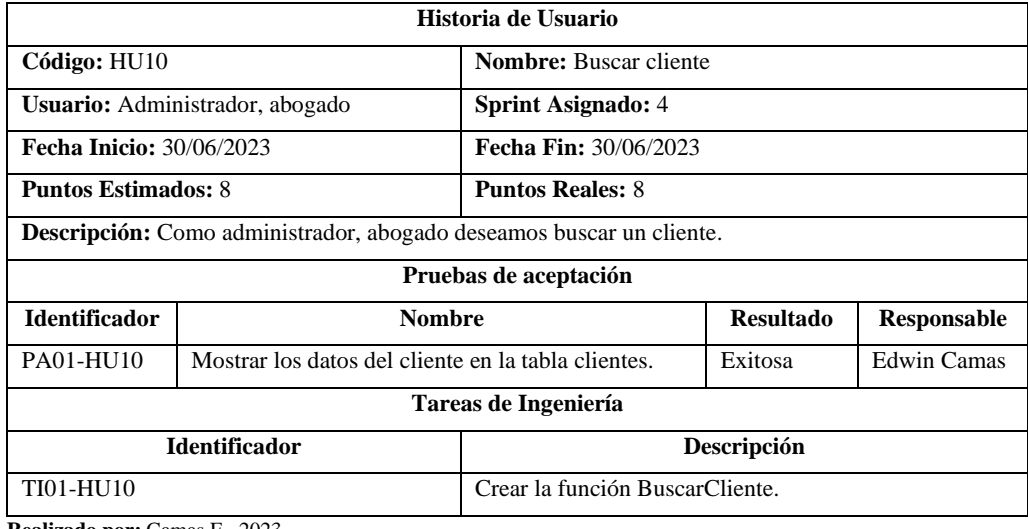

**Realizado por:** Camas E., 2023

## **Tabla 11: Historia de Usuario de Buscar juicio**

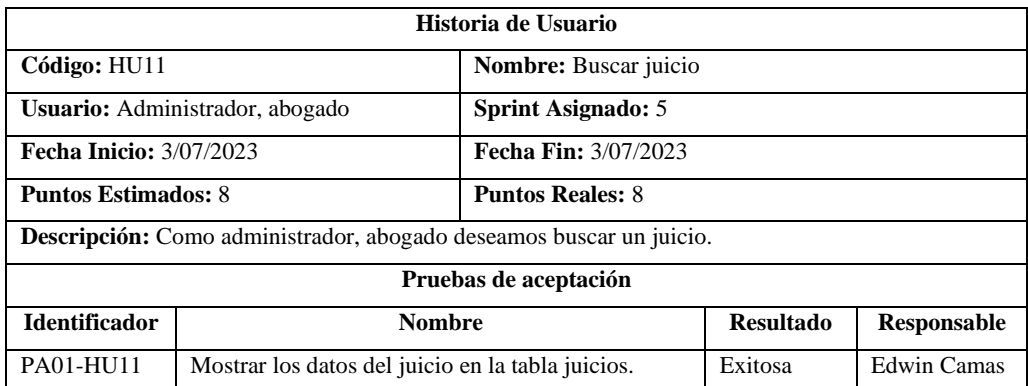

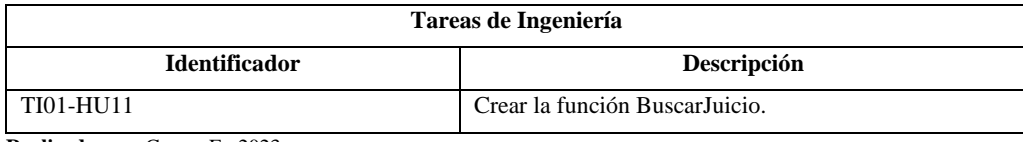

### **Tabla 12: Historia de Usuario de Buscar audiencia**

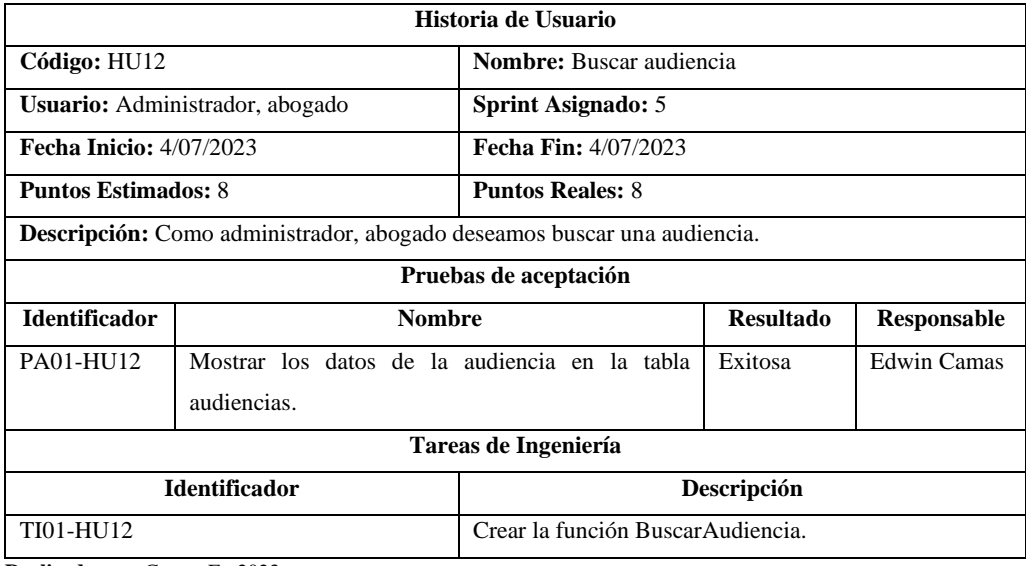

**Realizado por:** Camas E., 2023

## **Tabla 13: Historia de Usuario de Eliminar abogado**

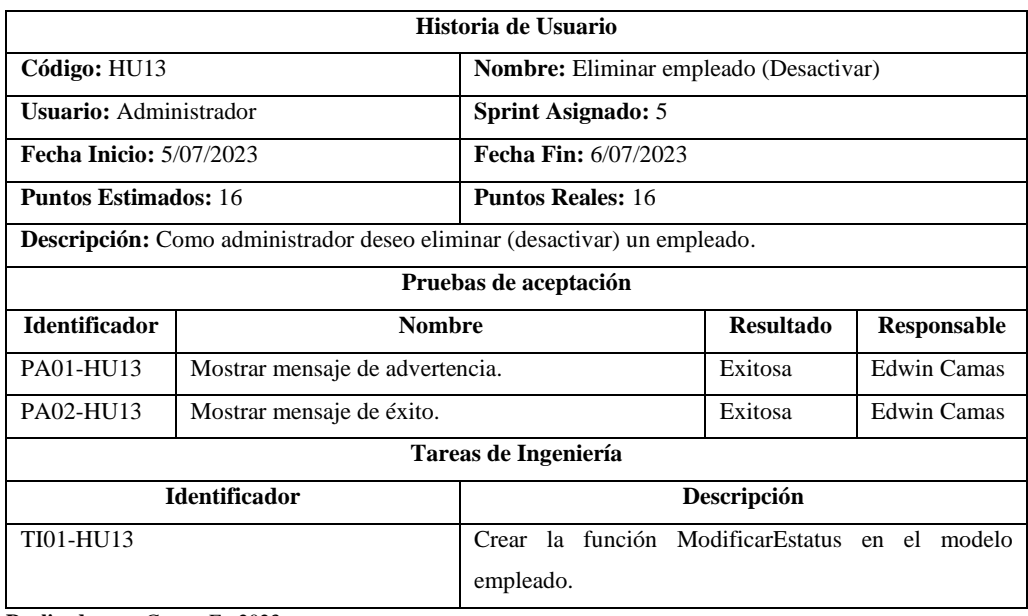

**Realizado por:** Camas E., 2023

#### **Tabla 14: Historia de Usuario de Eliminar cliente**

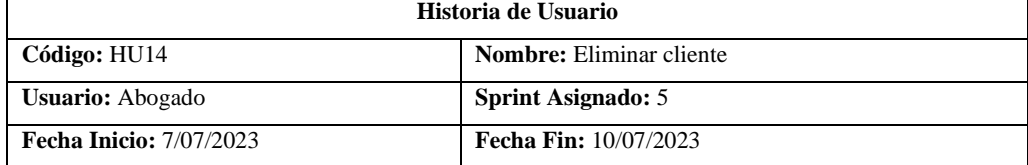

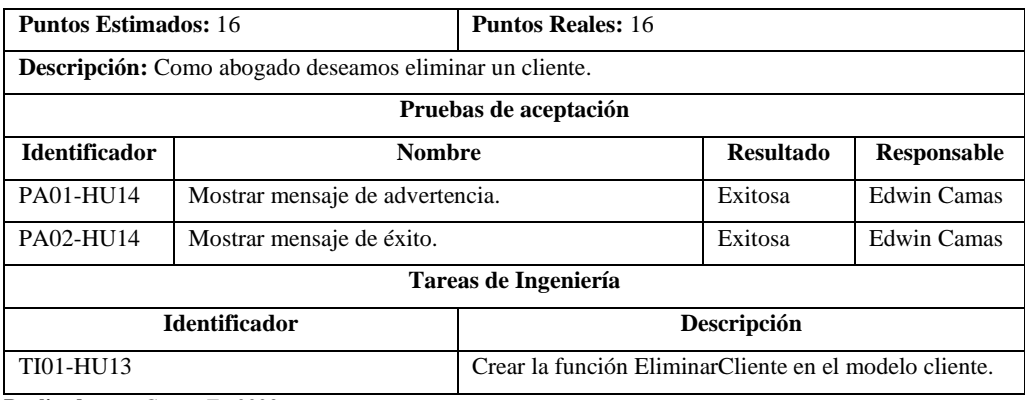

## **Tabla 15: Historia de Usuario de Eliminar juicio**

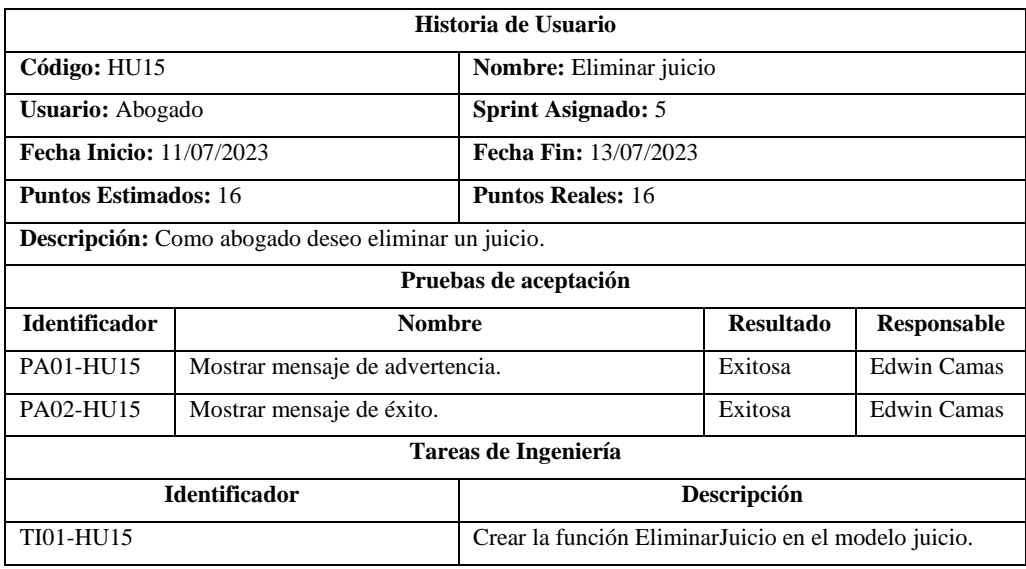

**Realizado por:** Camas E., 2023

## **Tabla 16: Historia de Usuario de Eliminar audiencia**

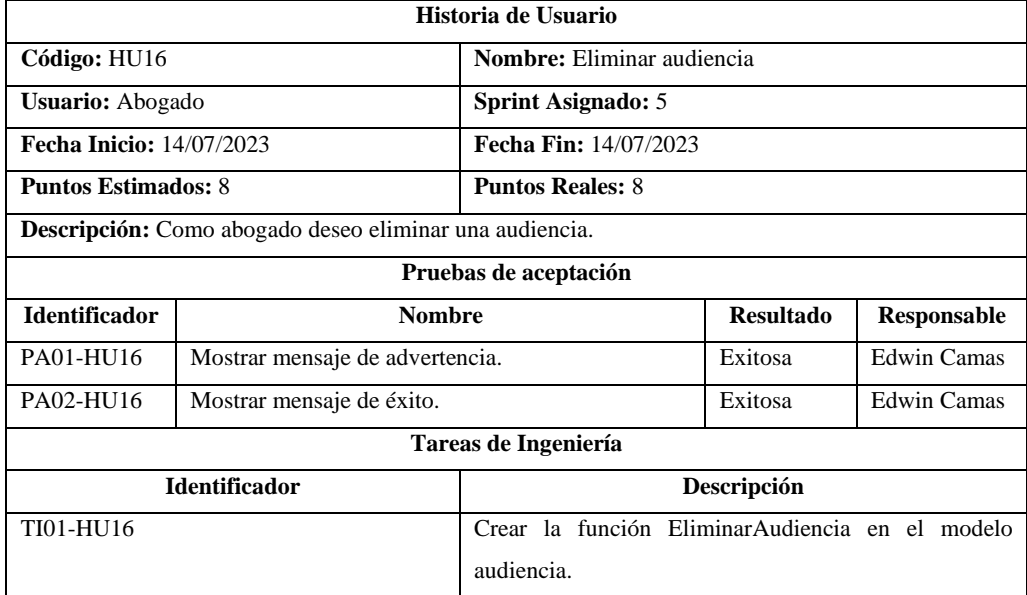

# **Historia de Usuario Código:** HU17 **Nombre:** Generar reporte empleado **Usuario:** Administrador **Sprint Asignado:** 6 **Fecha Inicio:** 17/07/2023 **Fecha Fin:** 18/07/2023 **Puntos Estimados:** 16 **Puntos Reales:** 16 **Descripción:** Como administrador deseo generar el reporte de los empleados. **Pruebas de aceptación Identificador Nombre Resultado Responsable** PA01-HU17 Verificar que se descarga el reporte empleado. Exitosa Edwin Camas

#### **Tabla 17: Historia de Usuario de Generar reporte abogado**

**Realizado por:** Camas E., 2023

#### **Tabla 18: Historia de Usuario de Generar reporte cliente**

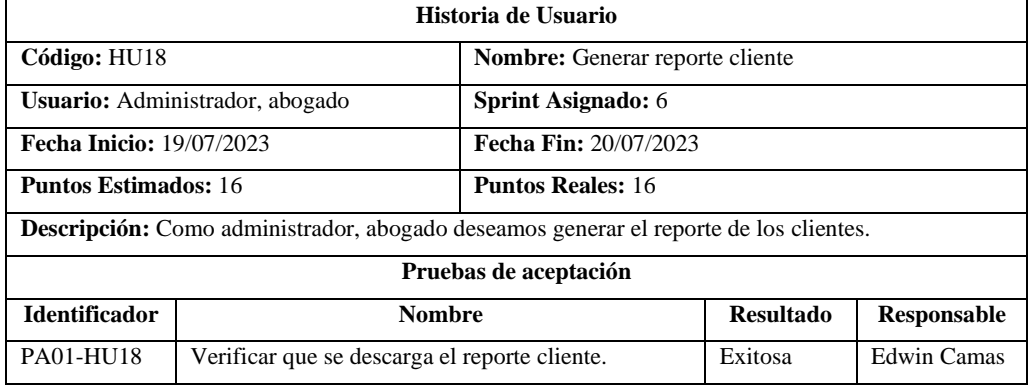

**Realizado por:** Camas E., 2023

#### **Tabla 19: Historia de Usuario de Generar reporte de juicio**

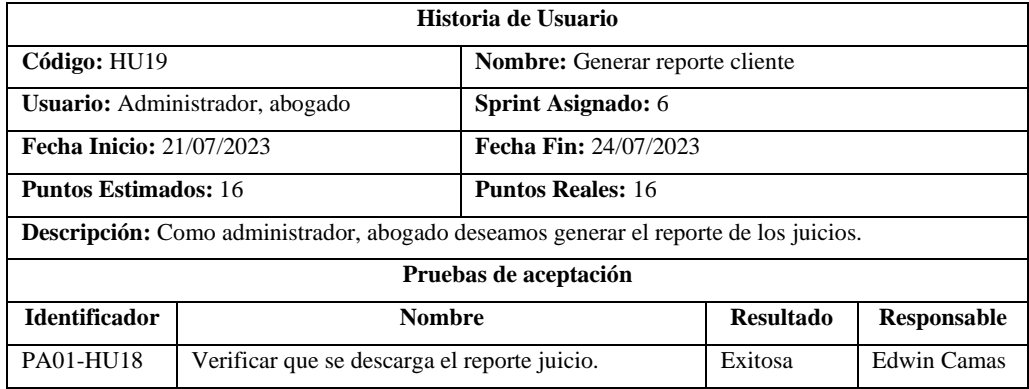

**Realizado por:** Camas E., 2023

#### **Tabla 20: Historia de Usuario de Generar reporte de audiencia**

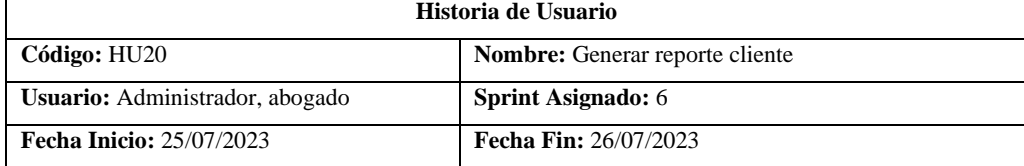

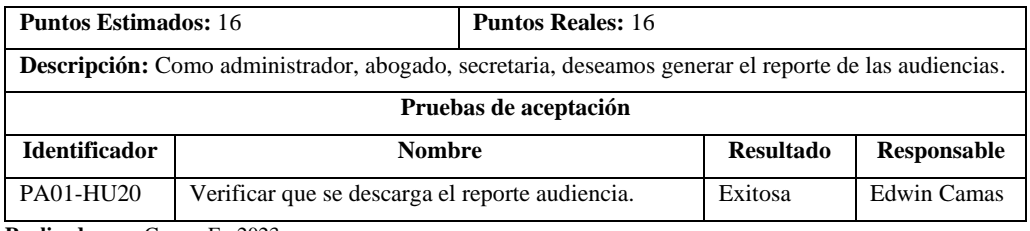

## **Tabla 21: Historia de Usuario de Generar reporte de seguimiento de juicio**

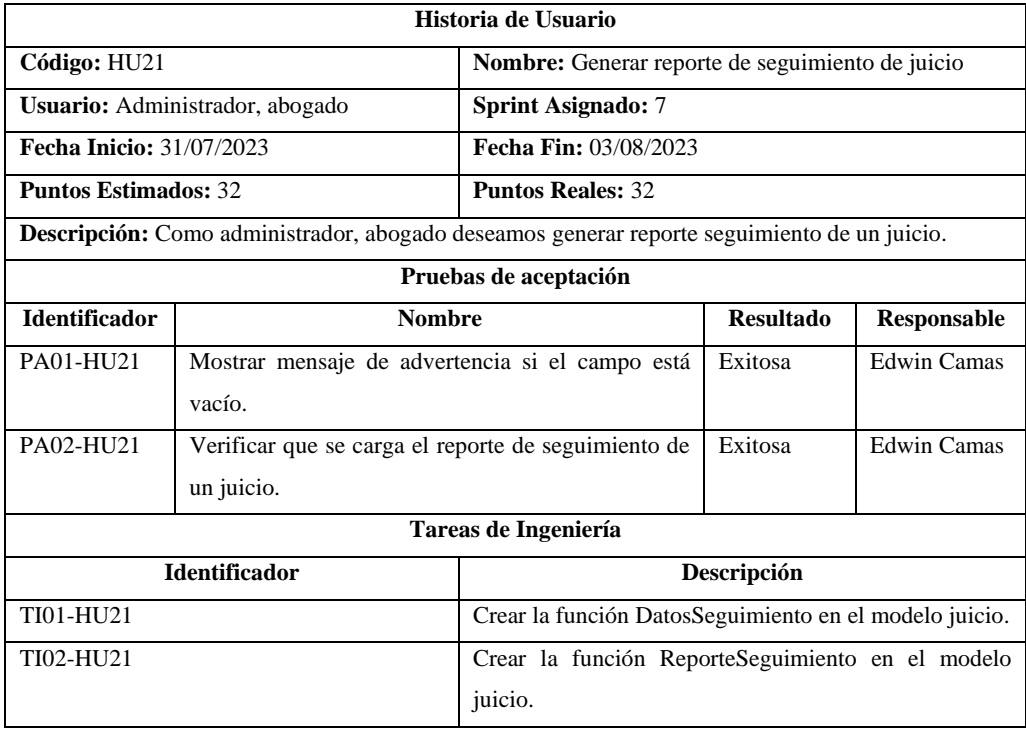

# **ANEXO C: DISEÑO DE INTERFACES**

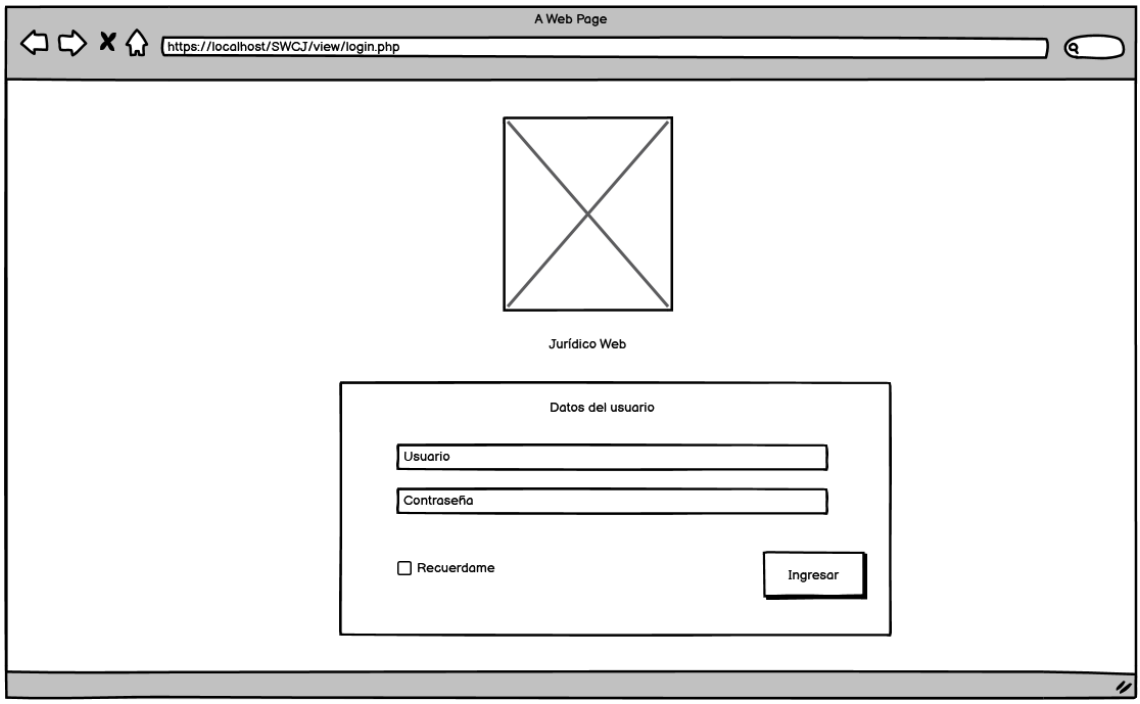

**Ilustración 1:** Bosquejo de pantalla Login

**Realizado por:** Camas E., 2023

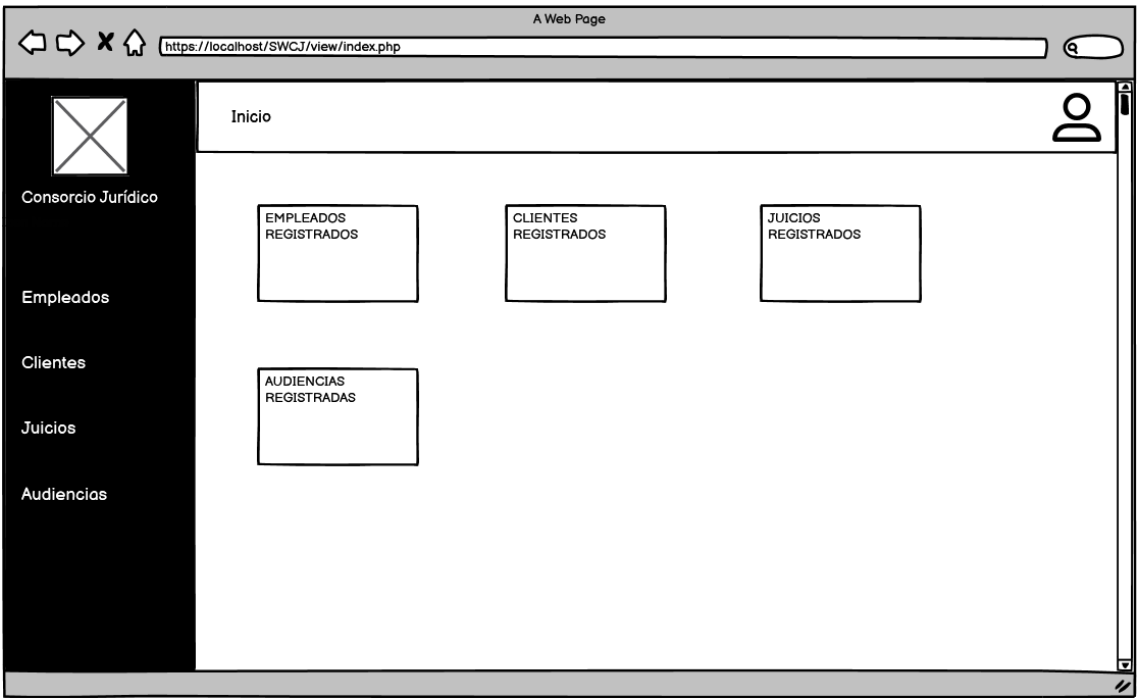

**Ilustración 2:** Bosquejo de pantalla Principal

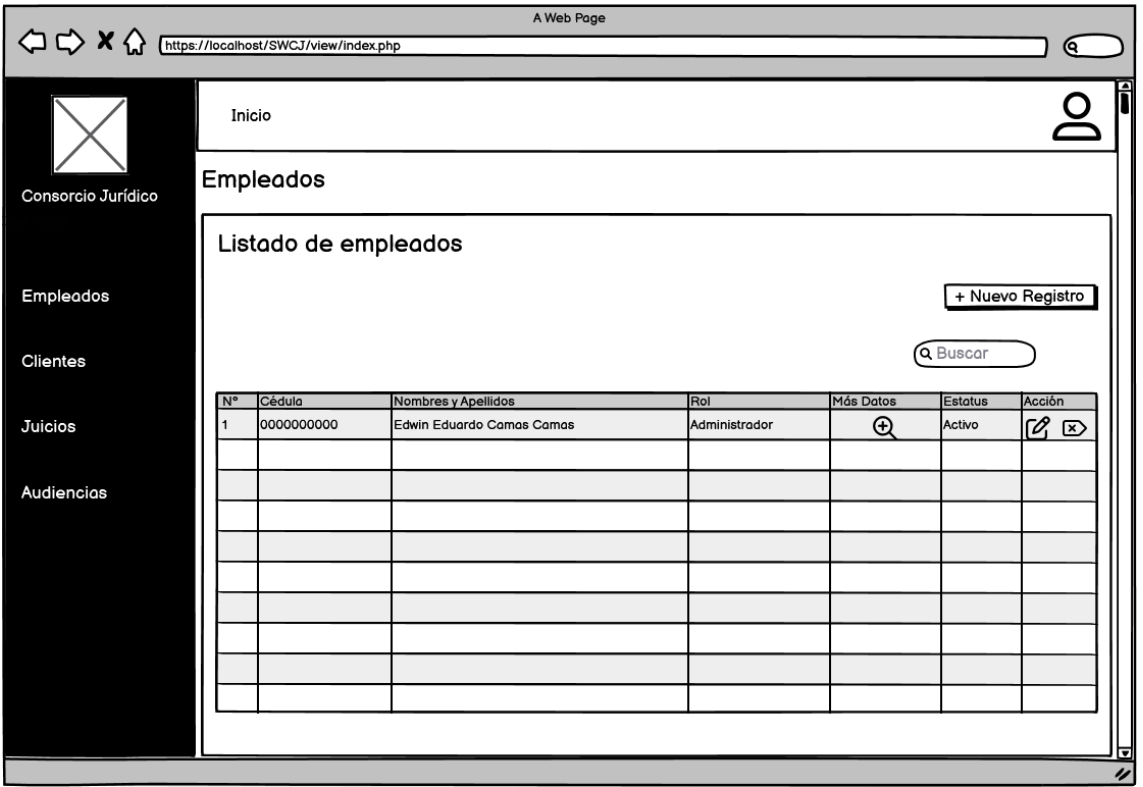

**Ilustración 3:** Bosquejo de pantalla Módulo Empleados

**Realizado por:** Camas E., 2023

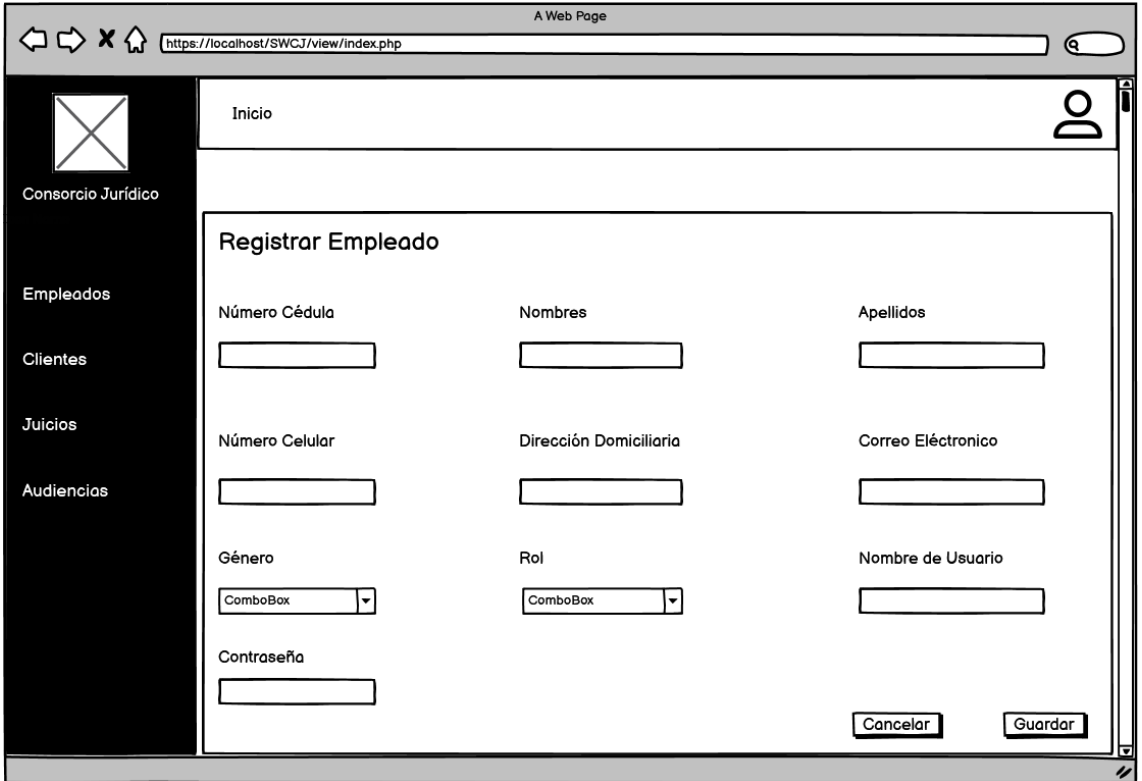

**Ilustración 4:** Bosquejo de pantalla Módulo Empleados Registrar

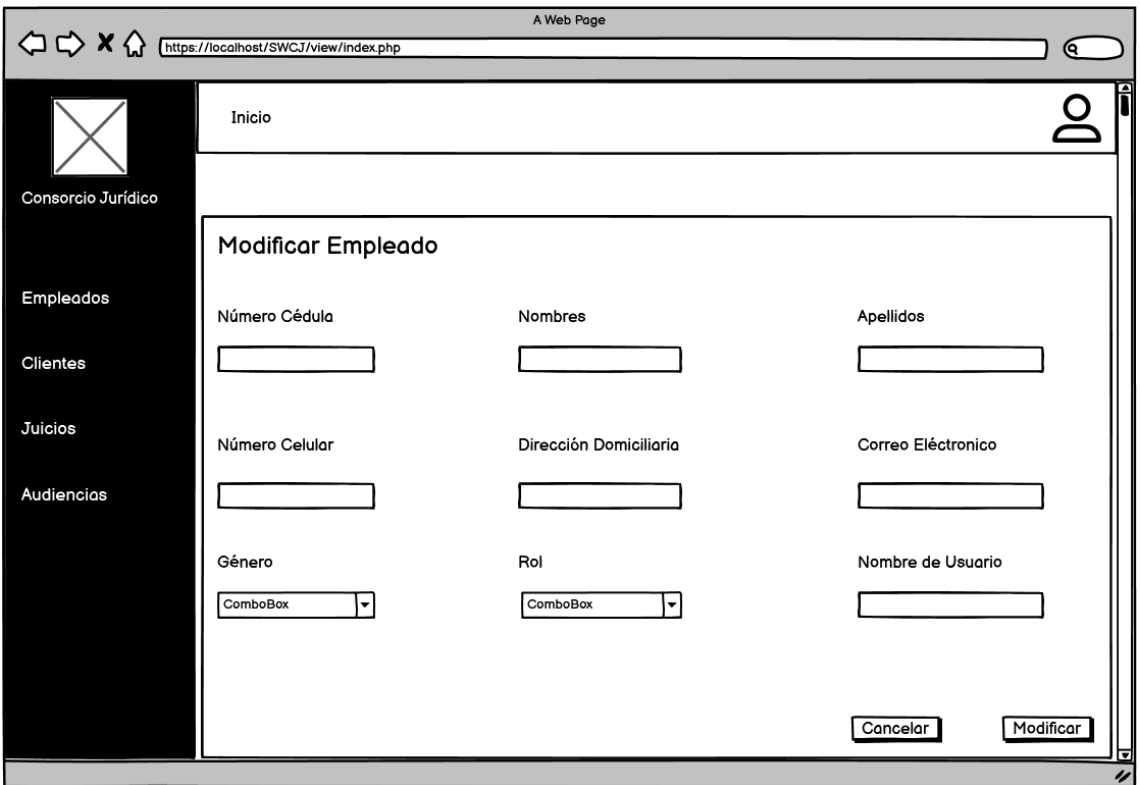

**Ilustración 5:** Bosquejo de pantalla Módulo Empleados Modificar

**Realizado por:** Camas E., 2023

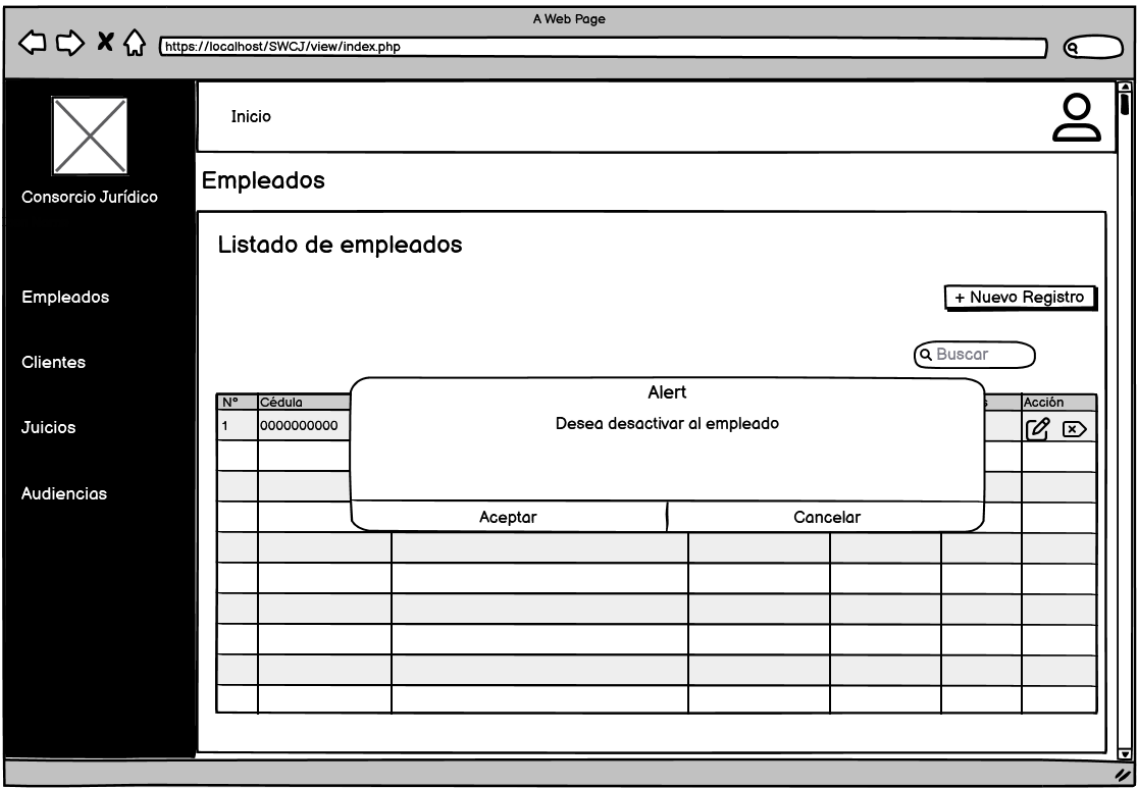

**Ilustración 6:** Bosquejo de pantalla Módulo Empleados Eliminar

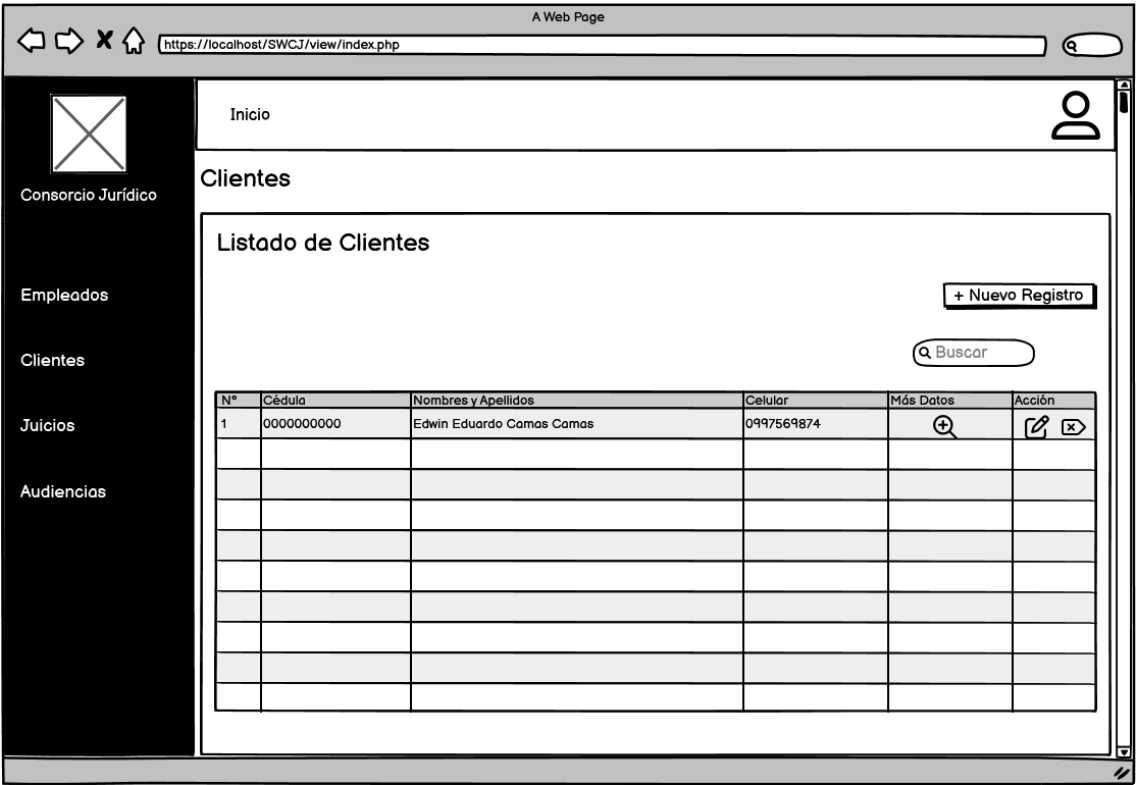

**Ilustración 7:** Bosquejo de pantalla Módulo Clientes

**Realizado por:** Camas E., 2023

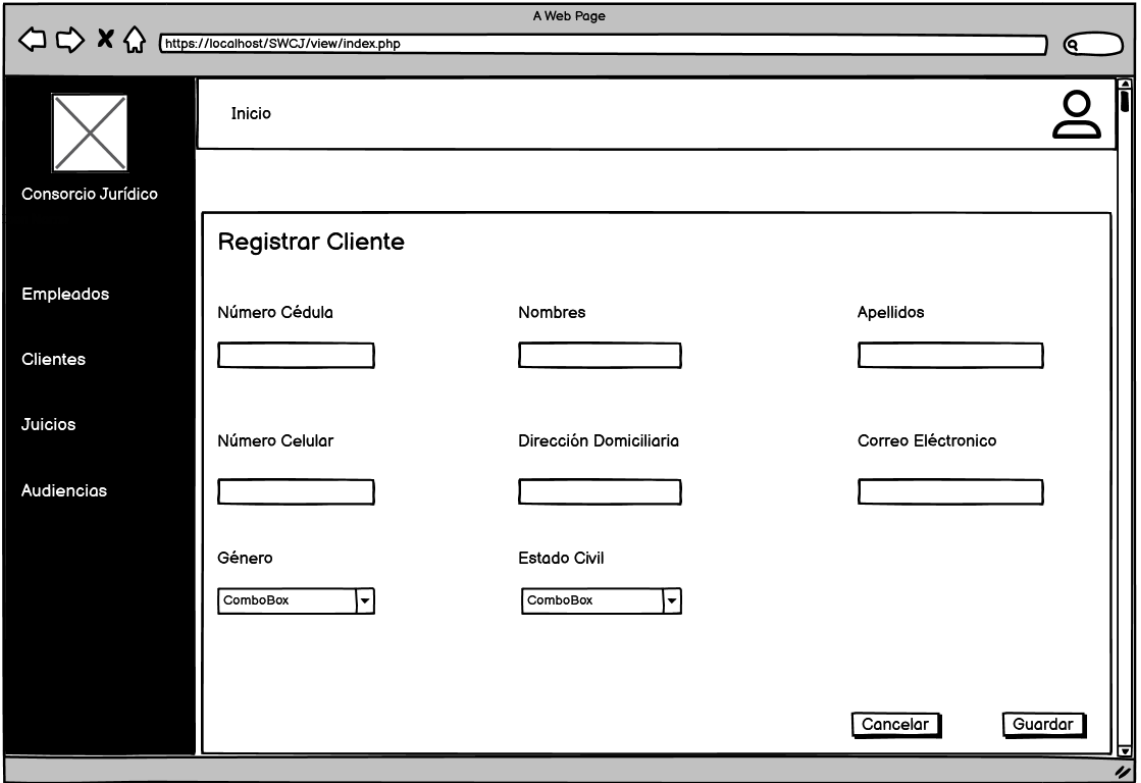

**Ilustración 8:** Bosquejo de pantalla Módulo Clientes Registrar

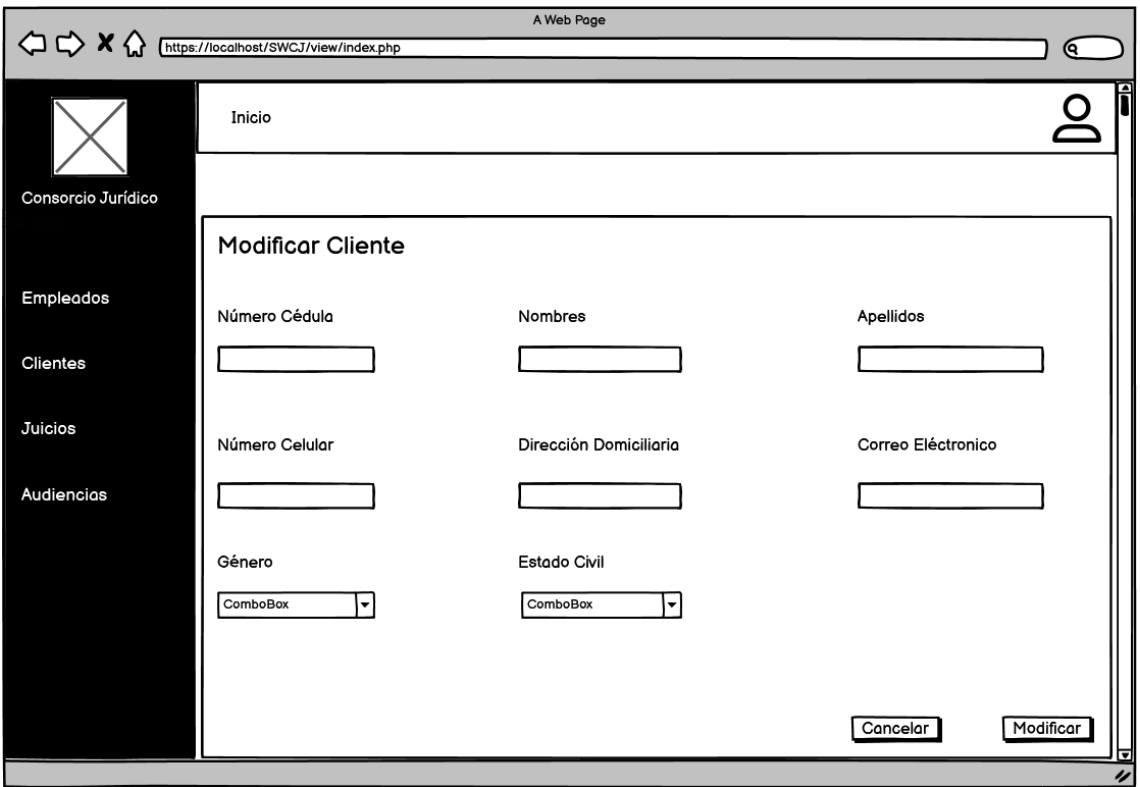

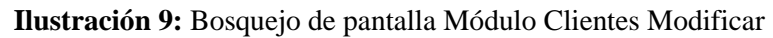

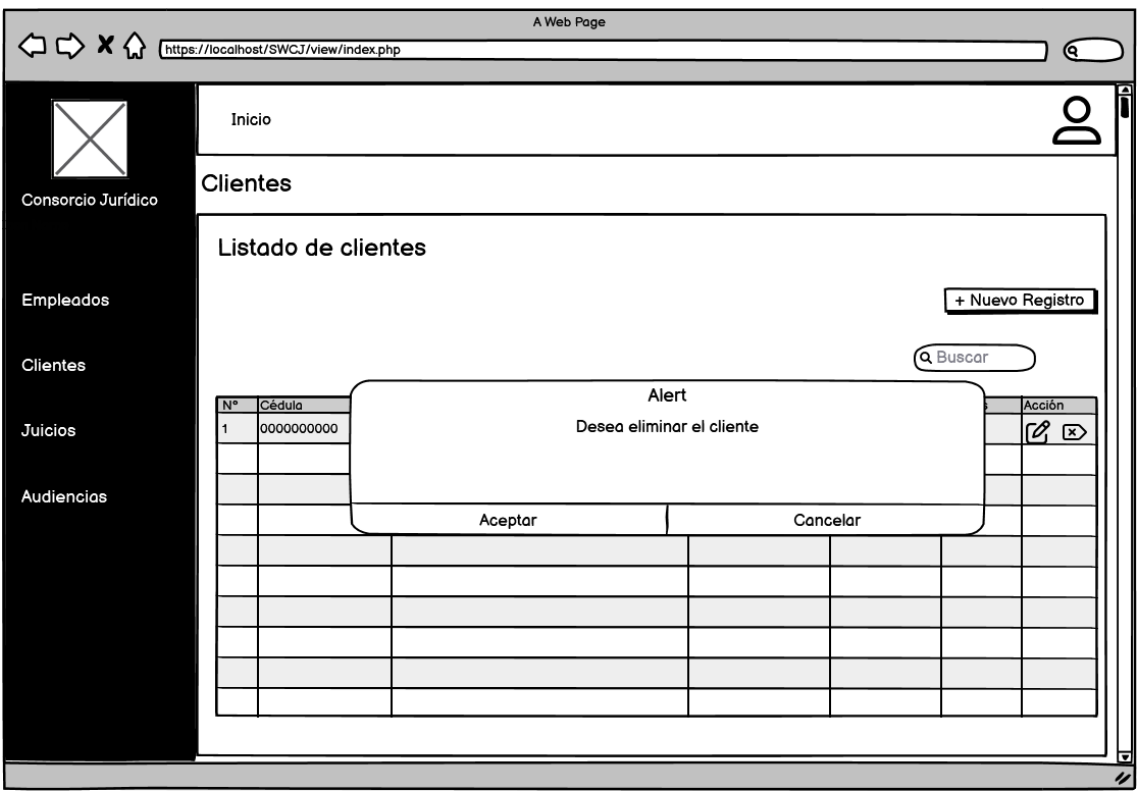

**Ilustración 10:** Bosquejo de pantalla Módulo Clientes Eliminar

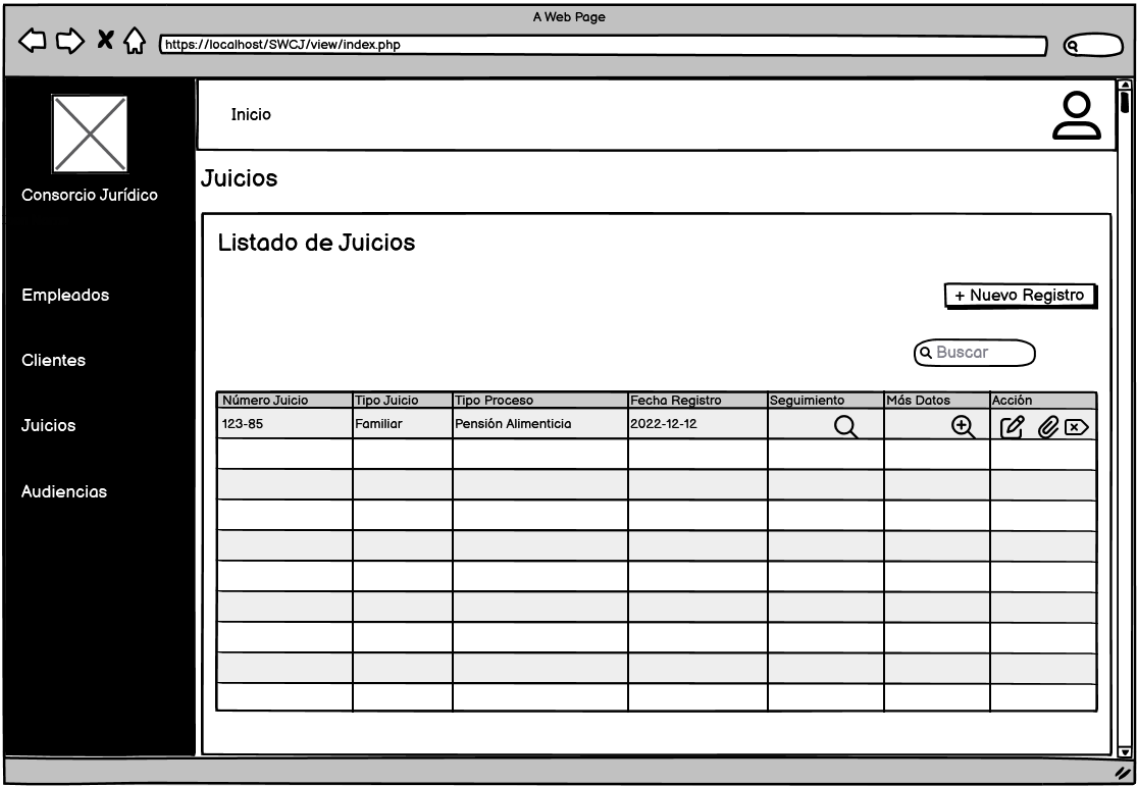

**Ilustración 11:** Bosquejo de pantalla Módulo Juicios

**Realizado por:** Camas E., 2023

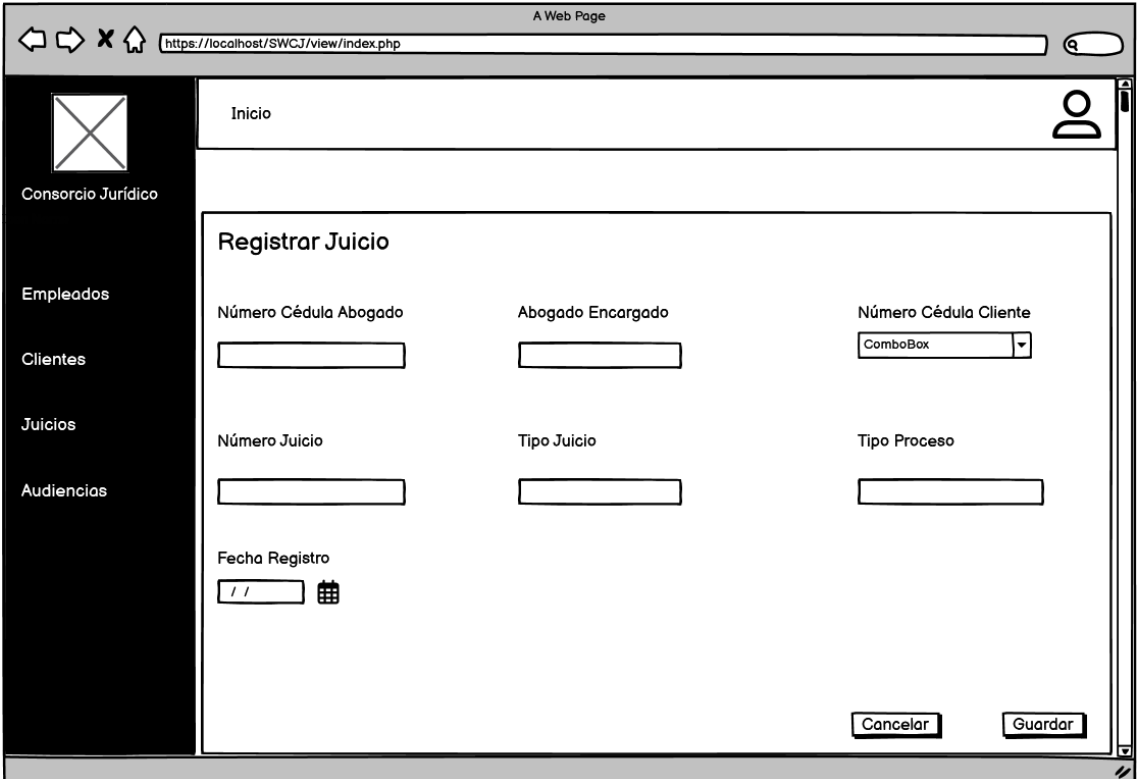

**Ilustración 12:** Bosquejo de pantalla Módulo Juicios Registrar

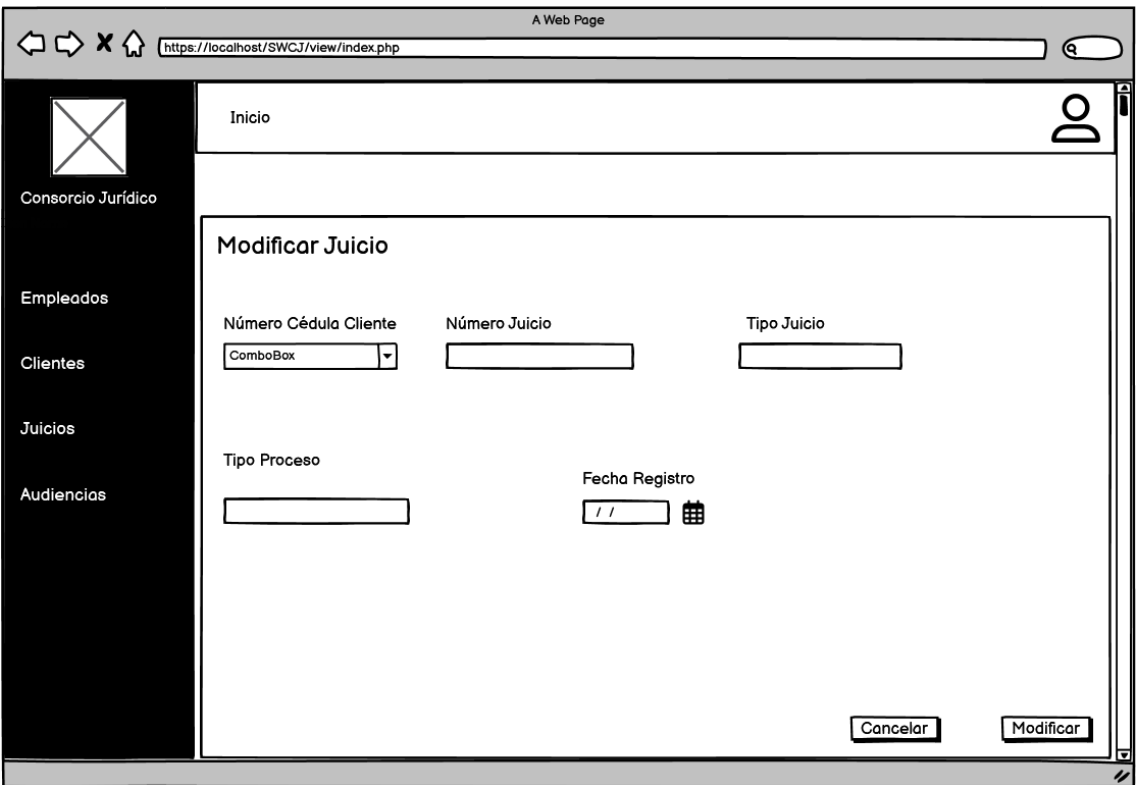

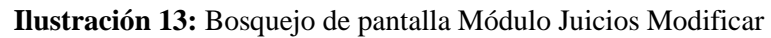

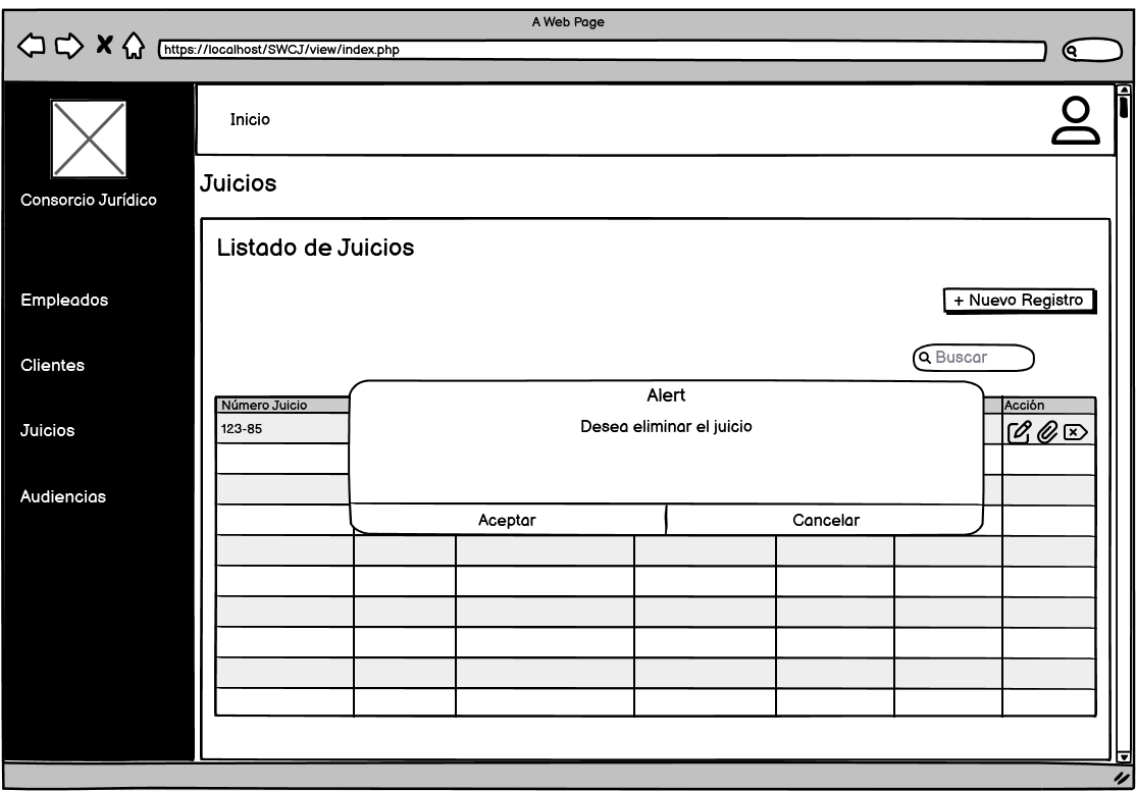

**Ilustración 14:** Bosquejo de pantalla Módulo Juicios Eliminar

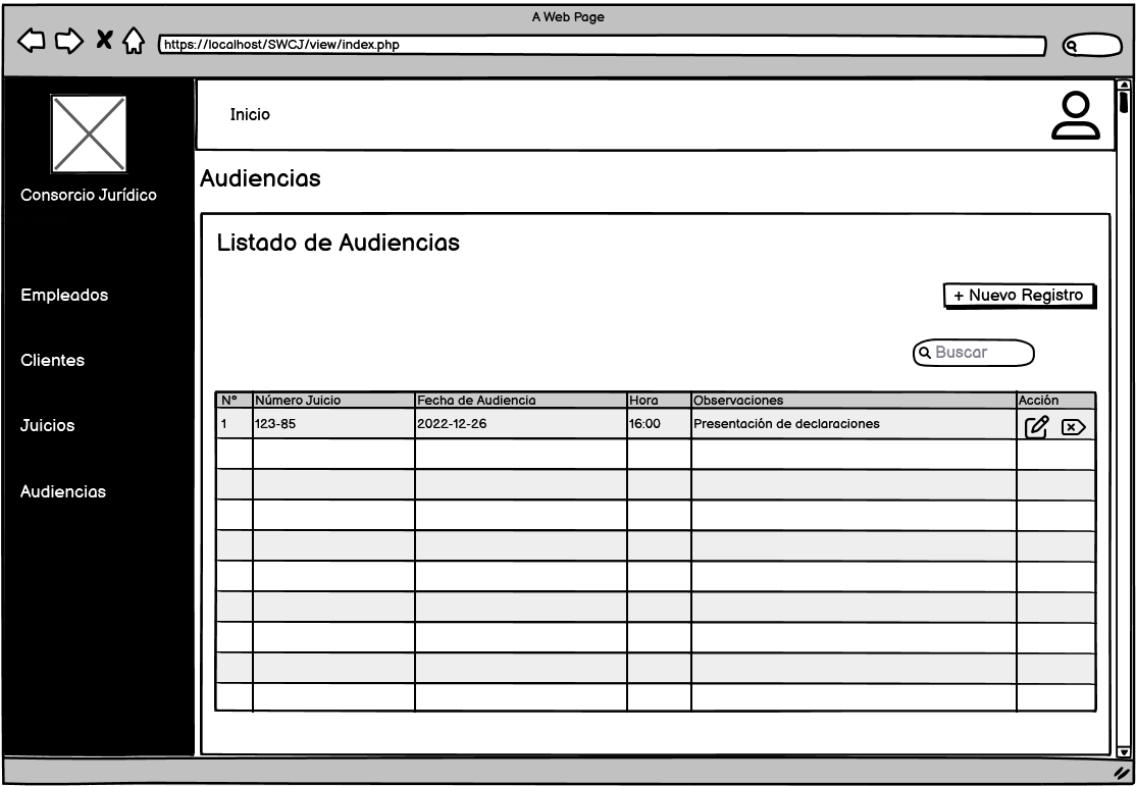

**Ilustración 15:** Bosquejo de pantalla Módulo Audiencias

**Realizado por:** Camas E., 2023

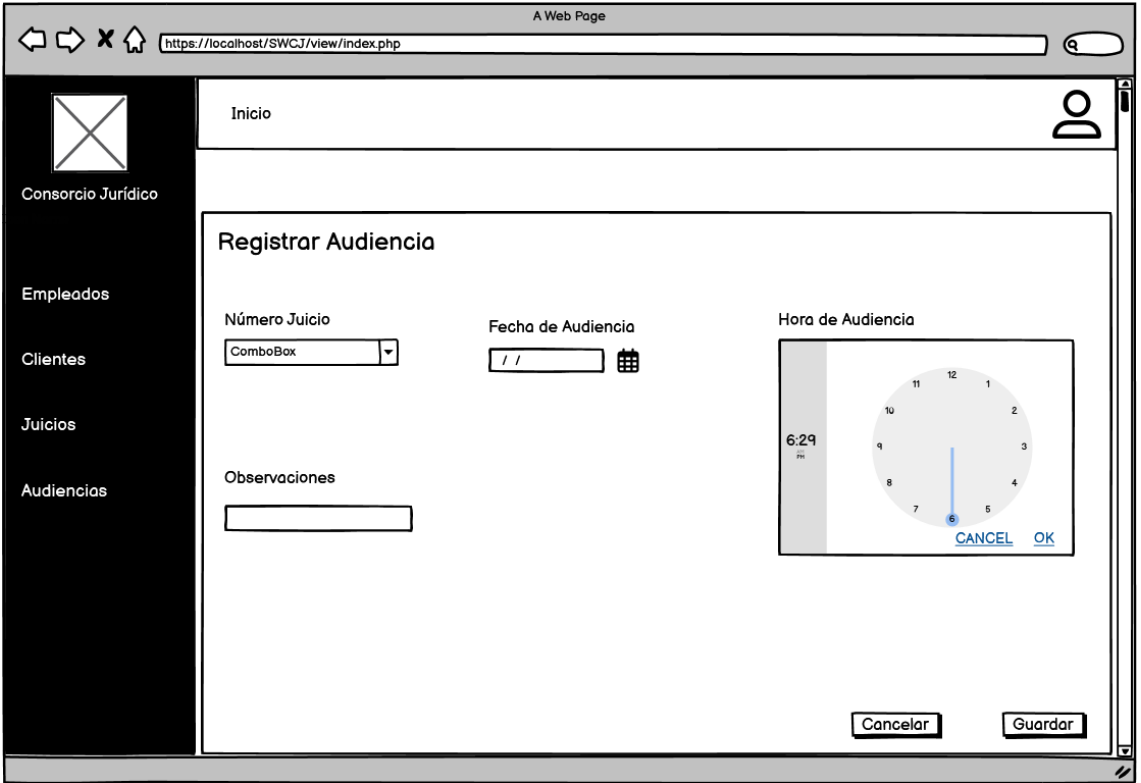

**Ilustración 16:** Bosquejo de pantalla Módulo Audiencias Registrar

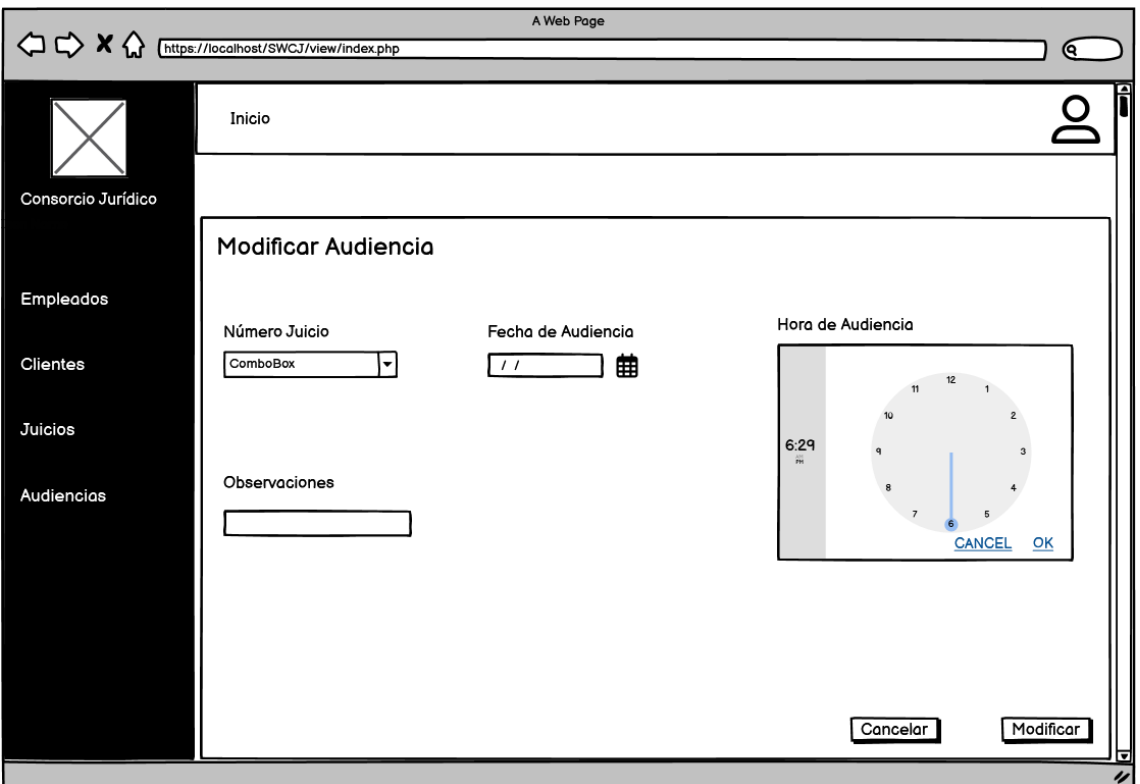

**Ilustración 17:** Bosquejo de pantalla Módulo Audiencias Modificar

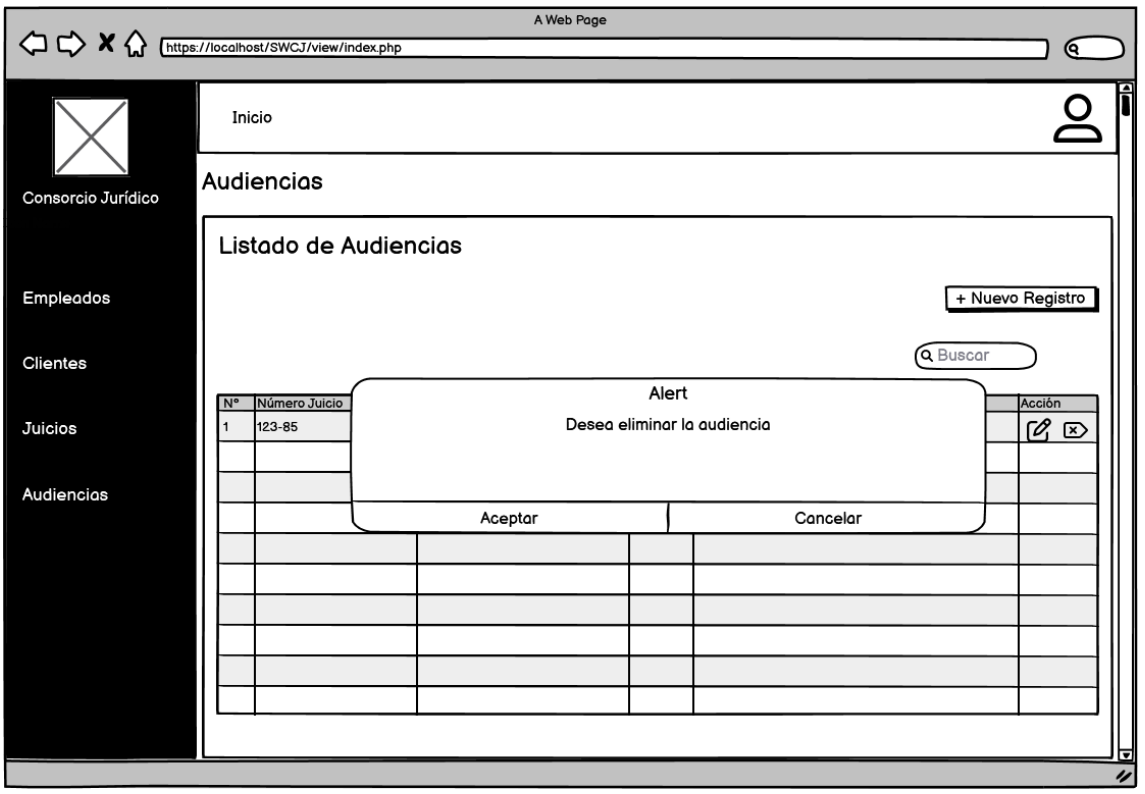

**Ilustración 18:** Bosquejo de pantalla Módulo Audiencias Eliminar

### **ANEXO D: PLAN DE PRUEBAS**

#### Test Plan JURIWEB

Test Report

Project: JURIWEB Autor: ecamas Imprimido por Testlink el 10/08/2023 2009 © Testlink Community

### **1.1. Test Suite: Administrador**

Test suite para los casos de prueba del módulo Administrador

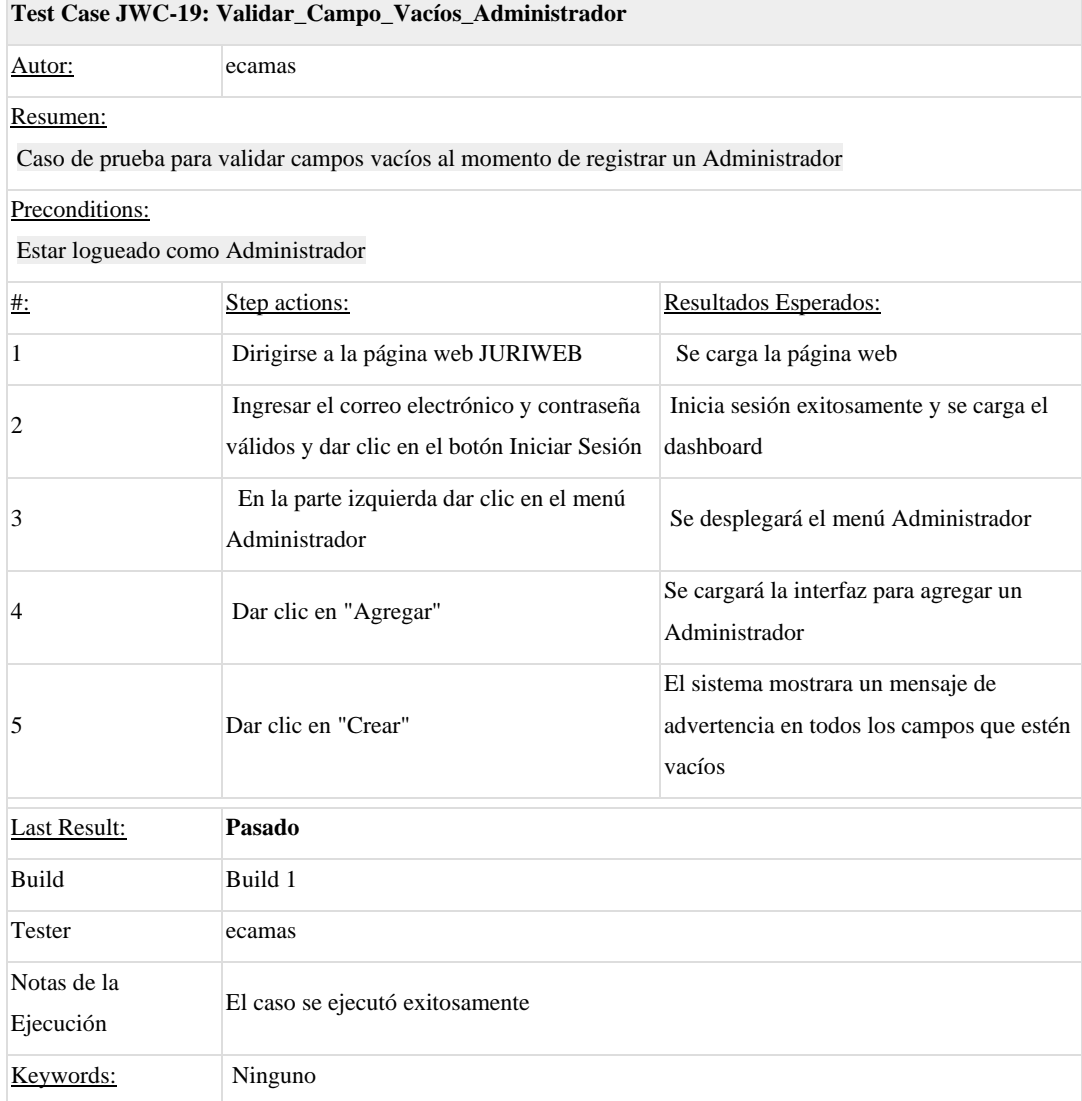

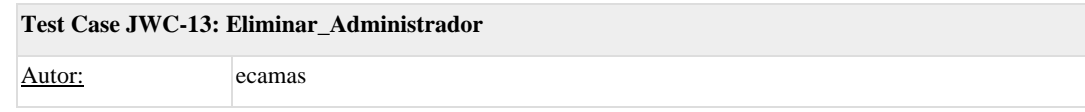

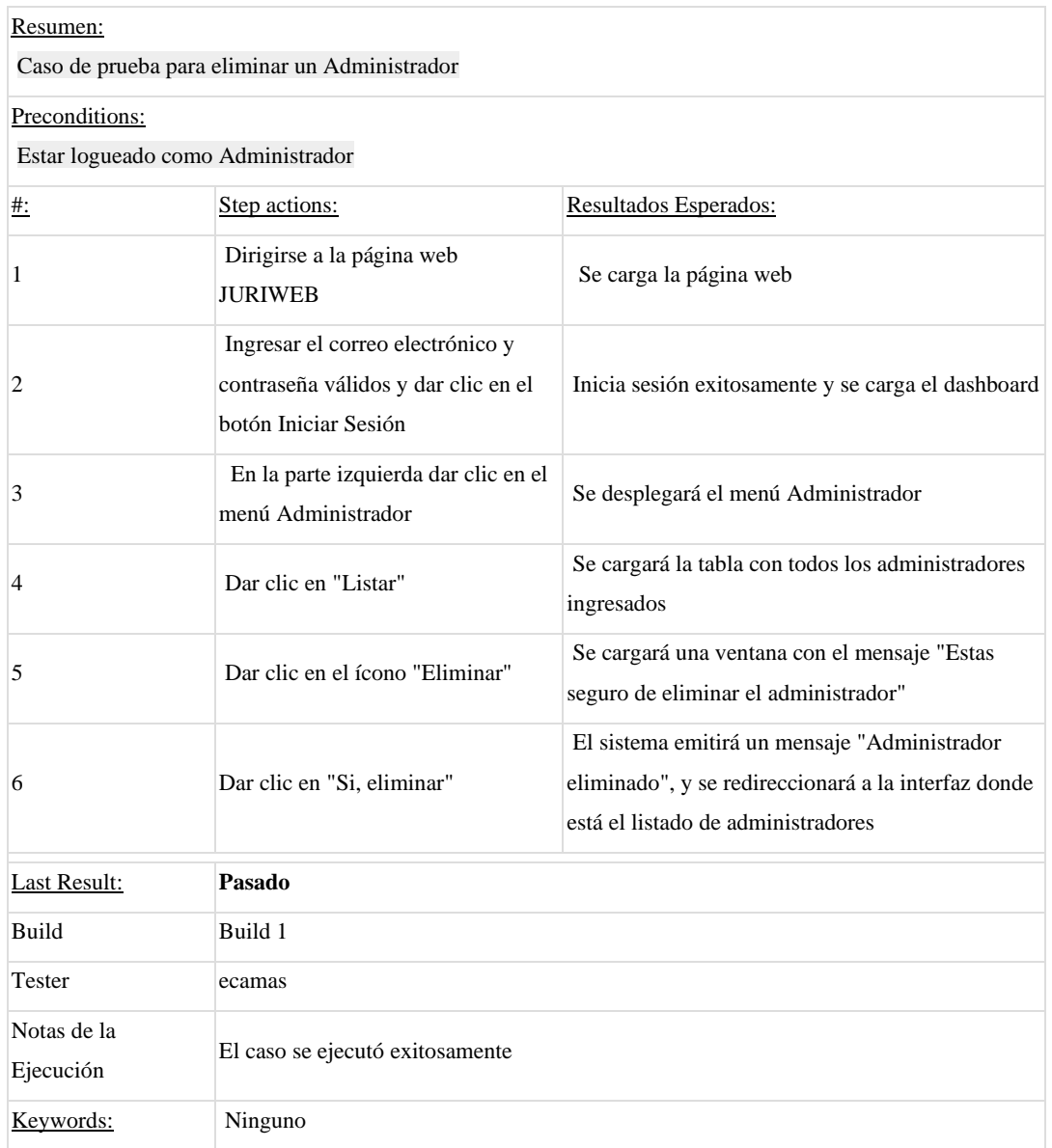

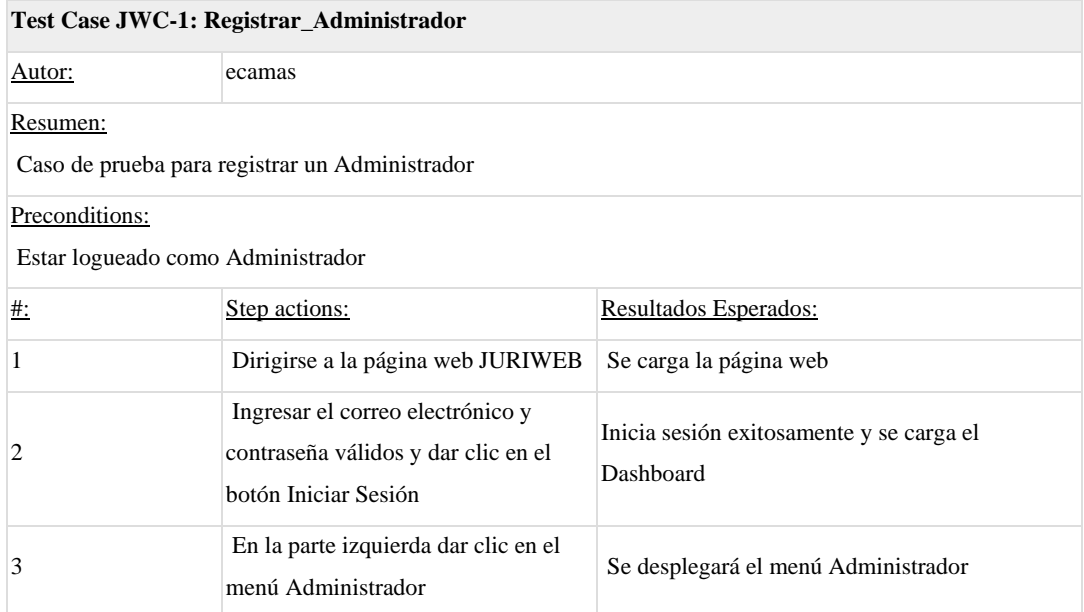

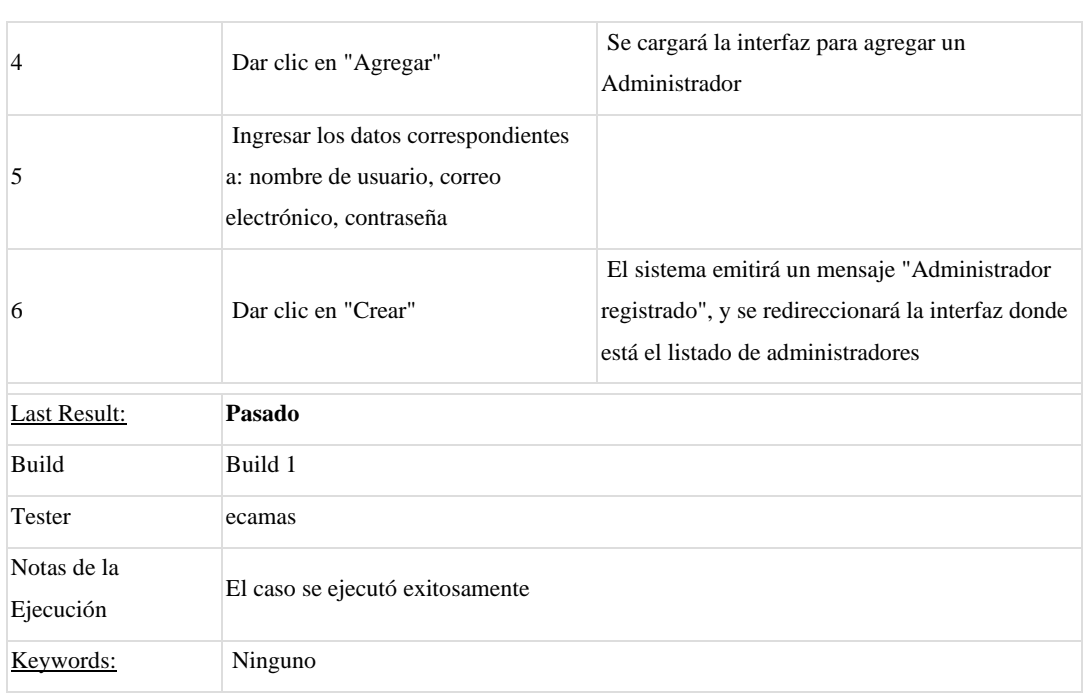

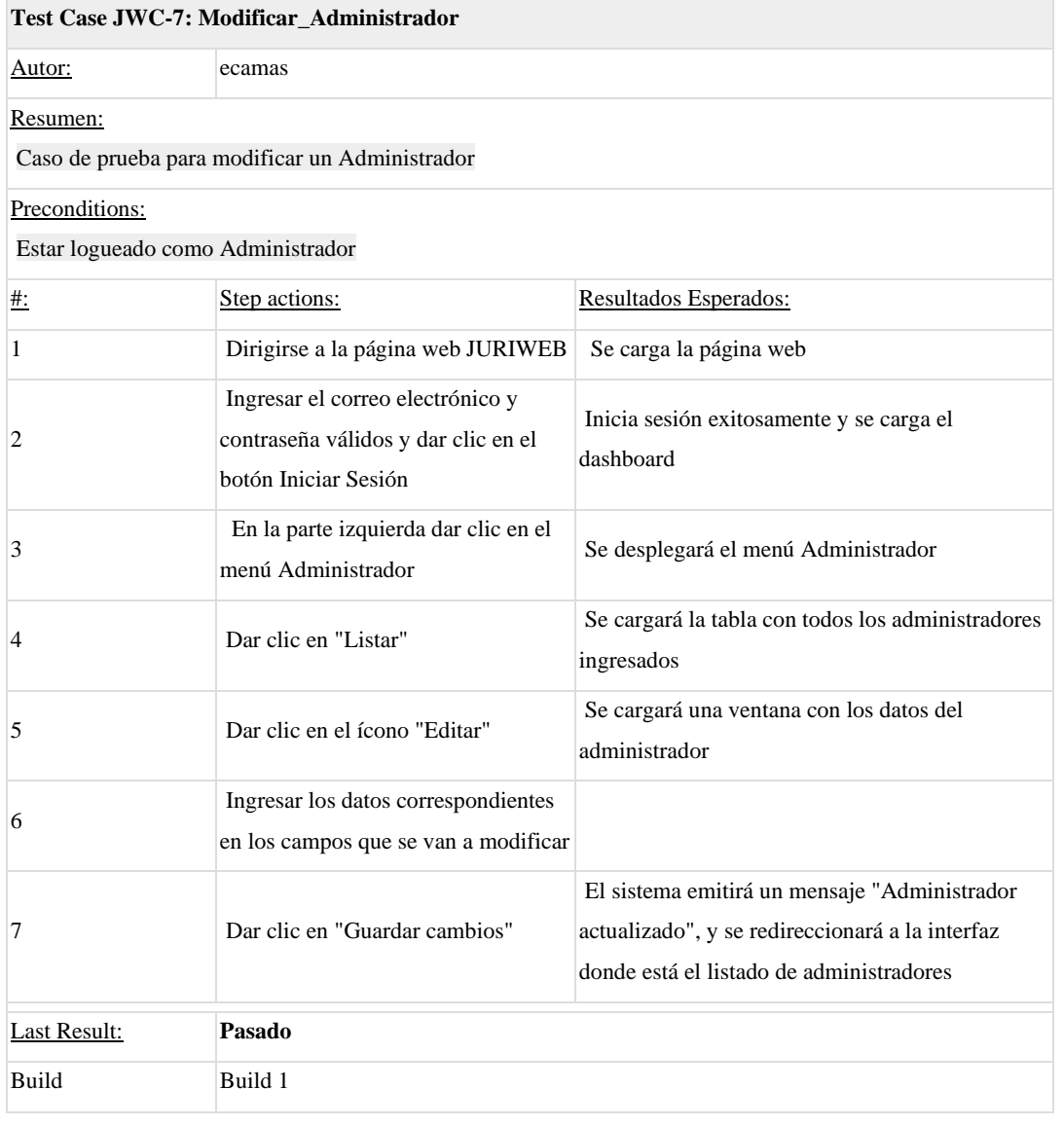

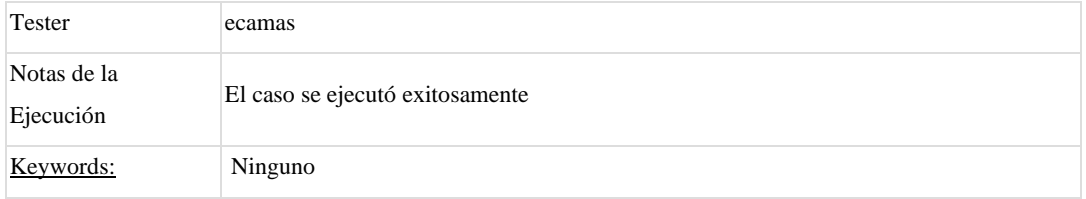

## **1.2. Test Suite: Abogado**

Test suite para los casos de prueba del módulo Abogado

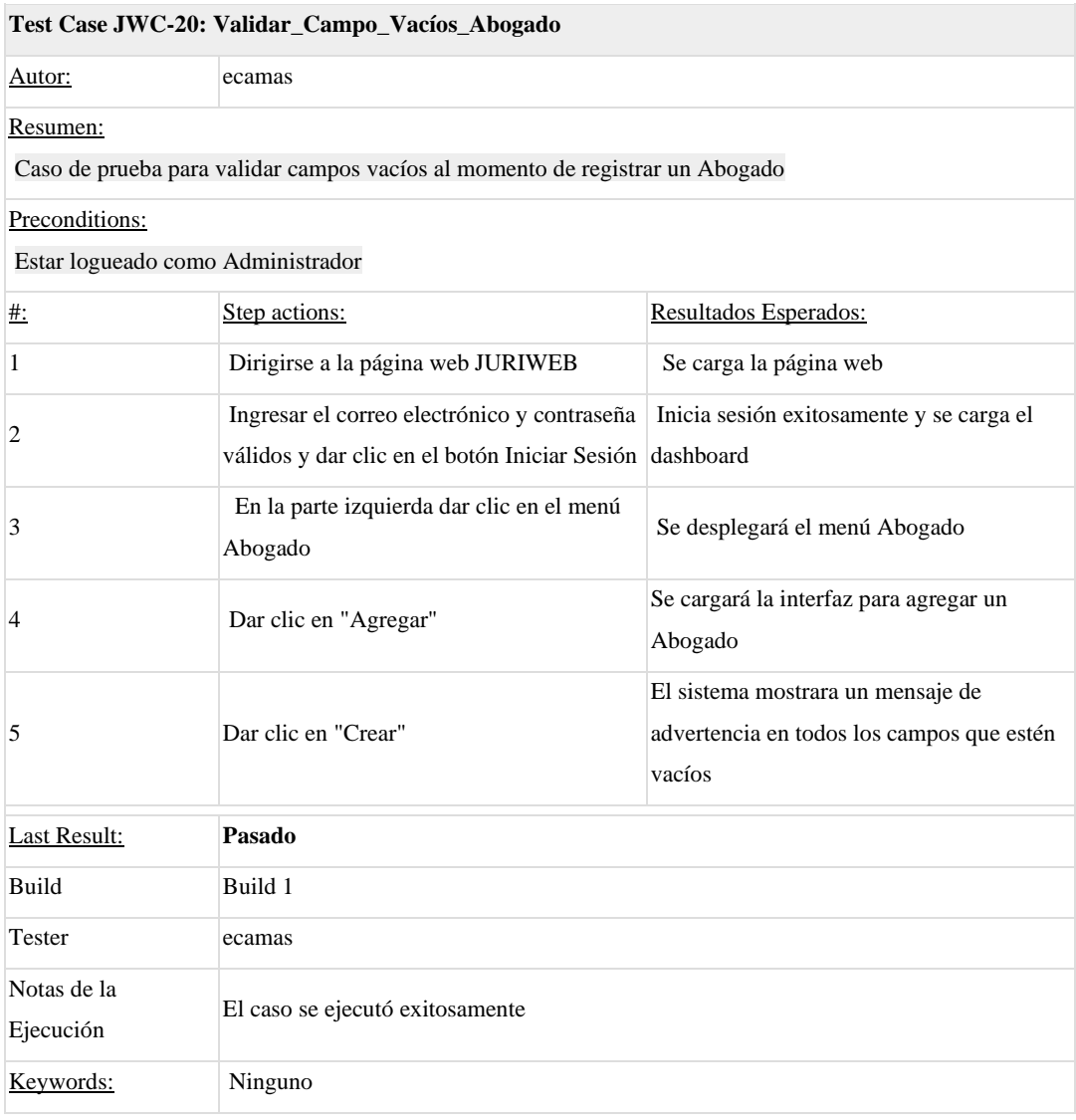

#### **Test Case JWC-14: Eliminar\_Abogado**

Autor: ecamas

Resumen:

Caso de prueba para eliminar un Abogado

Preconditions:

Estar logueado como Administrador

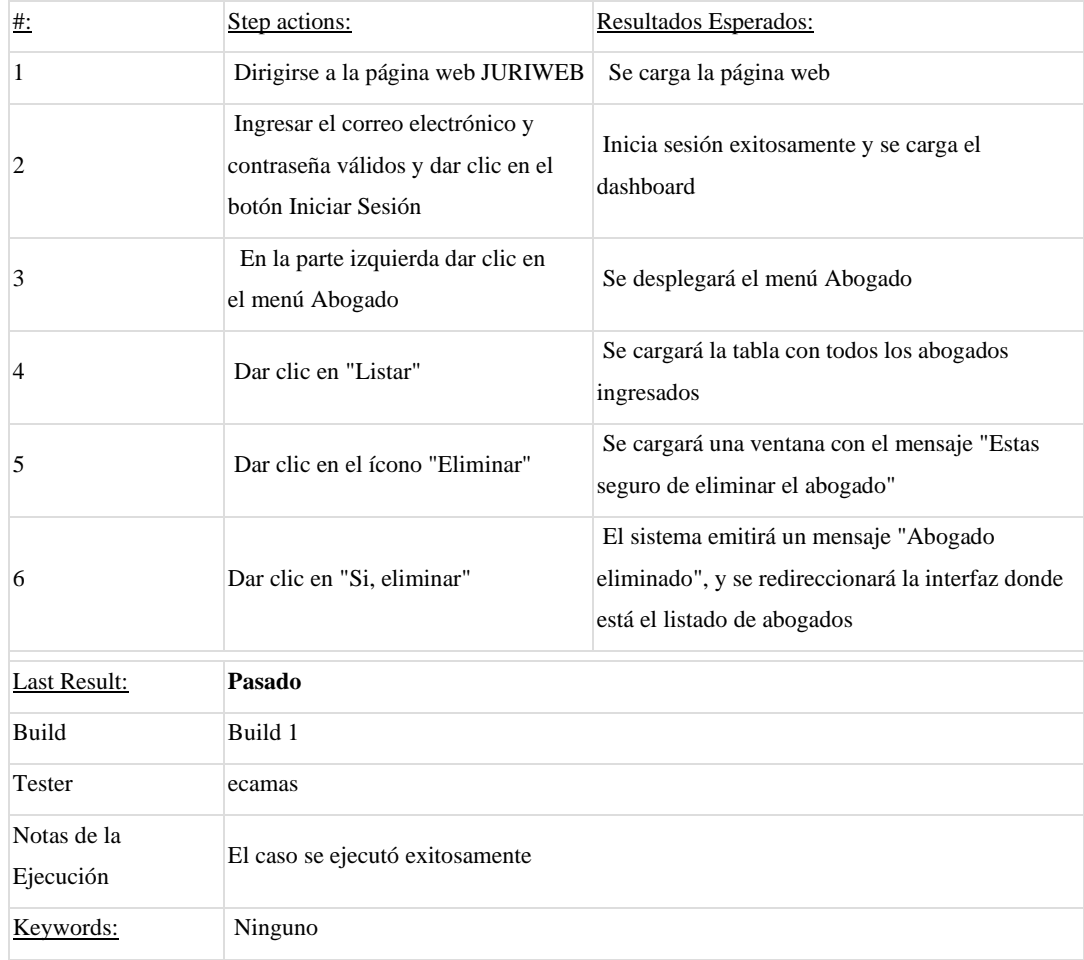

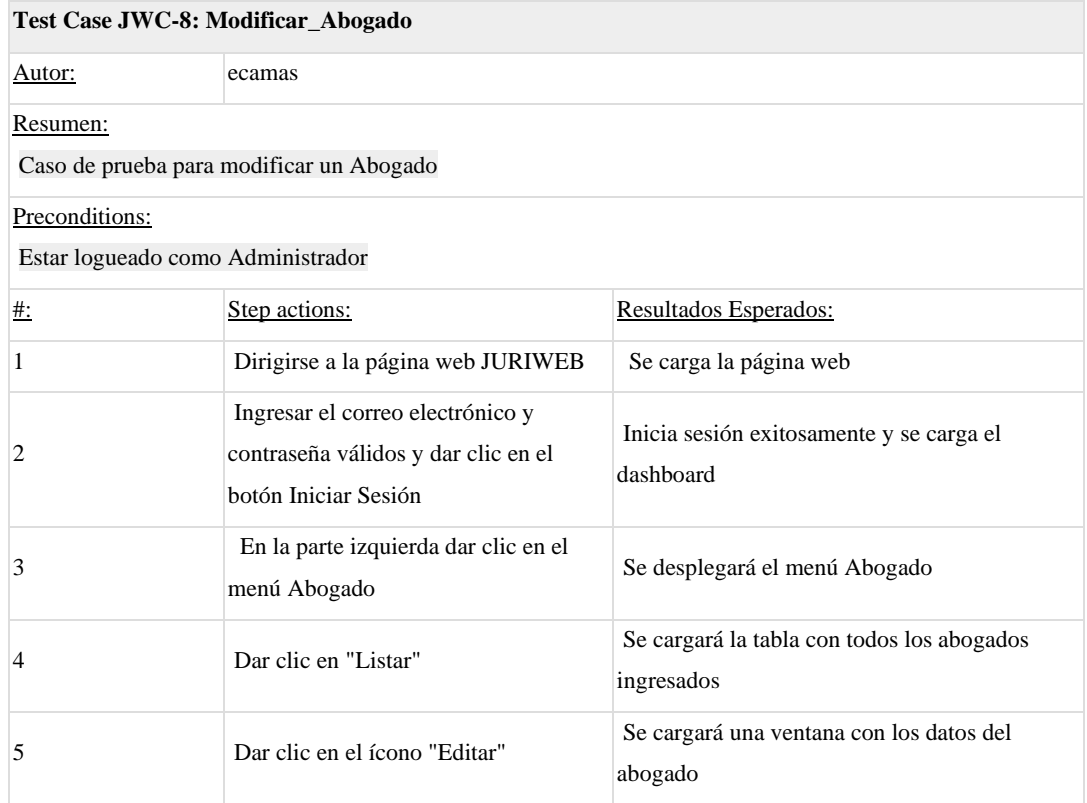

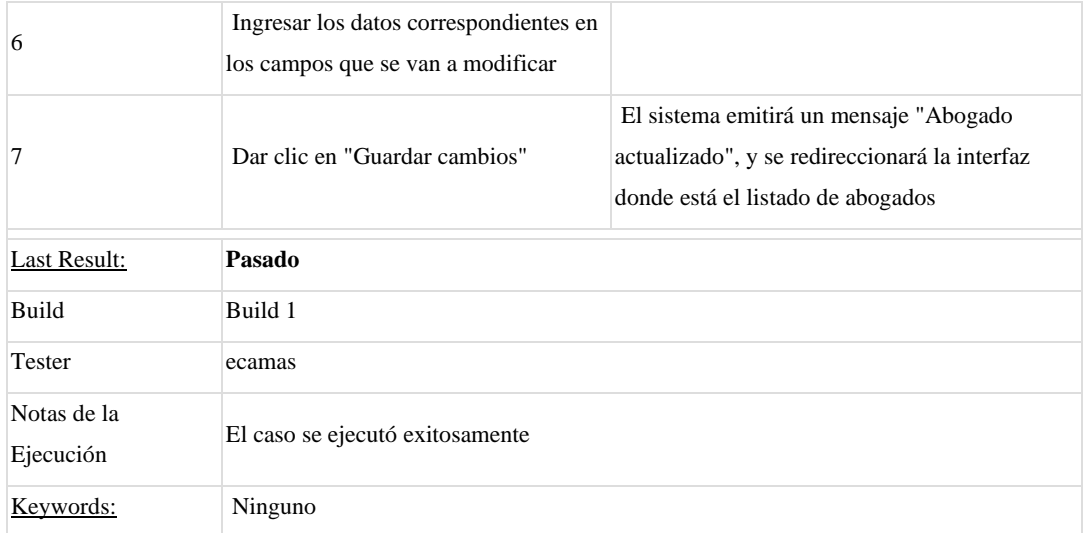

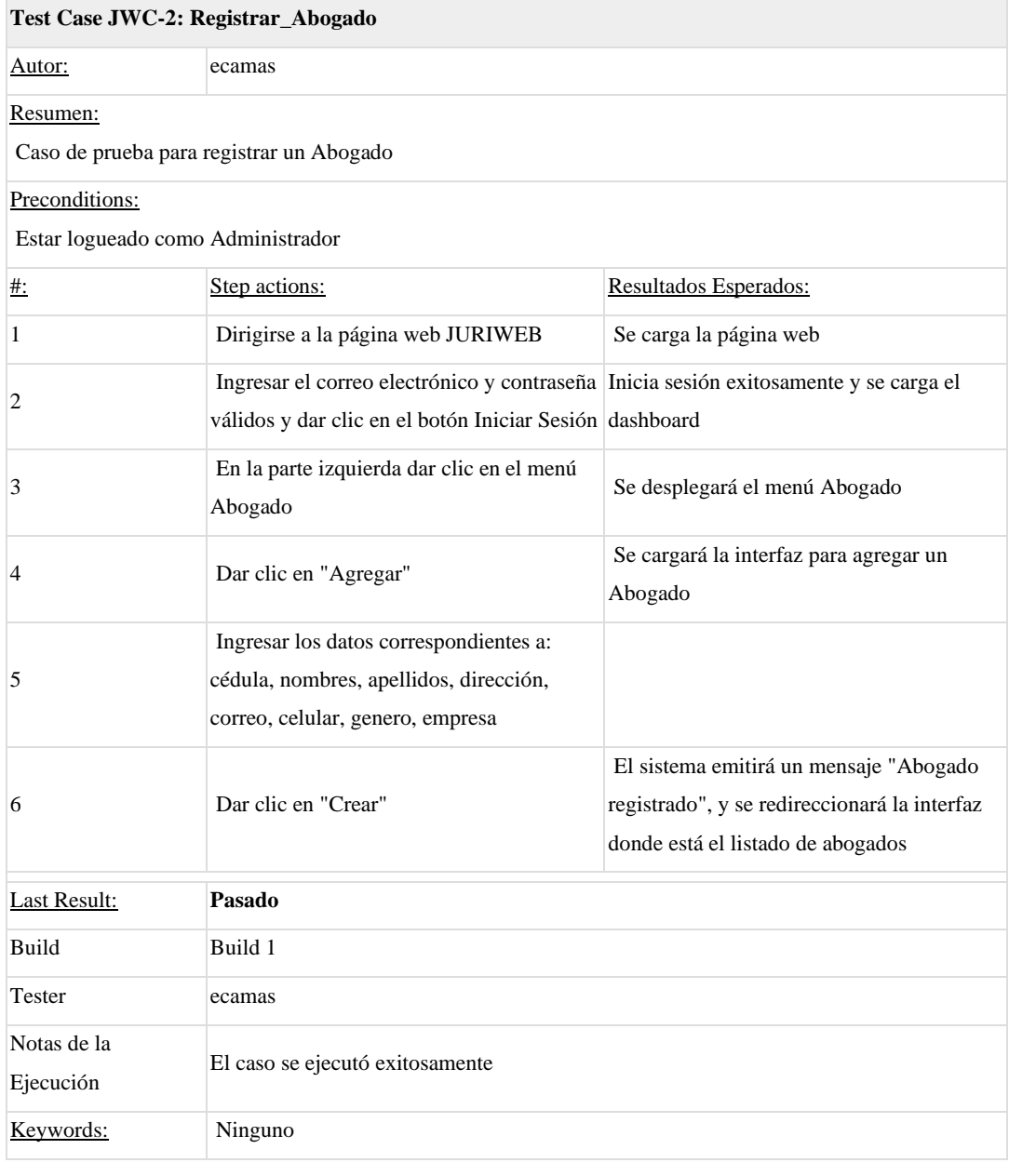

### **1.3. Test Suite: Unidad Judicial**

Test suite para los casos de prueba del módulo Unidad Judicial

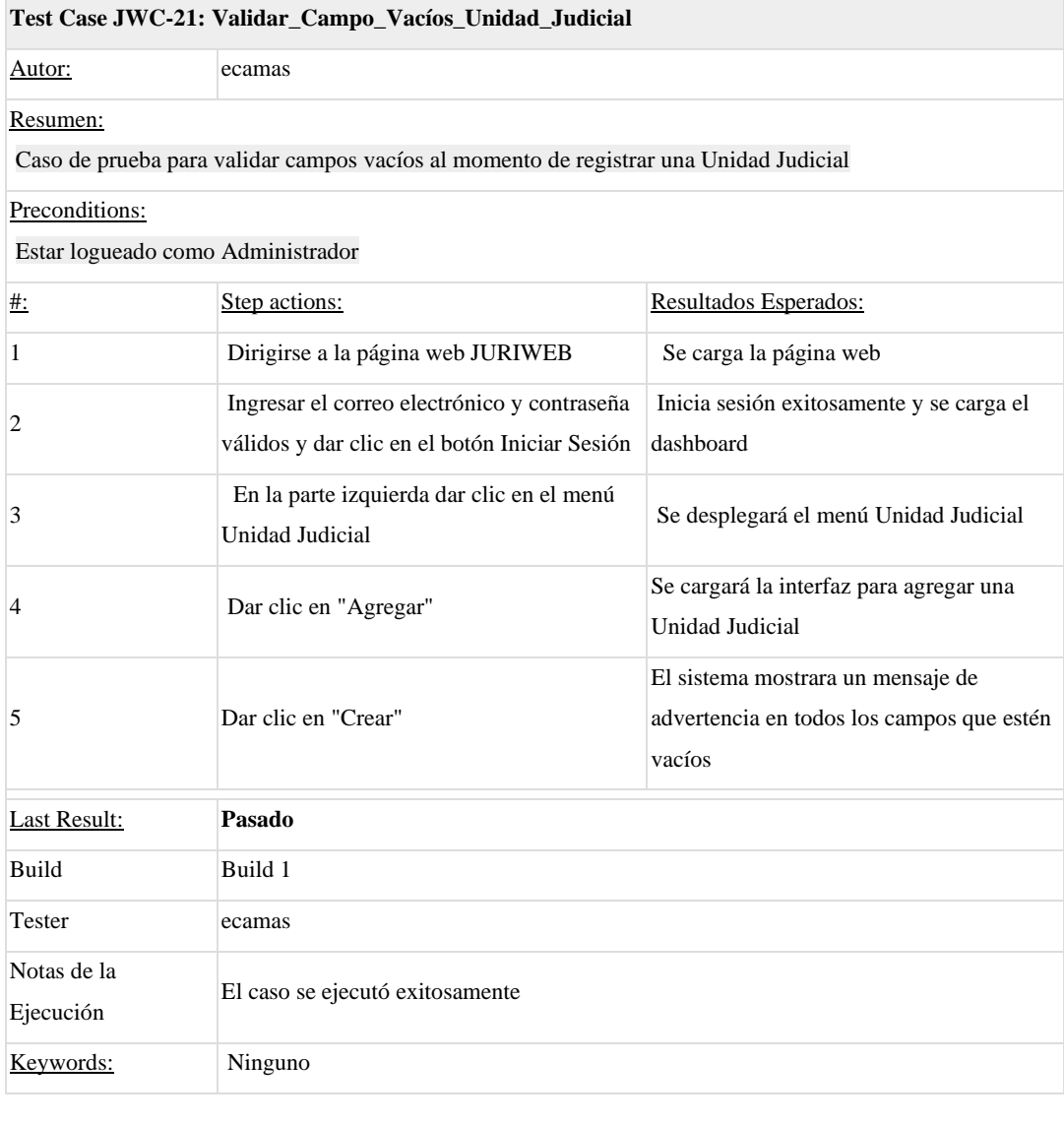

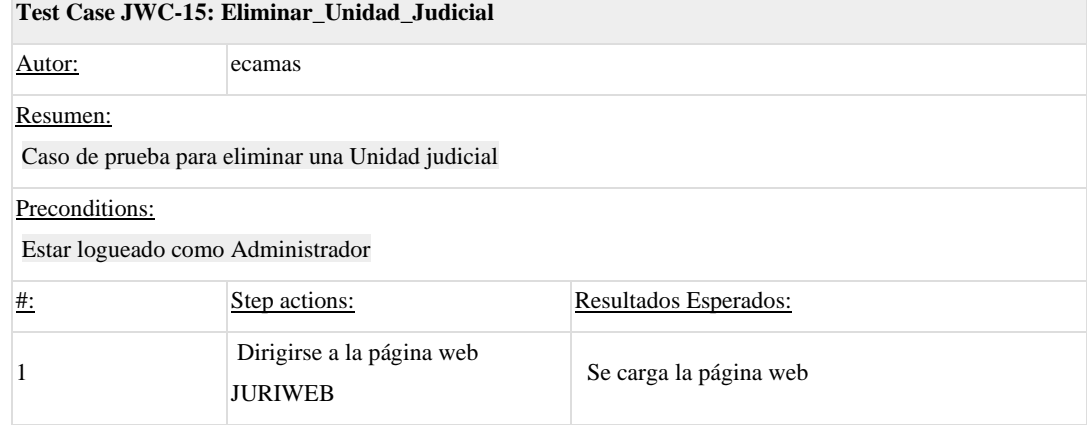

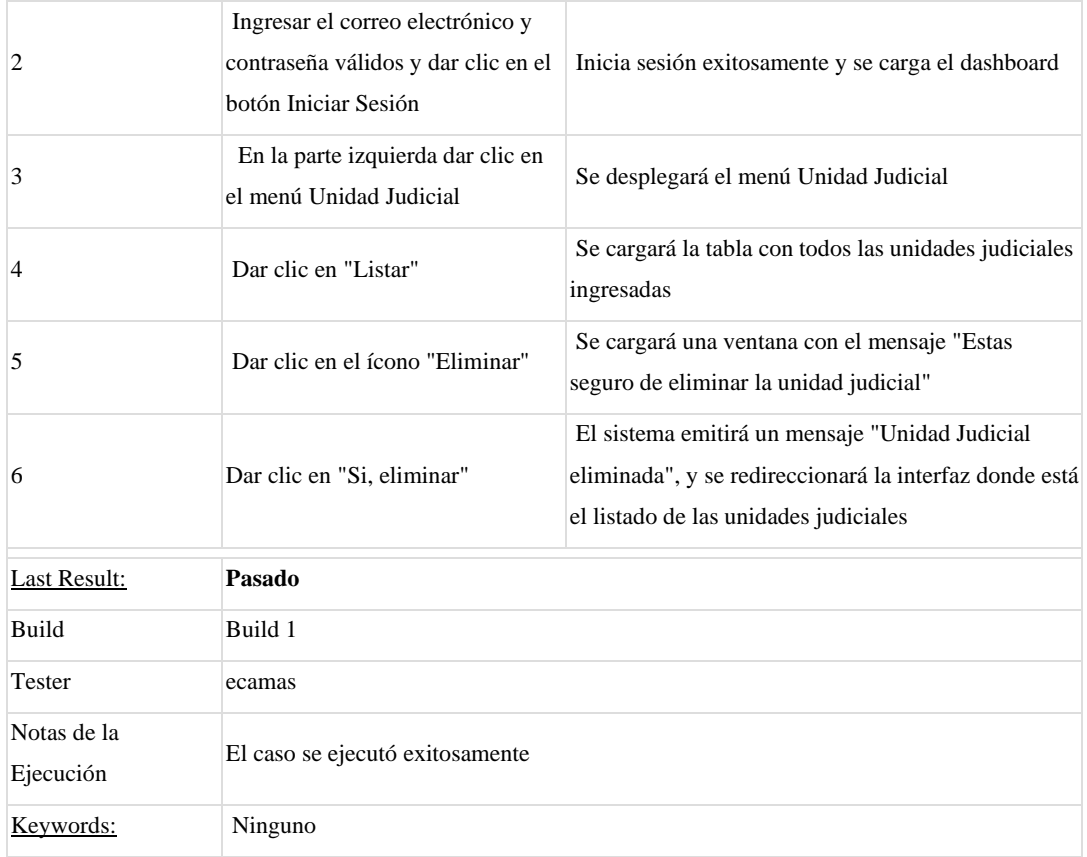

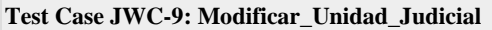

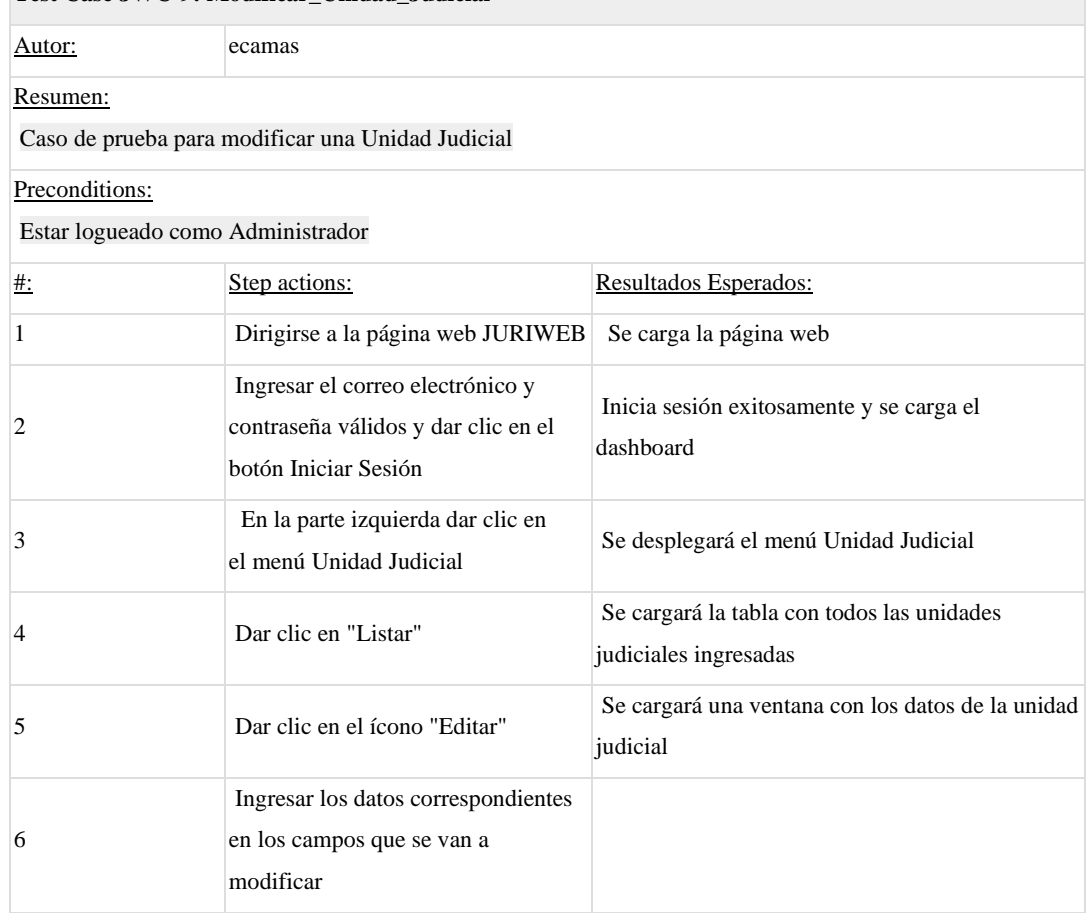

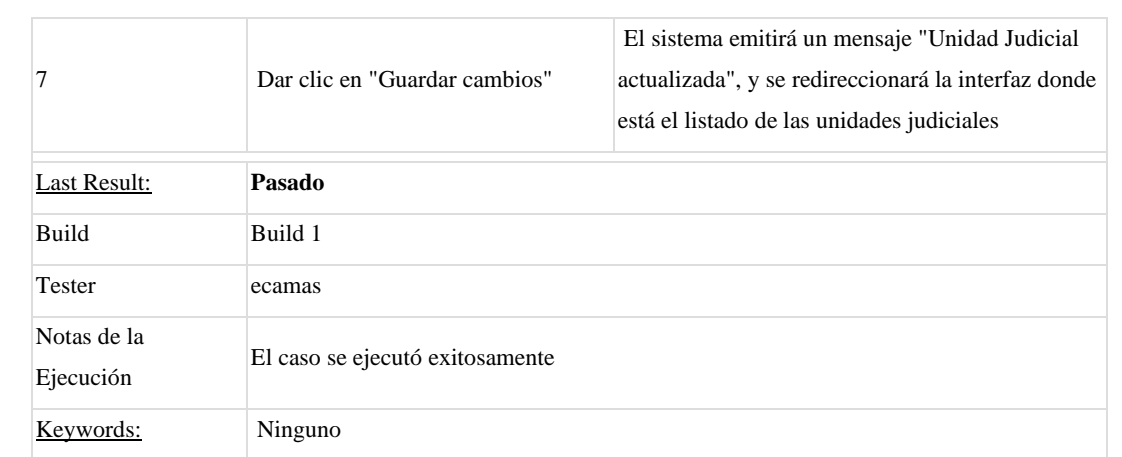

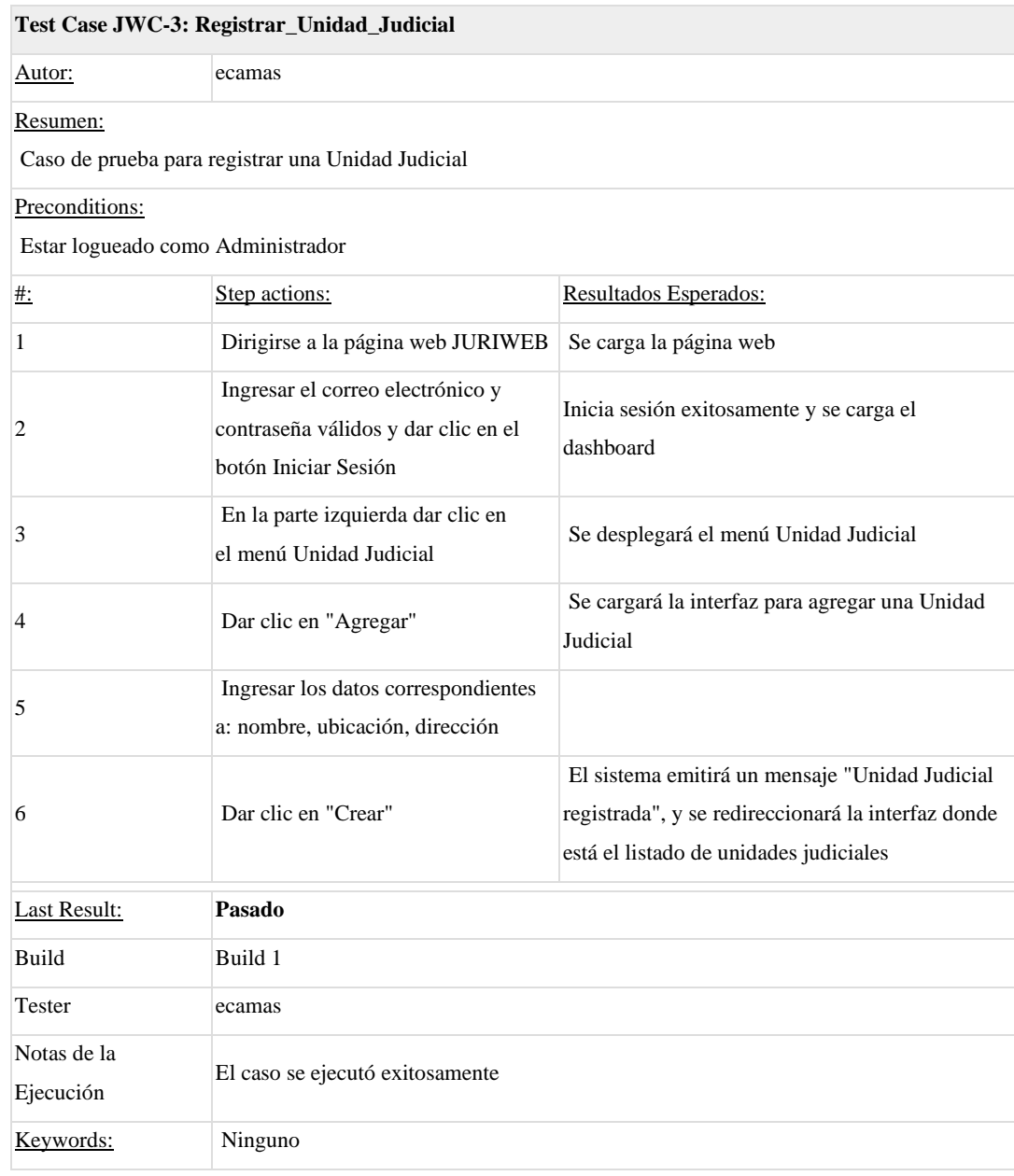

### **1.4. Test Suite: Cliente**

Test suite para los casos de prueba del módulo Cliente

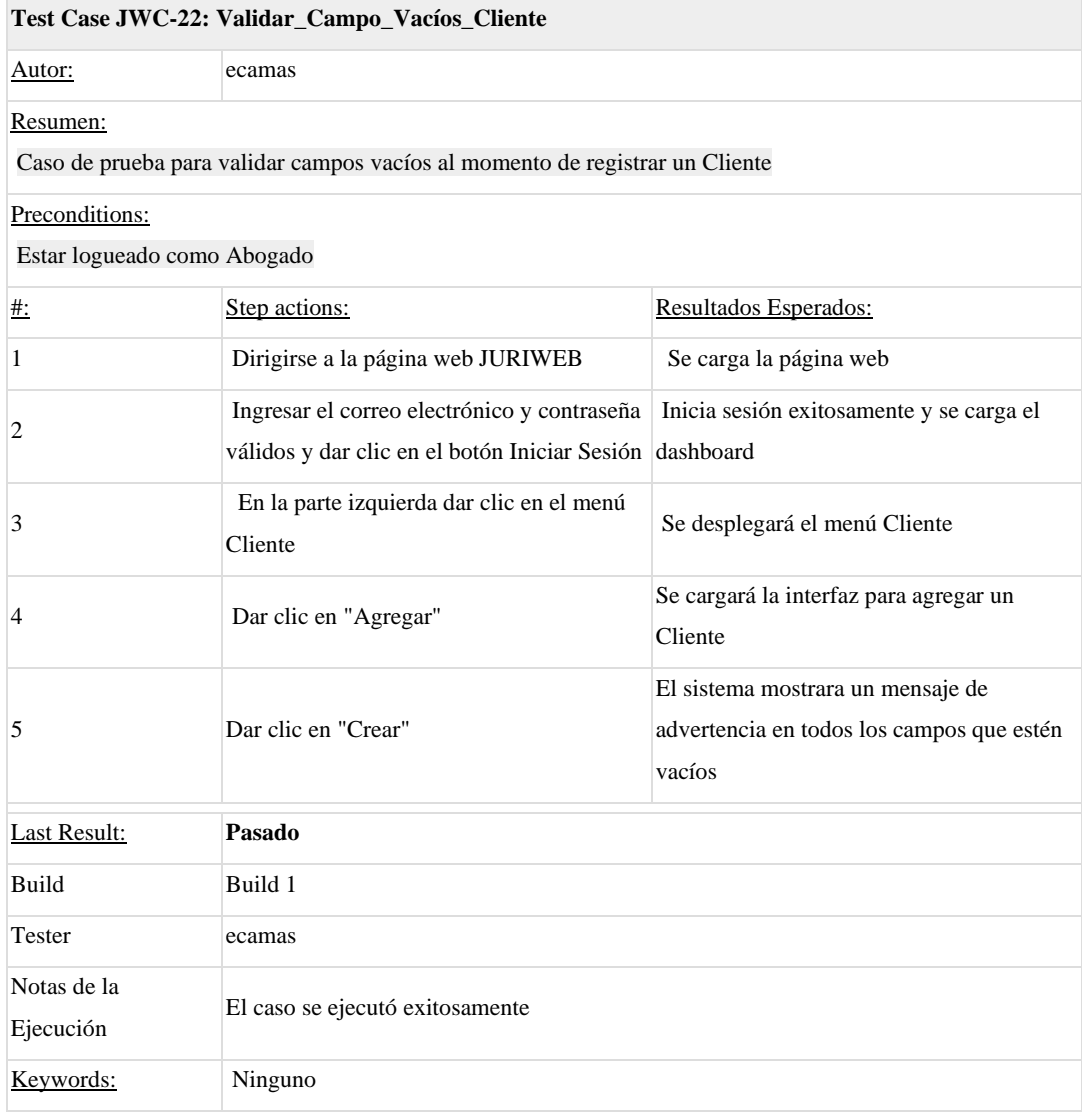

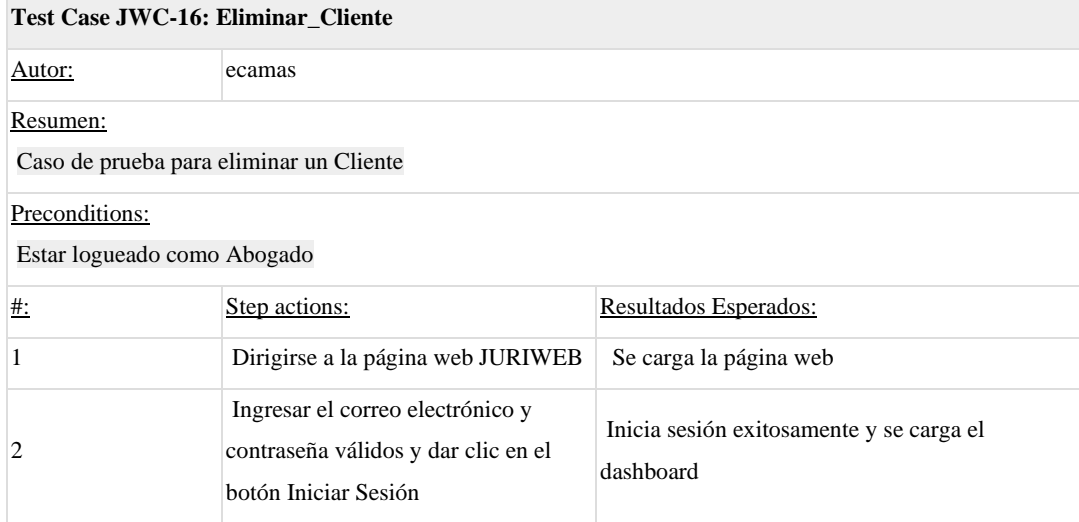
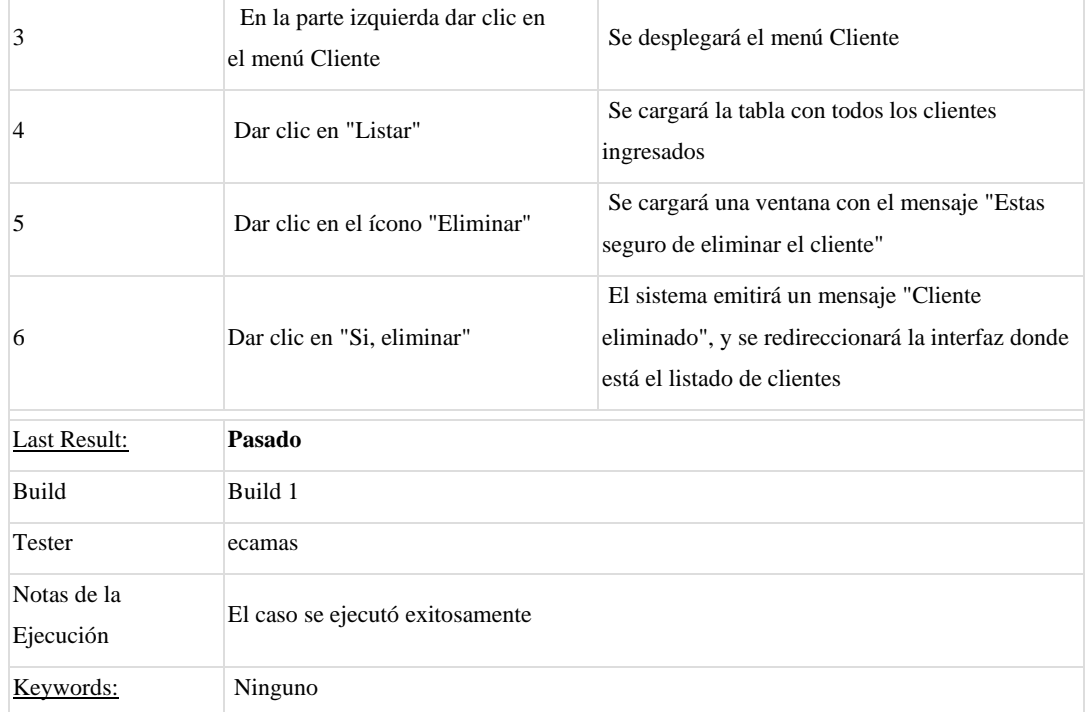

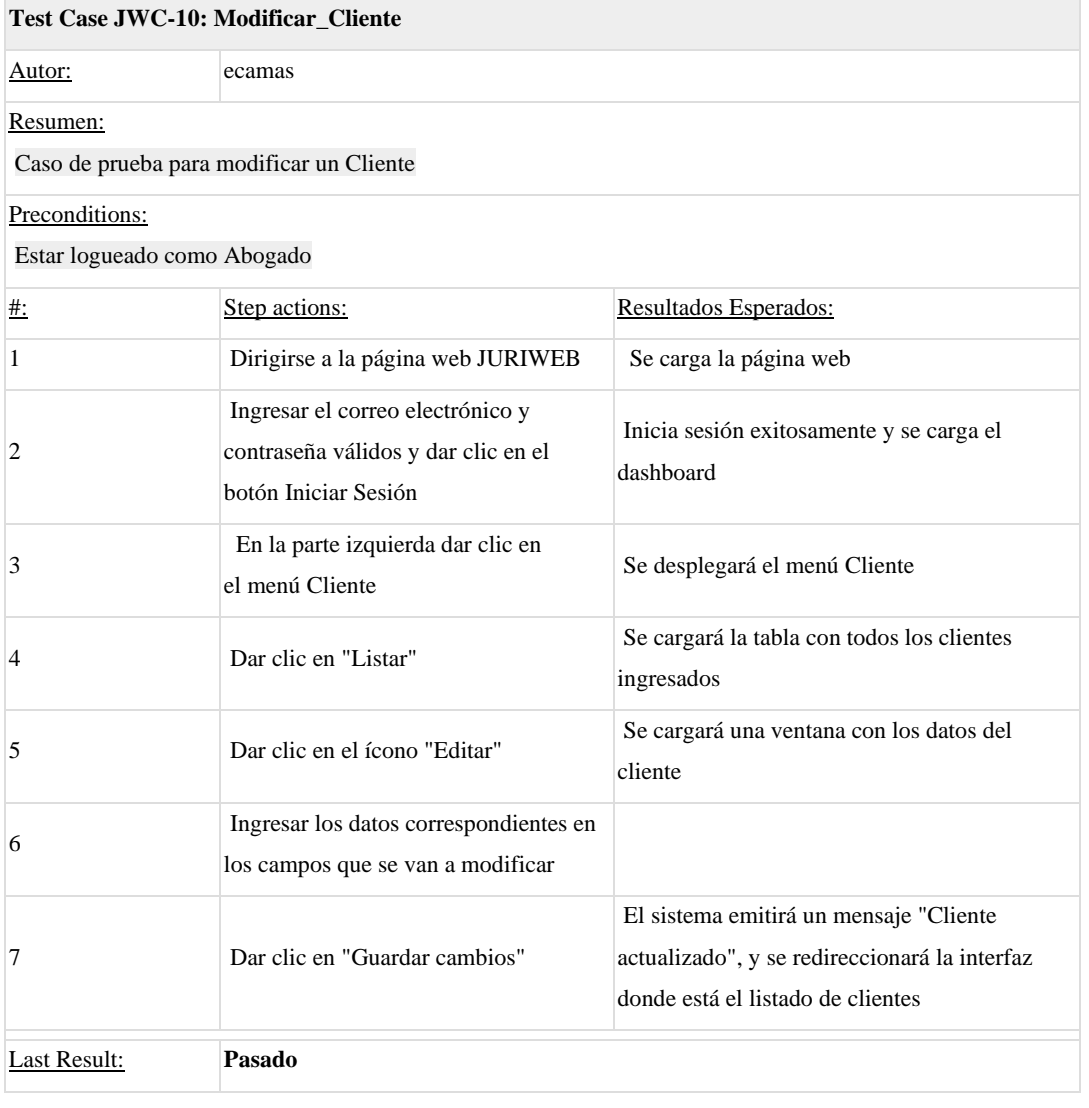

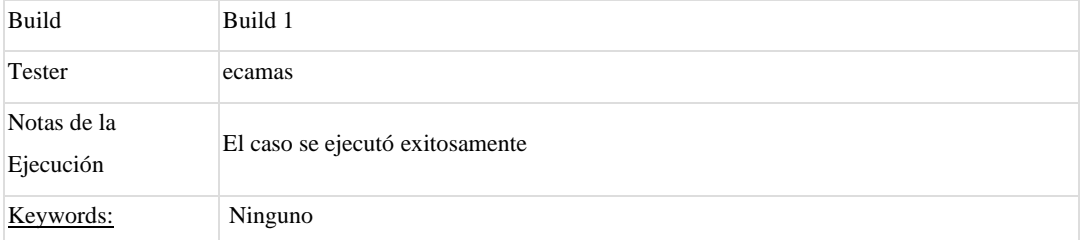

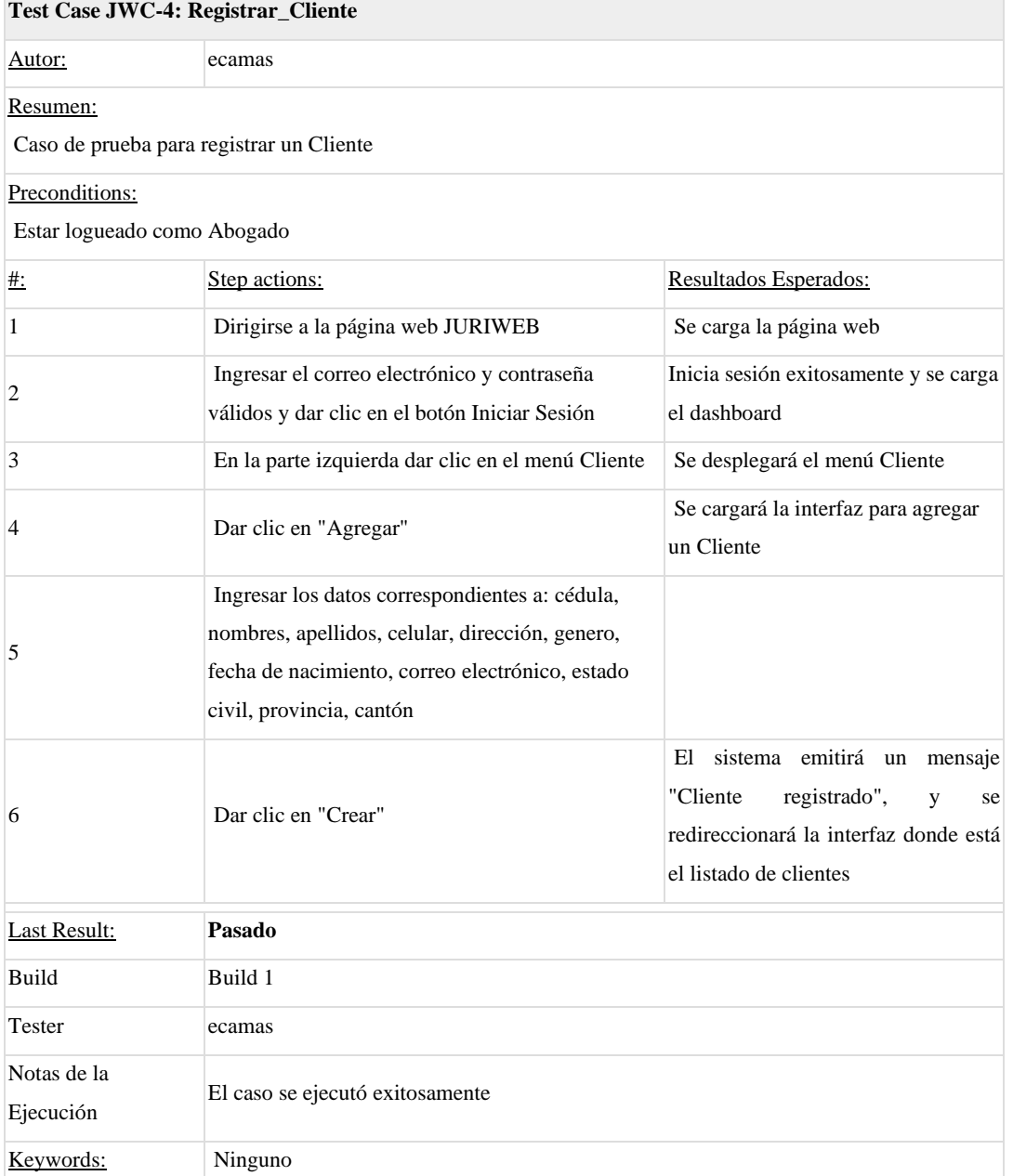

#### **1.5. Test Suite: Juicio**

Test suite para los casos de prueba del módulo Juicio

**Test Case JWC-23: Validar\_Campo\_Vacíos\_Juicio**

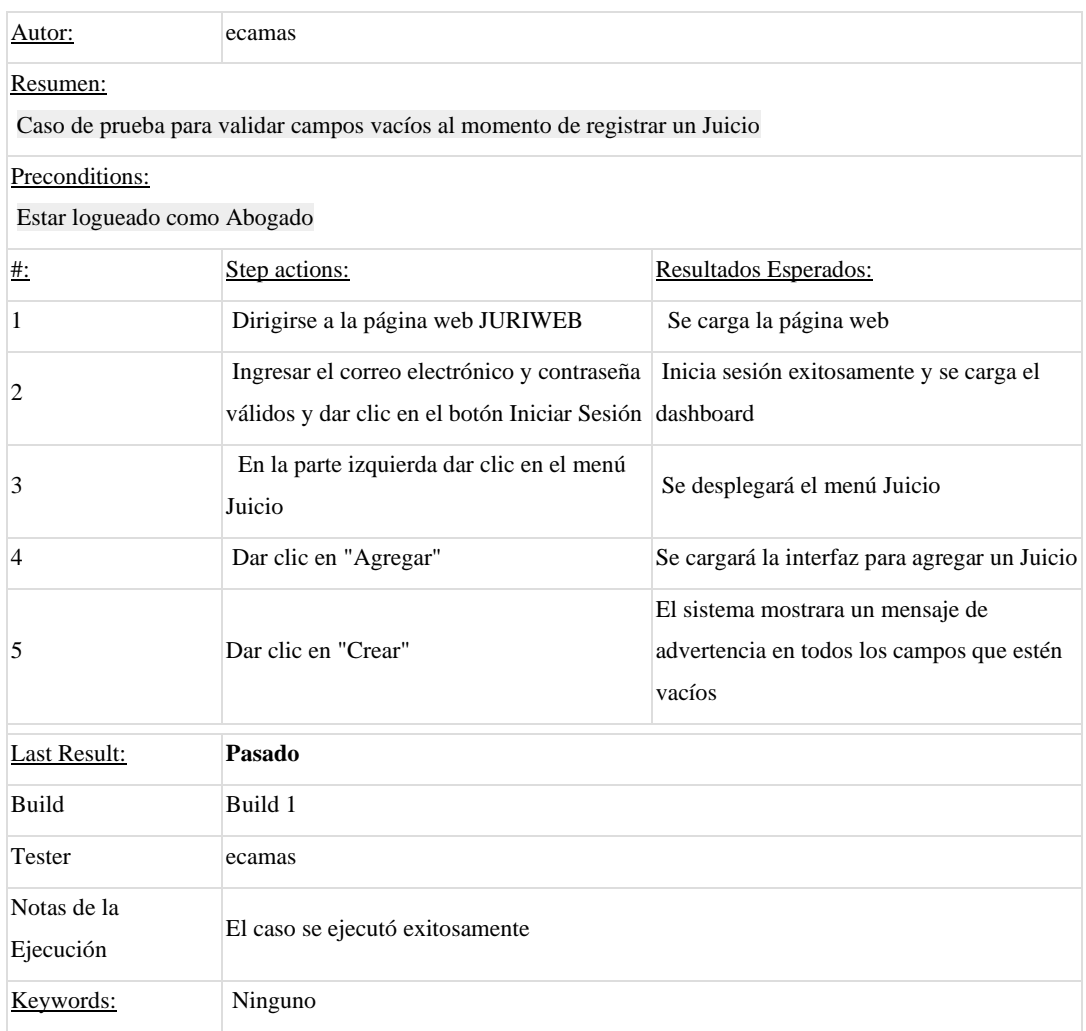

# **Test Case JWC-17: Eliminar\_Juicio**

Autor: ecamas

#### Resumen:

Caso de prueba para eliminar un Juicio

### Preconditions:

Estar logueado como Abogado

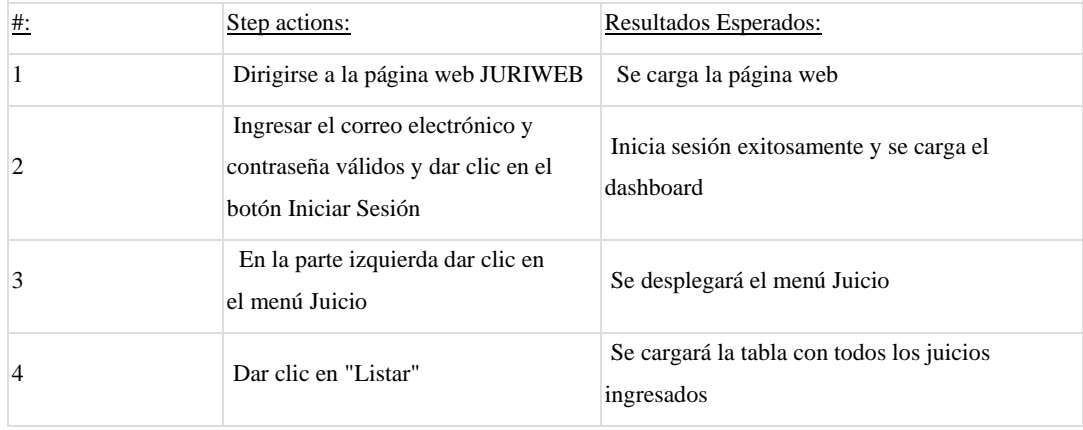

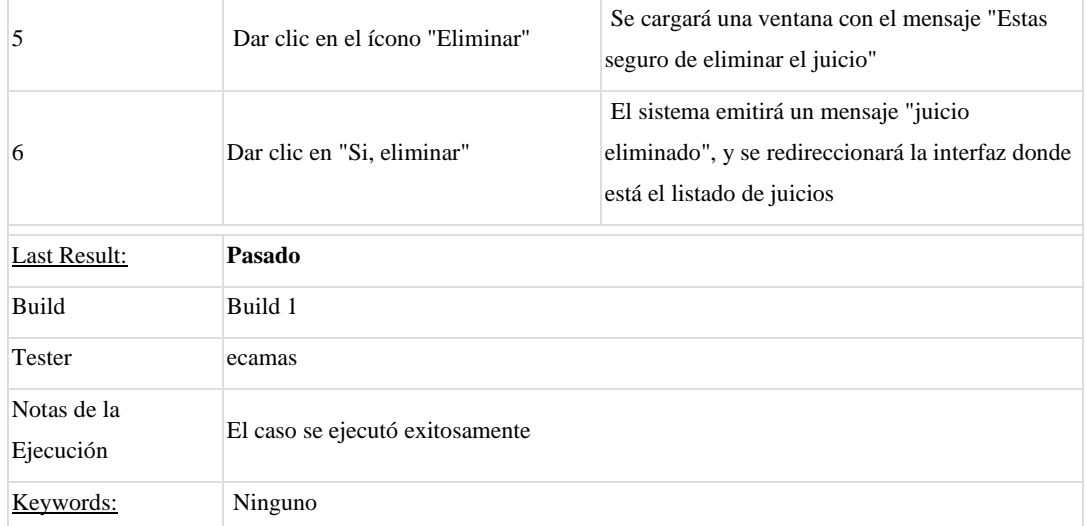

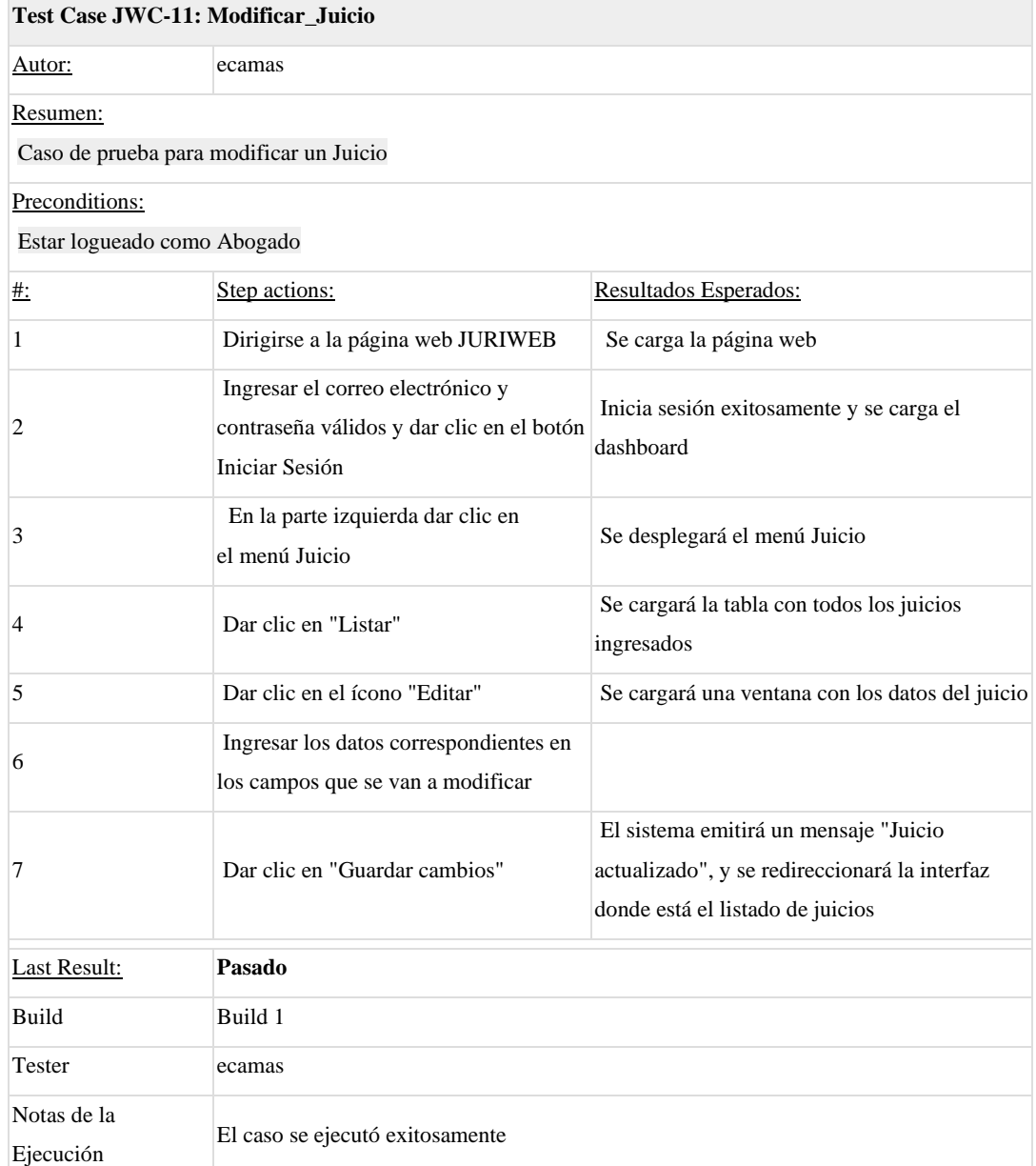

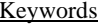

 $\frac{ds}{ds}$  Ninguno

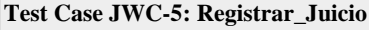

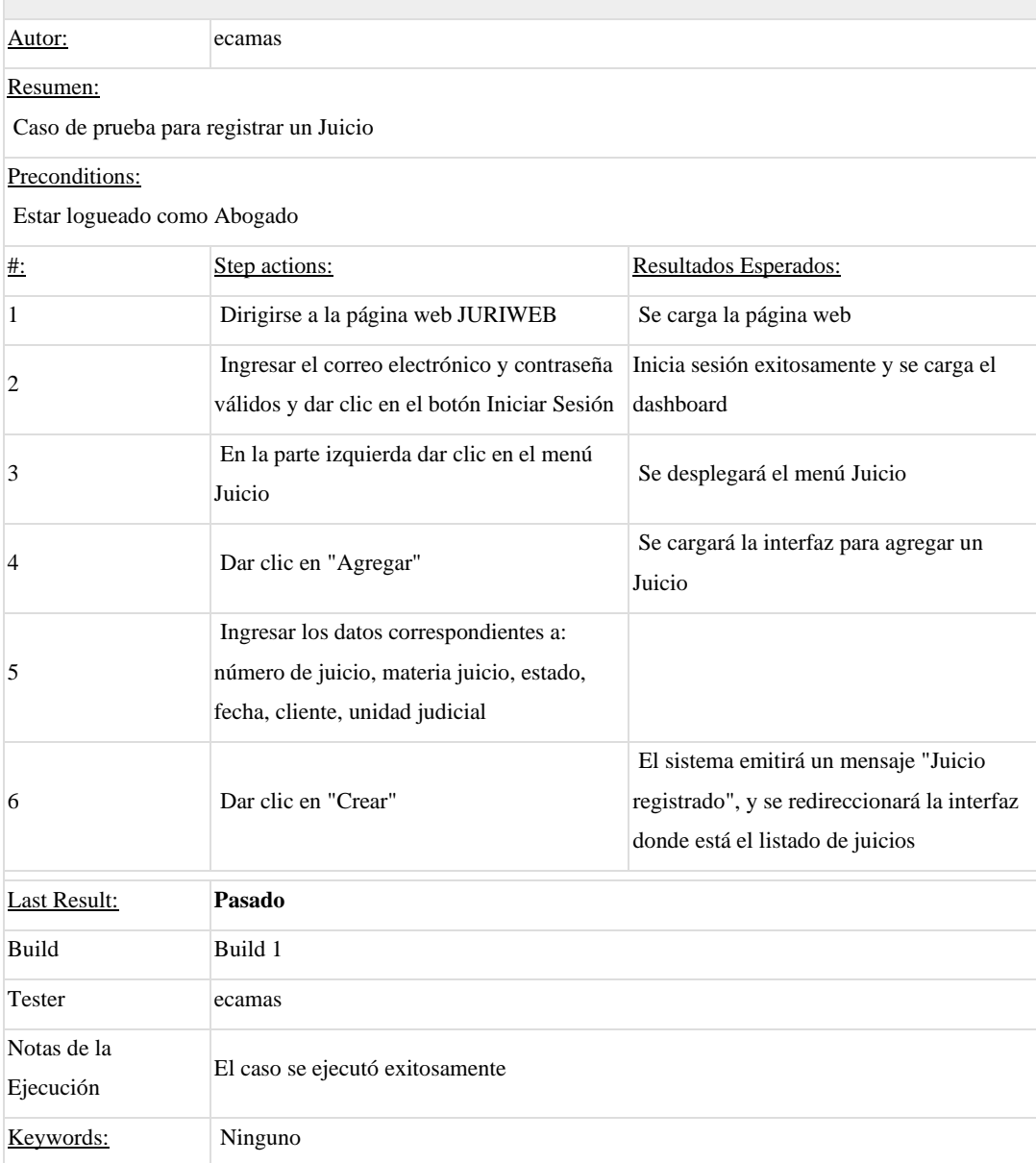

# **1.6. Test Suite: Audiencia**

Test suite para los casos de prueba del módulo Audiencia

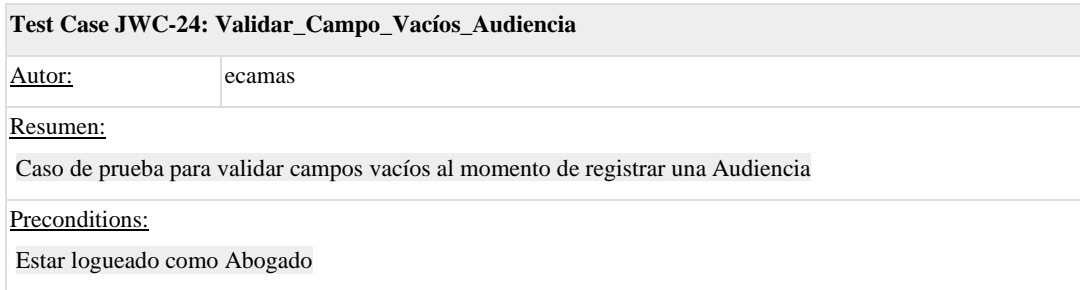

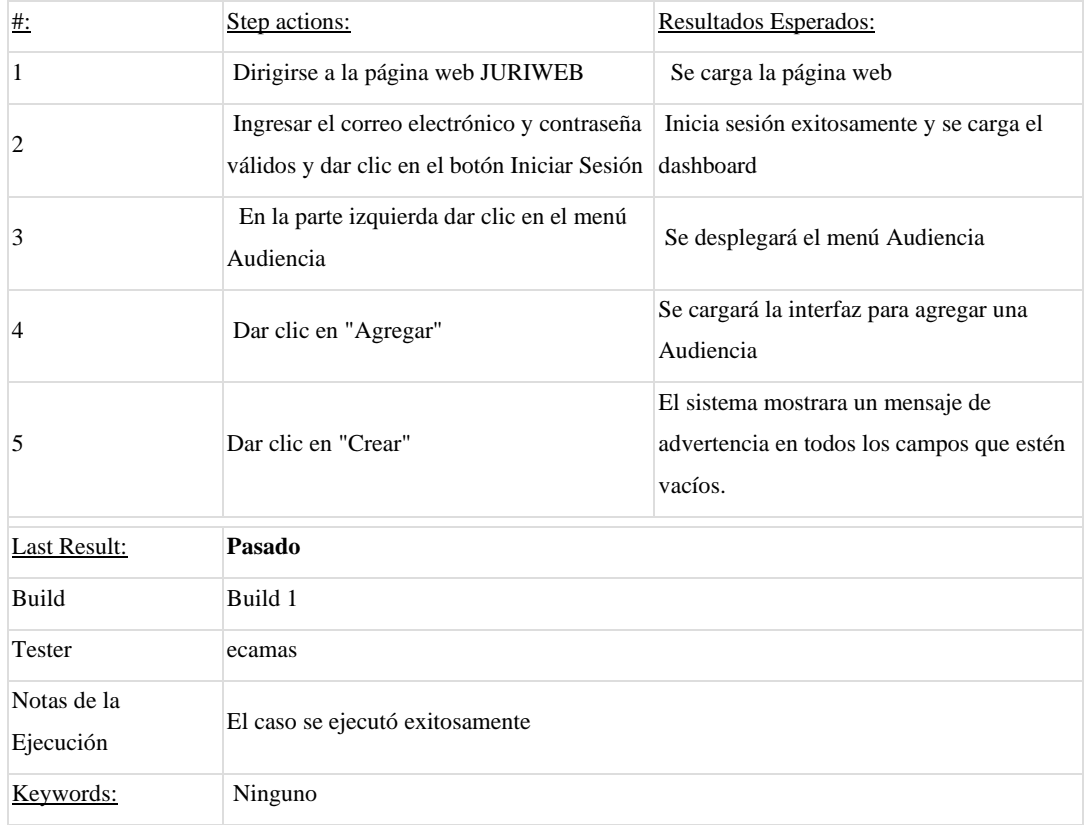

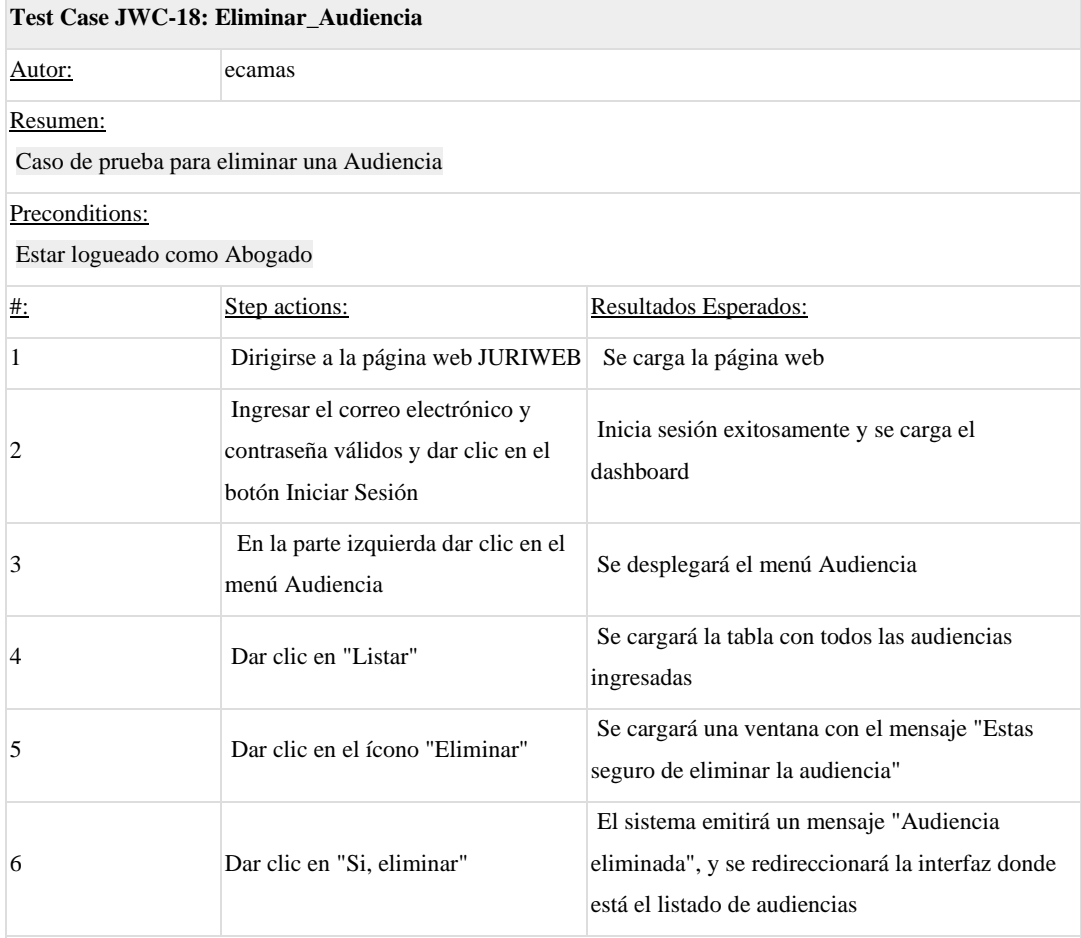

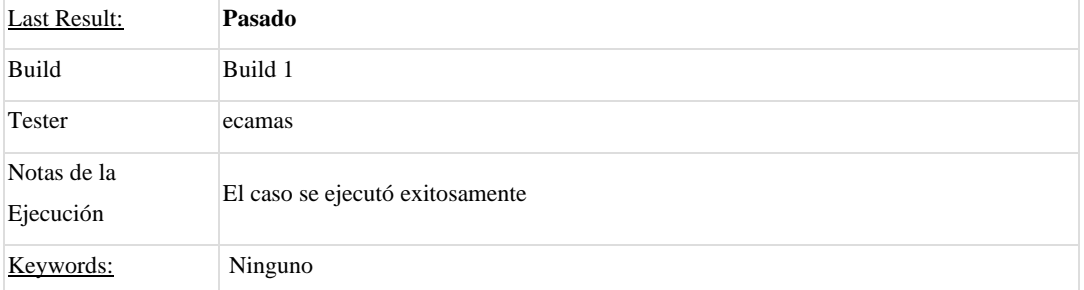

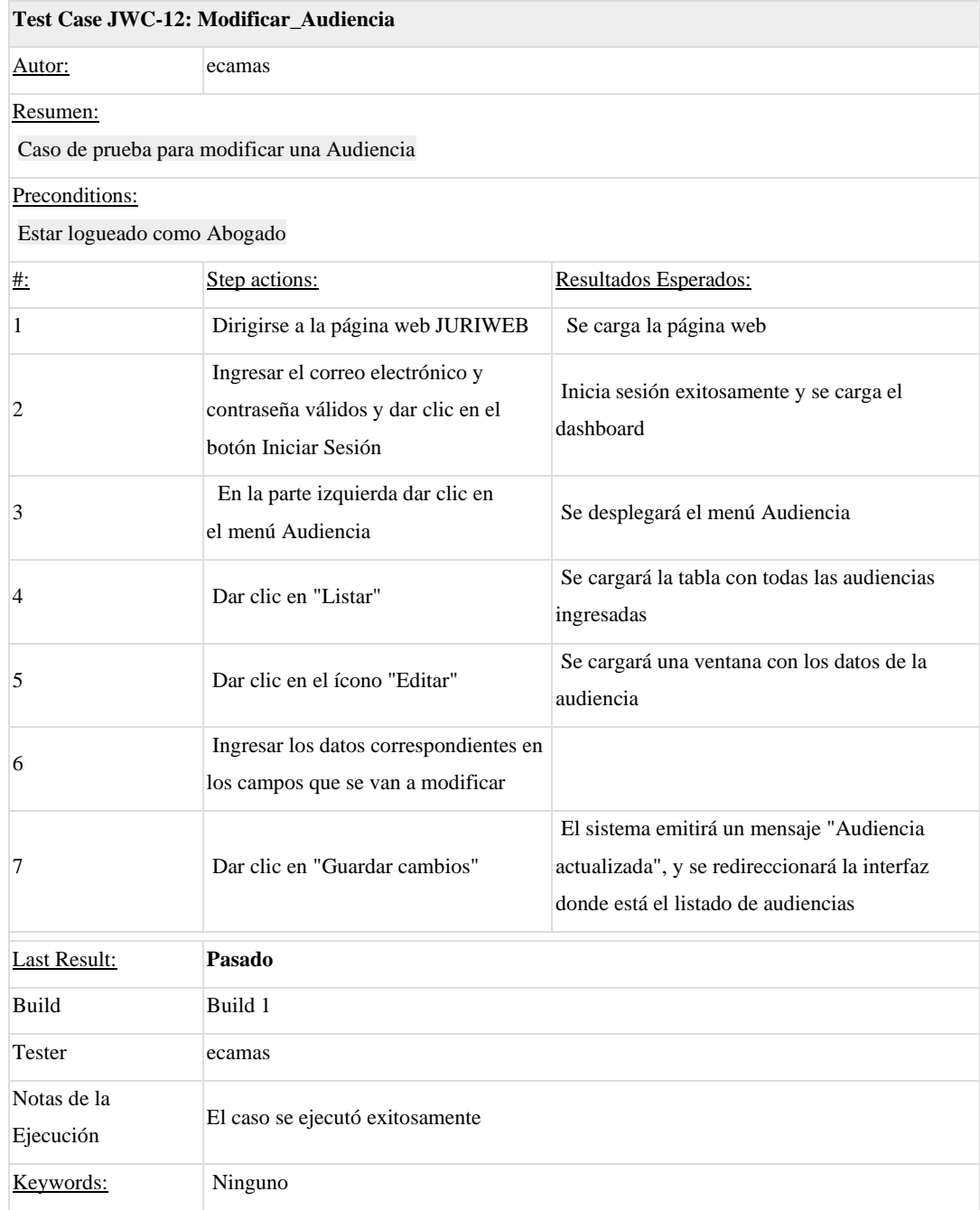

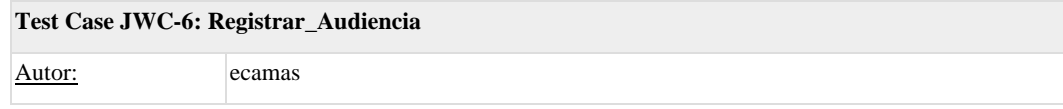

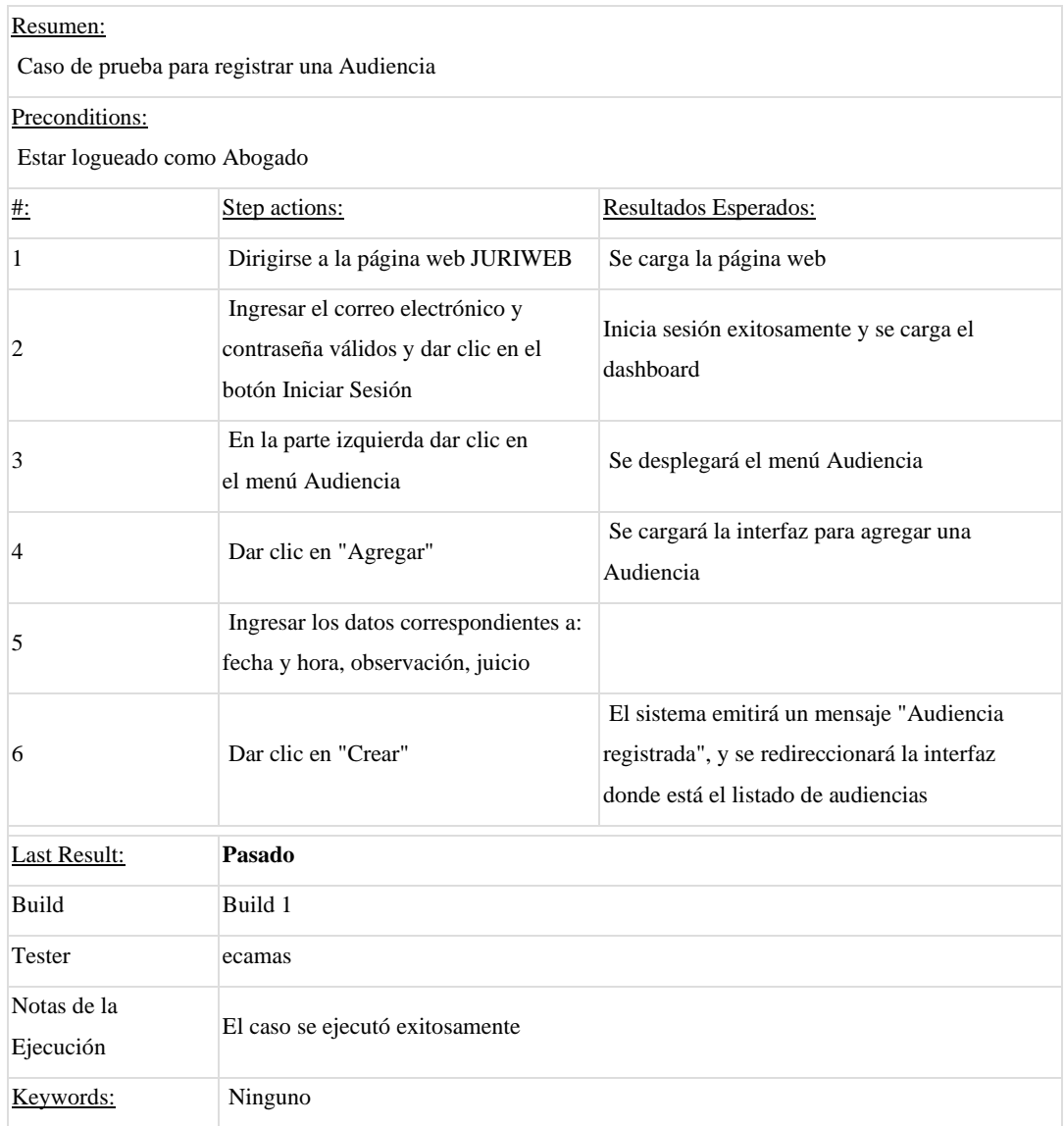

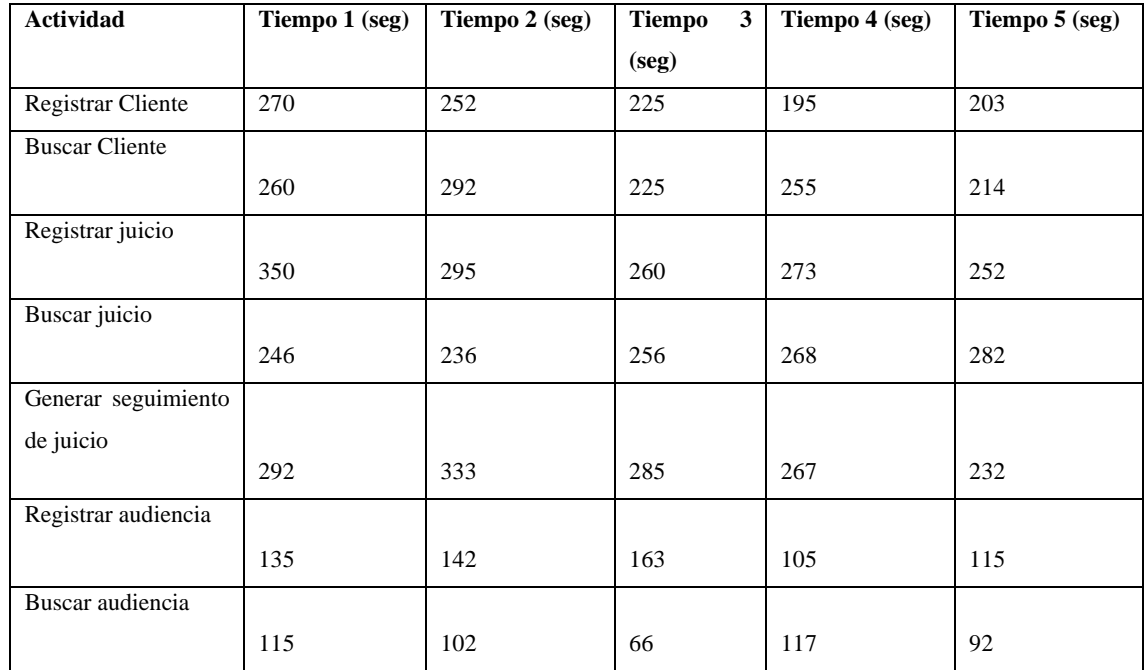

## **Tabla 1: Tiempo Manual**

**Realizado por:** Camas E., 2023

# **Tabla 2: Tiempo Automatizado**

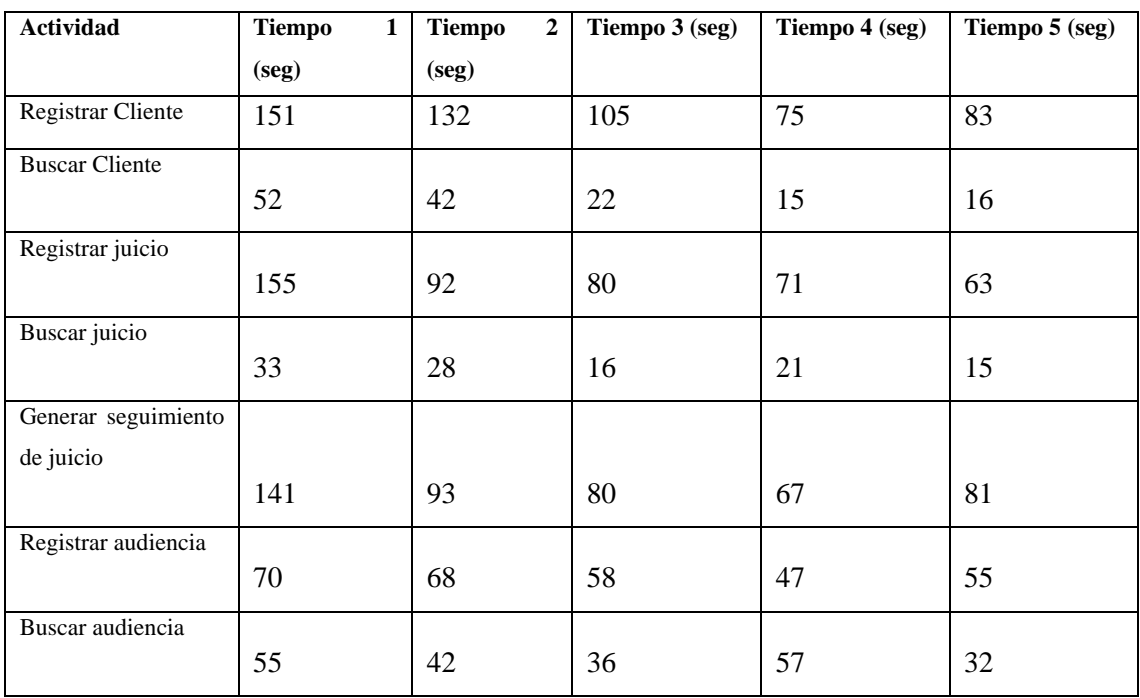

**Realizado por:** Camas E., 2023

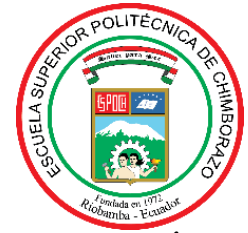

# **ESCUELA SUPERIOR POLITÉCNICA DE CHIMBORAZO CERTIFICADO DE CUMPLIMIENTO DE LA GUÍA PARA NORMALIZACIÓN DE TRABAJOS DE FIN DE GRADO**

**Fecha de entrega:** 15/01/2024

**INFORMACIÓN DEL AUTOR** 

**Nombres – Apellidos:** EDWIN EDUARDO CAMAS CAMAS

**INFORMACIÓN INSTITUCIONAL**

**Facultad:** INFORMÁTICA Y ELECTRÓNICA

**Carrera:** SOFTWARE

**Título a optar:** INGENIERO DE SOFTWARE

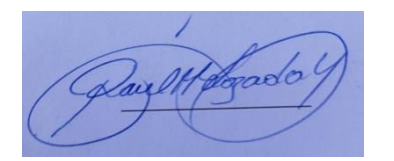

Lic. Raúl Marcelo Lozada Yánez. Mg **Firma del director del Trabajo de Integración Curricular**

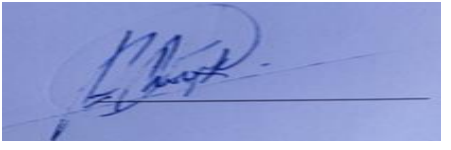

Ing. PhD. Raúl Hernán Rosero Miranda **Firma del Asesor del Trabajo de Integración Curricular**